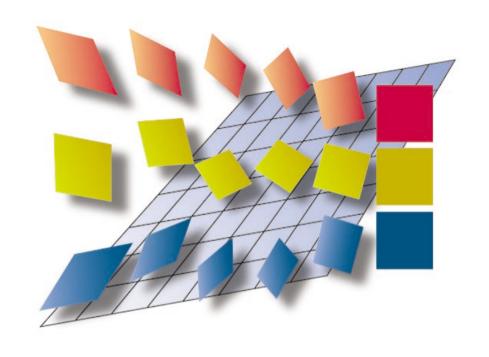

# CALFEM A FINITE ELEMENT TOOLBOX Version 3.4

P-E AUSTRELL, O DAHLBLOM, J LINDEMANN, A OLSSON, K-G OLSSON, K PERSSON, H PETERSSON, M RISTINMAA, G SANDBERG, P-A WERNBERG

# CALFEM A FINITE ELEMENT TOOLBOX Version 3.4

P-E AUSTRELL, O DAHLBLOM, J LINDEMANN, A OLSSON, K-G OLSSON, K PERSSON, H PETERSSON, M RISTINMAA, G SANDBERG, P-A WERNBERG The software described in this document is furnished under a license agreement. The software may be used or copied only under terms in the license agreement.

No part of this manual may be photocopied or reproduced in any form without the prior written consent by the Division of Structural Mechanics.

© Copyright 1992–2004 by the Division of Structural Mechanics at Lund University. All rights reserved.

CALFEM is the trademark of the Division of Structural Mechanics, Lund University. MATLAB is the trademark of The MathWorks, Inc.

#### E-mail address:

calfem@byggmek.lth.se

#### Homepage:

http://www.byggmek.lth.se/Calfem

#### Contacts:

The Division of Structural Mechanics Lund University PO Box 118 SE–221 00 Lund SWEDEN

Phone: +46 46 222 0000 Fax: +46 46 222 4420

# **Preface**

CALFEM® is an interactive computer program for teaching the finite element method (FEM). The name CALFEM is an abbreviation of "Computer Aided Learning of the Finite Element Method". The program can be used for different types of structural mechanics problems and field problems.

CALFEM, the program and its built-in philosophy have been developed at the Division of Structural Mechanics, Lund University, starting in the late 70's. Many coworkers, former and present, have been engaged in the development at different stages.

This release represents the latest development of CALFEM. The functions for finite element applications are all MATLAB functions (.m-files) as described in the MATLAB manual. We believe that this environment increases the versatility and handling of the program and, above all, the ease of teaching the finite element method. CALFEM also works with Octave, presently with exception for some graphical functions.

Lund, October 7, 2004

The authors

# ${\bf Contents}$

| 1 | Introduction                 | 1 - 1   |
|---|------------------------------|---------|
| 2 | General purpose functions    | 2-1     |
| 3 | Matrix functions             | 3-1     |
| 4 | Material functions           | 4-1     |
| 5 | Element functions            | 5.1 - 1 |
|   | 5.1 Introduction             | 5.2 – 1 |
|   | 5.3 Bar elements             | 5.4-1   |
|   | 5.5 Solid elements           | 5.6 – 1 |
| 6 | System functions             | 6.1 - 1 |
|   | 6.1 Introduction             |         |
|   | 6.2 Static system functions  | 6.2 – 1 |
|   | 6.3 Dynamic system functions |         |
| 7 | Statements and macros        | 7 – 1   |
| 8 | Graphics functions           | 8 - 1   |
| 9 | User's Manual, examples      | 9.1 - 1 |
|   | 9.1 Introduction             | 9.1 – 1 |
|   | 9.2 MATLAB introduction      | 9.2 – 1 |
|   | 9.3 Static analysis          |         |
|   | 9.4 Dynamic analysis         | 9.4 – 1 |
|   | 9.5 Nonlinear analysis       | 9.5-1   |

# 1 Introduction

The computer program CALFEM is a MATLAB toolbox for finite element applications. This manual concerns mainly the finite element functions, but it also contains descriptions of some often used MATLAB functions.

The finite element analysis can be carried out either interactively or in a batch oriented fashion. In the interactive mode the functions are evaluated one by one in the MATLAB command window. In the batch oriented mode a sequence of functions are written in a file named .m-file, and evaluated by writing the file name in the command window. The batch oriented mode is a more flexible way of performing finite element analysis because the .m-file can be written in an ordinary editor. This way of using CALFEM is recommended because it gives a structured organization of the functions. Changes and reruns are also easily executed in the batch oriented mode.

A command line consists typically of functions for vector and matrix operations, calls to functions in the CALFEM finite element library or commands for workspace operations. An example of a command line for a matrix operation is

$$C = A + B'$$

where two matrices A and B' are added together and the result is stored in matrix C. The matrix B' is the transpose of B. An example of a call to the element library is

$$Ke = bar1e(k)$$

where the two-by-two element stiffness matrix  $\mathbf{K}^e$  is computed for a spring element with spring stiffness k, and is stored in the variable Ke. The input argument is given within parentheses () after the name of the function. Some functions have multiple input arguments and/or multiple output arguments. For example

$$[lambda, X] = eigen(K, M)$$

computes the eigenvalues and eigenvectors to a pair of matrices K and M. The output variables - the eigenvalues stored in the vector lambda and the corresponding eigenvectors stored in the matrix X - are surrounded by brackets [] and separated by commas. The input arguments are given inside the parentheses and also separated by commas.

The statement

provides information about purpose and syntax for the specified function.

The available functions are organized in groups as follows. Each group is described in a separate chapter.

| Groups of functions                    |                                                   |  |
|----------------------------------------|---------------------------------------------------|--|
| General purpose commands               | for managing variables, workspace, output etc     |  |
| Matrix functions                       | for matrix handling                               |  |
| Material functions                     | for computing material matrices                   |  |
| Element functions                      | for computing element matrices and element forces |  |
| System functions                       | for setting up and solving systems of equations   |  |
| Statement functions Graphics functions | for algorithm definitions for plotting            |  |

# 2 General purpose functions

The general purpose functions are used for managing variables and workspace, control of output etc. The functions listed here are a subset of the general purpose functions described in the MATLAB manual. The functions can be divided into the following groups

|      | Managing commands and functions                |
|------|------------------------------------------------|
| help | Online documentation                           |
| type | List .m-file                                   |
| what | Directory listing of .m-, .mat- and .mex-files |
|      | Continuation                                   |
| %    | Write a comment line                           |

|       | Managing variables and the workspace              |
|-------|---------------------------------------------------|
| clear | Remove variables from workspace                   |
| disp  | Display variables in workspace on display screen  |
| load  | Retrieve variable from disk and load in workspace |
| save  | Save matrix bank variable on disk                 |
| who,  | List directory of variables in workspace          |
| whos  |                                                   |

| Working with files and controlling the command window |                                                 |  |
|-------------------------------------------------------|-------------------------------------------------|--|
| diary                                                 | Save session in a named file                    |  |
| echo                                                  | Control output on the display screen            |  |
| format                                                | Control the output display format               |  |
| quit                                                  | Stop execution and exit from the CALFEM program |  |

Remove variables from workspace.

#### Syntax:

clear

clear name1 name2 name3 ...

# ${\bf Description:}$

clear removes all variables from workspace.

clear name1 name2 name3 ... removes specified variables from workspace.

#### Note:

This is a MATLAB built-in function. For more information about the clear function, type help clear.

Save session in a disk file.

#### Syntax:

diary filename diary off diary on

#### Description:

diary filename writes a copy of all subsequent keyboard input and most of the resulting output (but not graphs) on the named file. If the file filename already exists, the output is appended to the end of that file.

diary off stops storage of the output.

diary on turns it back on again, using the current filename or default filename diary if none has yet been specified.

The diary function may be used to store the current session for later runs. To make this possible, finish each command line with semicolon ';' to avoid the storage of intermediate results on the named diary file.

#### Note:

This is a MATLAB built-in function. For more information about the diary function, type help diary.

Display a variable in matrix bank on display screen.

# Syntax:

disp(A)

#### Description:

disp(A) displays the matrix A on the display screen.

#### Note:

This is a MATLAB built-in function. For more information about the disp function, type help disp.

Control output on the display screen.

## Syntax:

echo on echo off echo

# Description:

echo on turns on echoing of commands inside Script-files. echo off turns off echoing. echo by itself, toggles the echo state.

#### Note:

This is a MATLAB built-in function. For more information about the echo function, type help echo.

Control the output display format.

#### Syntax:

See the listing below.

#### Description:

format controls the output format. By default, MATLAB displays numbers in a short format with five decimal digits.

| Command      | Result                     | Example       |
|--------------|----------------------------|---------------|
| format short | 5 digit scaled fixed point | 3.1416        |
| f            | 15 J: .: 4 1 - J C J: 4    | 9 1 41 500 61 |

 $\begin{array}{lll} \text{format long} & 15 \text{ digit scaled fixed point} & 3.14159265358979 \\ \text{format short e} & 5 \text{ digit floating point} & 3.1416e+000 \\ \end{array}$ 

format long e 16 digit floating point 3.141592653589793e+000

#### Note:

This is a MATLAB built-in function. For more information about the format function, type help format.

Display a description of purpose and syntax for a specific function.

#### Syntax:

help function name

## Description:

help provides an online documentation for the specified function.

#### Example:

```
Typing
>> help bar1e
yields

Ke=bar1e(ep)

PURPOSE
   Compute element stiffness matrix
   for spring (analog) element.

INPUT: ep = [k]; spring stiffness or analog quantity.

OUTPUT: Ke : stiffness matrix, dim(Ke)= 2 x 2
```

#### Note:

This is a MATLAB built-in function. For more information about the help function, type help help.

Retrieve variable from disk and load in workspace.

#### Syntax:

load filename
load filename.ext

#### Description:

 ${\sf load}$   ${\it filename}$  retrieves the variables from the binary file  ${\it filename}.{\sf mat}.$ 

load filename.ext reads the ASCII file filename.ext with numeric data arranged in m rows and n columns. The result is an m-by-n matrix residing in workspace with the name filename, i.e. with the extension stripped.

#### Note:

This is a MATLAB built-in function. For more information about the load function, type help load.

Terminate CALFEM session.

# Syntax:

quit

# Description:

quit filename terminates the CALFEM without saving the workspace.

#### Note:

This is a MATLAB built-in function. For more information about the quit function, type help quit.

Save workspace variables on disk.

#### Syntax:

```
save filename variables
save filename variables -ascii
```

#### Description:

save filename writes all variables residing in workspace in a binary file named filename.mat

save  $filename\ variables$  writes named variables, separated by blanks, in a binary file named filename.mat

save filename variables -ascii writes named variables in an ASCII file named filename.

#### Note:

This is a MATLAB built-in function. For more information about the save function, type help save.

List file.

#### Syntax:

type filename

# Description:

type *filename* lists the specified file. Use path names in the usual way for your operating system. If a filename extension is not given, .m is added by default. This makes it convenient to list the contents of .m-files on the screen.

#### Note:

This is a MATLAB built-in function. For more information about the type function, type help type.

Directory listing of .m-files, .mat-files and .mex-files.

#### Syntax:

what dirname

# Description:

what lists the .m-files, .mat-files and .mex-files in the current directory.

what dirname lists the files in directory dirname in the MATLAB search path. The syntax of the path depends on your operating system.

#### Note:

This is a MATLAB built-in function. For more information about the what function, type help what.

List directory of variables in matrix bank.

#### Syntax:

who

whos

## Description:

who lists the variables currently in memory.

whos lists the current variables and their size.

## Examples:

who

Your variables are:

A B C K M X k lambda

#### whos

| name   | size     | elements | bytes | density | complex |
|--------|----------|----------|-------|---------|---------|
| Α      | 3-by-3   | 9        | 72    | Full    | No      |
| В      | 3-by-3   | 9        | 72    | Full    | No      |
| C      | 3-by-3   | 9        | 72    | Full    | No      |
| K      | 20-by-20 | 400      | 3200  | Full    | No      |
| M      | 20-by-20 | 400      | 3200  | Full    | No      |
| Χ      | 20-by-20 | 400      | 3200  | Full    | No      |
| k      | 1-by-1   | 1        | 8     | Full    | No      |
| lambda | 20-by-1  | 20       | 160   | Full    | No      |
|        |          |          |       |         |         |

Grand total is 1248 elements using 9984 bytes

#### Note:

These are MATLAB built-in functions. For more information about the functions, type help who or help whos.

...

# Purpose:

Continuation.

# Syntax:

. . .

# Description:

An expression can be continued on the next line by using  $\dots$ .

#### Note:

This is a MATLAB built-in function.

Write a comment line.

# Syntax:

% arbitrary text

# Description:

An arbitrary text can be written after the symbol %.

## Note:

This is a MATLAB built-in character.

# 3 Matrix functions

The group of matrix functions comprises functions for vector and matrix operations and also functions for sparse matrix handling. MATLAB has two storage modes, full and sparse. Only nonzero entries and their indices are stored for sparse matrices. Sparse matrices are not created automatically. But once initiated, sparsity propagates. Operations on sparse matrices produce sparse matrices and operations on a mixture of sparse and full matrices also normally produce sparse matrices.

The following functions are described in this chapter:

|               | Vector and matrix operations                |  |  |
|---------------|---------------------------------------------|--|--|
| $[\ ]\ (\ )=$ | Special characters                          |  |  |
| '.,;          | Special characters                          |  |  |
| :             | Create vectors and do matrix subscripting   |  |  |
| +-*/          | Matrix arithmetic                           |  |  |
| abs           | Absolute value                              |  |  |
| det           | Matrix determinant                          |  |  |
| diag          | Diagonal matrices and diagonals of a matrix |  |  |
| inv           | Matrix inverse                              |  |  |
| length        | Vector length                               |  |  |
| max           | Maximum element(s) of a matrix              |  |  |
| min           | Minimum element(s) of a matrix              |  |  |
| ones          | Generate a matrix of all ones               |  |  |
| red           | Reduce the size of a square matrix          |  |  |
| size          | Matrix dimensions                           |  |  |
| sqrt          | Square root                                 |  |  |
| sum           | Sum of the elements of a matrix             |  |  |
| zeros         | Generate a zero matrix                      |  |  |

|        | Sparse matrix handling               |
|--------|--------------------------------------|
| full   | Convert sparse matrix to full matrix |
| sparse | Create sparse matrix                 |
| spy    | Visualize sparsity structure         |

3-1 MATRIX

 $[\ ]\ (\ )=\ ,\ ,\ ;$ 

#### Purpose:

Special characters.

#### Syntax:

$$[\ ]\ (\ )=\ ,\ ,\ ;$$

#### Description:

- Brackets are used to form vectors and matrices.
- ( ) Parentheses are used to indicate precedence in arithmetic expressions and to specify an element of a matrix.
- = Used in assignment statements.
- ' Matrix transpose. X' is the transpose of X. If X is complex, the apostrophe sign performs complex conjugate as well. Do X.' if only the transpose of the complex matrix is desired
- Decimal point. 314/100, 3.14 and 0.314e1 are all the same.
- , Comma. Used to separate matrix subscripts and function arguments.
- ; Semicolon. Used inside brackets to end rows. Used after an expression to suppress printing or to separate statements.

#### Examples:

By the statement

$$a = 2$$

the scalar **a** is assigned a value of 2. An element in a matrix may be assigned a value according to

$$A(2,5) = 3$$

The statement

$$D = [1 \ 2; 3 \ 4]$$

results in matrix

$$D = \begin{bmatrix} 1 & 2 \\ 3 & 4 \end{bmatrix}$$

stored in the matrix bank. To copy the contents of the matrix D to a matrix E, use

$$E = D$$

The character ' is used in the following statement to store the transpose of the matrix  ${\sf A}\,$  in a new matrix  ${\sf F}\,$ 

$$\mathsf{F} = \mathsf{A}'$$

#### Note:

These are MATLAB built-in characters.

MATRIX 3 – 2

Create vectors and do matrix subscripting.

#### Description:

The colon operator uses the following rules to create regularly spaced vectors:

```
\begin{split} j:\,k & \text{ is the same as } \big[\;j,\,j+1,\,\dots\,,\,k\;\big] \\ j:\,i:\,k & \text{ is the same as } \big[\;j,\,j+i,\,j+2i,\,\dots\,,\,k\;\big] \end{split}
```

The colon notation may also be used to pick out selected rows, columns, and elements of vectors and matrices:

$$A(:,j)$$
 is the  $j$ :th column of  $A$   
 $A(i,:)$  is the  $i$ :th row of  $A$ 

#### **Examples:**

The colon ':' used with integers

$$d = 1:4$$

results in a row vector

$$d = [1 \ 2 \ 3 \ 4]$$

stored in the workspace.

The colon notation may be used to display selected rows and columns of a matrix on the terminal. For example, if we have created a 3-times-4 matrix D by the statement

$$D = [d; 2*d; 3*d]$$

resulting in

$$D = \left[ \begin{array}{cccc} 1 & 2 & 3 & 4 \\ 2 & 4 & 6 & 8 \\ 3 & 6 & 9 & 12 \end{array} \right]$$

columns three and four are displayed by entering

resulting in

$$D(:, 3:4) = \begin{bmatrix} 3 & 4 \\ 6 & 8 \\ 9 & 12 \end{bmatrix}$$

3-3 MATRIX

In order to copy parts of the D matrix into another matrix the colon notation is used

$$E(3:4,2:3) = D(1:2,3:4)$$

Assuming the matrix  $\mathsf{E}$  was a zero matrix before the statement is executed, the result will be

$$\mathsf{E} = \left[ \begin{array}{cccc} 0 & 0 & 0 & 0 \\ 0 & 0 & 0 & 0 \\ 0 & 3 & 4 & 0 \\ 0 & 6 & 8 & 0 \end{array} \right]$$

#### Note:

as

This is a MATLAB built-in character.

MATRIX 3 – 4

Matrix arithmetic.

#### Syntax:

$$A + B$$

$$A - B$$

$$A * B$$

# $\mathsf{A}/\mathsf{s}$

#### Description:

Matrix operations are defined by the rules of linear algebra.

#### Examples:

An example of a sequence of matrix-to-matrix operations is

$$\mathsf{D}=\mathsf{A}+\mathsf{B}-\mathsf{C}$$

A matrix-to-vector multiplication followed by a vector-to-vector subtraction may be defined by the statement

$$b = c - A * x$$

and finally, to scale a matrix by a scalar s we may use

$$\mathsf{B}=\mathsf{A}/\mathsf{s}$$

#### Note:

These are MATLAB built-in operators.

3-5 MATRIX

Absolute value.

#### Syntax:

B=abs(A)

## Description:

B=abs(A) computes the absolute values of the elements of matrix A and stores them in matrix B.

## Examples:

Assume the matrix

$$C = \begin{bmatrix} -7 & 4 \\ -3 & -8 \end{bmatrix}$$

The statement D=abs(C) results in a matrix

$$D = \left[ \begin{array}{cc} 7 & 4 \\ 3 & 8 \end{array} \right]$$

stored in the workspace.

#### Note:

This is a MATLAB built-in function. For more information about the abs function, type help abs.

MATRIX 3 – 6

Matrix determinant.

#### Syntax:

a = det(A)

# Description:

a=det(A) computes the determinant of the matrix A and stores it in the scalar a.

#### Note:

This is a MATLAB built-in function. For more information about the det function, type help det.

3-7 MATRIX

Diagonal matrices and diagonals of a matrix.

## Syntax:

```
M=diag(v)
v=diag(M)
```

## Description:

For a vector  $\mathbf{v}$  with n components, the statement  $\mathbf{M} = \mathsf{diag}(\mathbf{v})$  results in an  $n \times n$  matrix  $\mathbf{M}$  with the elements of  $\mathbf{v}$  as the main diagonal.

For a  $n \times n$  matrix M, the statement  $\mathbf{v} = \mathsf{diag}(\mathsf{M})$  results in a column vector  $\mathbf{v}$  with n components formed by the main diagonal in M.

#### Note:

This is a MATLAB built-in function. For more information about the diag function, type help diag.

MATRIX 3 – 8

Convert sparse matrices to full storage class.

## Syntax:

A=full(S)

# Description:

 $A{=}full(S) \ {\rm converts} \ {\rm the \ storage} \ {\rm of \ a \ matrix} \ {\rm from \ sparse} \ {\rm to \ full}. \ {\rm If} \ A \ {\rm is \ already} \ {\rm full}, \\ full(A) \ {\rm returns} \ A.$ 

#### Note:

This is a MATLAB built-in function. For more information about the full function, type help full.

3-9 MATRIX

Matrix inverse.

#### Syntax:

B=inv(A)

# Description:

B=inv(A) computes the inverse of the square matrix A and stores the result in the matrix B.

#### Note:

This is a MATLAB built-in function. For more information about the  $\mathsf{inv}$  function, type  $\mathsf{help}$   $\mathsf{inv}$ .

MATRIX 3 – 10

Vector length.

# Syntax:

n=length(x)

# Description:

n=length(x) returns the dimension of the vector x.

#### Note:

This is a MATLAB built-in function. For more information about the length function, type help length.

3-11 MATRIX

Maximum element(s) of a matrix.

#### Syntax:

b=max(A)

# Description:

For a vector  $\mathbf{a}$ , the statement  $\mathbf{b}=\max(\mathbf{a})$  assigns the scalar  $\mathbf{b}$  the maximum element of the vector  $\mathbf{a}$ .

For a matrix A, the statement b=max(A) returns a row vector b containing the maximum elements found in each column vector in A.

The maximum element found in a matrix may thus be determined by c=max(max(A)).

#### **Examples:**

Assume the matrix B is defined as

$$B = \begin{bmatrix} -7 & 4 \\ -3 & -8 \end{bmatrix}$$

The statement d=max(B) results in a row vector

$$d = \begin{bmatrix} -3 & 4 \end{bmatrix}$$

The maximum element in the matrix B may be found by e=max(d) which results in the scalar e=4.

#### Note:

This is a MATLAB built-in function. For more information about the max function, type help max.

MATRIX 3 – 12

Minimum element(s) of a matrix.

#### Syntax:

b=min(A)

## Description:

For a vector a, the statement b=min(a) assigns the scalar b the minimum element of the vector a.

For a matrix A, the statement b=min(A) returns a row vector b containing the minimum elements found in each column vector in A.

The minimum element found in a matrix may thus be determined by c=min(min(A)).

#### **Examples:**

Assume the matrix B is defined as

$$B = \begin{bmatrix} -7 & 4 \\ -3 & -8 \end{bmatrix}$$

The statement d=min(B) results in a row vector

$$d = \begin{bmatrix} -7 & -8 \end{bmatrix}$$

The minimum element in the matrix B is then found by e=min(d), which results in the scalar e=-8.

#### Note:

This is a MATLAB built-in function. For more information about the min function, type help min.

3-13 MATRIX

Generate a matrix of all ones.

# Syntax:

A=ones(m,n)

# Description:

A=ones(m,n) results in an m-times-n matrix A with all ones.

## Note:

This is a MATLAB built-in function. For more information about the ones function, type help ones.

MATRIX 3 – 14

Reduce the size of a square matrix by omitting rows and columns.

## Syntax:

$$B=red(A,b)$$

# Description:

B=red(A,b) reduces the square matrix A to a smaller matrix B by omitting rows and columns of A. The indices for rows and columns to be omitted are specified by the column vector b.

# Examples:

Assume that the matrix A is defined as

$$A = \left[ \begin{array}{cccc} 1 & 2 & 3 & 4 \\ 5 & 6 & 7 & 8 \\ 9 & 10 & 11 & 12 \\ 13 & 14 & 15 & 16 \end{array} \right]$$

and b as

$$\mathsf{b} = \left[ \begin{array}{c} 2 \\ 4 \end{array} \right]$$

The statement B=red(A,b) results in the matrix

$$\mathsf{B} = \left[ \begin{array}{cc} 1 & 3 \\ 9 & 11 \end{array} \right]$$

3-15 MATRIX

Matrix dimensions.

## Syntax:

```
d=size(A)
[m,n]=size(A)
```

# ${\bf Description:}$

d=size(A) returns a vector with two integer components, d=[m,n], from the matrix A with dimensions m times n.

[m,n]=size(A) returns the dimensions m and n of the  $m \times n$  matrix A.

## Note:

This is a MATLAB built-in function. For more information about the size function, type help size.

MATRIX 3 – 16

Create sparse matrices.

## Syntax:

```
S=sparse(A)
S=sparse(m,n)
```

# ${\bf Description:}$

S=sparse(A) converts a full matrix to sparse form by extracting all nonzero matrix elements. If S is already sparse, sparse(S) returns S.

S=sparse(m,n) generates an m-times-n sparse zero matrix.

#### Note:

This is a MATLAB built-in function. For more information about the  $\mathsf{sparse}$  function, type  $\mathsf{help}$   $\mathsf{sparse}$ .

3-17 MATRIX

Visualize matrix sparsity structure.

## Syntax:

spy(S)

## Description:

spy(S) plots the sparsity structure of any matrix S. S is usually a sparse matrix, but the function also accepts full matrices and the nonzero matrix elements are plotted.

#### Note:

This is a MATLAB built-in function. For more information about the spy function, type help spy.

MATRIX 3 – 18

Square root.

# Syntax:

B=sqrt(A)

# Description:

B=sqrt(A) computes the square root of the elements in matrix A and stores the result in matrix B.

#### Note:

This is a MATLAB built-in function. For more information about the sqrt function, type help sqrt.

3-19 MATRIX

Sum of the elements of a matrix.

## Syntax:

b=sum(A)

# Description:

For a vector a, the statement b=sum(a) results in a scalar a containing the sum of all elements of a.

For a matrix A, the statement b=sum(A) returns a row vector b containing the sum of the elements found in each column vector of A.

The sum of all elements of a matrix is determined by c=sum(sum(A)).

#### Note:

This is a MATLAB built-in function. For more information about the sum function, type help sum.

MATRIX 3 – 20

Generate a zero matrix.

# Syntax:

A=zeros(m,n)

# Description:

A=zeros(m,n) results in an m-times-n matrix A of zeros.

## Note:

This is a MATLAB built-in function. For more information about the zeros function, type help zeros.

3-21 MATRIX

# 4 Material functions

The group of material functions comprises functions for constitutive models. The available models can treat linear elastic and isotropic hardening von Mises material. These material models are defined by the functions:

| Material property functions |                                                              |  |  |
|-----------------------------|--------------------------------------------------------------|--|--|
| hooke                       | Form linear elastic constitutive matrix                      |  |  |
| mises                       | Compute stresses and plastic strains for isotropic hardening |  |  |
|                             | von Mises material                                           |  |  |
| dmises                      | Form elasto-plastic continuum matrix for isotropic hardening |  |  |
|                             | von Mises material                                           |  |  |

4-1 MATERIAL

Compute material matrix for a linear elastic and isotropic material.

#### Syntax:

$$D = hooke(ptype, E, v)$$

#### Description:

hooke computes the material matrix D for a linear elastic and isotropic material.

The variable ptype is used to define the type of analysis.

$$\mathsf{ptype} = \left\{ \begin{array}{ll} 1 & \text{plane stress.} \\ 2 & \text{plane strain.} \\ 3 & \text{axisymmetry.} \\ 4 & \text{three dimensional analysis.} \end{array} \right.$$

The material parameters  $\mathsf{E}$  and  $\mathsf{v}$  define the modulus of elasticity E and the Poisson's ratio  $\nu$ , respectively.

For plane stress, ptype=1, D is formed as

$$\mathbf{D} = \frac{E}{1 - \nu^2} \begin{bmatrix} 1 & \nu & 0 \\ \nu & 1 & 0 \\ 0 & 0 & \frac{1 - \nu}{2} \end{bmatrix}$$

For plane strain, ptype=2 and axisymmetry, ptype=3, D is formed as

$$\mathbf{D} = \frac{E}{(1+\nu)(1-2\nu)} \begin{bmatrix} 1-\nu & \nu & \nu & 0\\ \nu & 1-\nu & \nu & 0\\ \nu & \nu & 1-\nu & 0\\ 0 & 0 & 0 & \frac{1}{2}(1-2\nu) \end{bmatrix}$$

For the three dimensional case, ptype=4, D is formed as

$$\mathbf{D} = \frac{E}{(1+\nu)(1-2\nu)} \begin{bmatrix} 1-\nu & \nu & \nu & 0 & 0 & 0 \\ \nu & 1-\nu & \nu & 0 & 0 & 0 \\ \nu & \nu & 1-\nu & 0 & 0 & 0 \\ 0 & 0 & 0 & \frac{1}{2}(1-2\nu) & 0 & 0 \\ 0 & 0 & 0 & 0 & \frac{1}{2}(1-2\nu) & 0 \\ 0 & 0 & 0 & 0 & 0 & \frac{1}{2}(1-2\nu) \end{bmatrix}$$

Compute stresses and plastic strains for an elasto-plastic isotropic hardening von Mises material.

#### Syntax:

[es,deps,st]=mises(ptype,mp,est,st)

## Description:

mises computes updated stresses es, plastic strain increments deps, and state variables st for an elasto-plastic isotropic hardening von Mises material.

The input variable ptype is used to define the type of analysis, cf. hooke. The vector mp contains the material constants

$$\mathsf{mp} = [ E \ \nu \ h ]$$

where E is the modulus of elasticity,  $\nu$  is the Poisson's ratio, and h is the plastic modulus. The input matrix est contains trial stresses obtained by using the elastic material matrix D in plants or some similar s-function, and the input vector st contains the state parameters

$$st = [yi \sigma_y \epsilon_{eff}^p]$$

at the beginning of the step. The scalar yi states whether the material behaviour is elasto-plastic (yi=1), or elastic (yi=0). The current yield stress is denoted by  $\sigma_y$  and the effective plastic strain by  $\epsilon_{eff}^p$ .

The output variables **es** and **st** contain updated values of **es** and **st** obtained by integration of the constitutive equations over the actual displacement step. The increments of the plastic strains are stored in the vector **deps**.

If es and st contain more than one row, then every row will be treated by the command.

#### Note:

It is not necessary to check whether the material behaviour is elastic or elasto-plastic, this test is done by the function. The computation is based on an Euler-Backward method, i.e. the radial return method.

Only the cases ptype=2, 3 and 4, are implemented.

Form the elasto-plastic continuum matrix for an isotropic hardening von Mises material.

## Syntax:

D=dmises(ptype,mp,es,st)

## Description:

dmises forms the elasto-plastic continuum matrix for an isotropic hardening von Mises material.

The input variable ptype is used to define the type of analysis, cf. hooke. The vector mp contains the material constants

$$mp = [E \nu h]$$

where E is the modulus of elasticity,  $\nu$  is the Poisson's ratio, and h is the plastic modulus. The matrix **es** contains current stresses obtained from **plants** or some similar **s**-function, and the vector **st** contains the current state parameters

$$\mathsf{st} = [\ yi\ \sigma_y\ \epsilon^p_{eff}\ ]$$

where yi=1 if the material behaviour is elasto-plastic, and yi=0 if the material behaviour is elastic. The current yield stress is denoted by  $\sigma_y$ , and the current effective plastic strain by  $\epsilon^p_{eff}$ .

#### Note:

Only the case ptype=2 is implemented.

# 5 Element functions

#### 5.1 Introduction

The group of element functions contains functions for computation of element matrices and element forces for different element types. The element functions have been divided into the following groups

| Spring element     |  |
|--------------------|--|
| Bar elements       |  |
| Heat flow elements |  |
| Solid elements     |  |
| Beam elements      |  |
| Plate element      |  |

For each element type there is a function for computation of the element stiffness matrix  $\mathbf{K}^e$ . For most of the elements, an element load vector  $\mathbf{f}^e$  can also be computed. These functions are identified by their last letter -e.

Using the function assem, the element stiffness matrices and element load vectors are assembled into a global stiffness matrix  $\mathbf{K}$  and a load vector  $\mathbf{f}$ . Unknown nodal values of temperatures or displacements  $\mathbf{a}$  are computed by solving the system of equations  $\mathbf{K}\mathbf{a} = \mathbf{f}$  using the function solveq. A vector of nodal values of temperatures or displacements for a specific element is formed by the function extract.

When the element nodal values have been computed, the element flux or element stresses can be calculated using functions specific to the element type concerned. These functions are identified by their last letter -s.

For some elements, a function for computing the internal force vector is also available. These functions are identified by their last letter -f.

5.1-1 ELEMENT

# 5.2 Spring element

The spring element, shown below, can be used for the analysis of one-dimensional spring systems and for a variety of analogous physical problems.

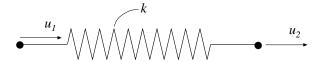

Quantities corresponding to the variables of the spring are listed in Table 1.

| Problem type       | Spring stiffness           | Nodal displacement | Element force | Spring force |
|--------------------|----------------------------|--------------------|---------------|--------------|
| Spring             | k                          | u                  | P             | N            |
| Bar                | $\frac{EA}{L}$             | u                  | P             | N            |
| Thermal conduction | $\frac{\lambda A}{L}$      | T                  | $ar{H}$       | Н            |
| Electrical circuit | $\frac{1}{R}$              | U                  | $ar{I}$       | I            |
| Groundwater flow   | $\frac{kA}{L}$             | $\phi$             | $ar{H}$       | Н            |
| Pipe network       | $\frac{\pi D^4}{128\mu L}$ | p                  | $ar{H}$       | Н            |

Table 1: Analogous quantities

| Interpretations of the spring element |                                                                                                    |                                                                                                    |  |  |  |
|---------------------------------------|----------------------------------------------------------------------------------------------------|----------------------------------------------------------------------------------------------------|--|--|--|
| Problem type                          | Quantities Designations                                                                                                    |                                                                                                    |  |  |  |
| Spring                                | $ \begin{array}{cccccccccccccccccccccccccccccccccccc$                                                                                                    | k spring stiffness $u$ displacement $P$ element force $N$ spring force                                                                                                    |  |  |  |
| Bar                                   | $ \begin{array}{c c} u_{P} P_{1} \\ \downarrow \\ L \\ \downarrow \\ N \end{array} $                                                                                                    | $egin{array}{lll} L & \mbox{length} \\ E & \mbox{modulus of elasticity} \\ A & \mbox{area of cross section} \\ u & \mbox{displacement} \\ P & \mbox{element force} \\ N & \mbox{normal force} \\ \end{array}$ |  |  |  |
| Thermal conduction                    | $egin{array}{cccccccccccccccccccccccccccccccccccc$                                                                                                    | $ \begin{array}{c c} L & \text{length} \\ \lambda & \text{thermal conductivity} \\ T & \text{temperature} \\ \bar{H} & \text{element heat flow} \\ H & \text{internal heat flow} \\ \end{array} $             |  |  |  |
| Electrical circuit                    | $\begin{array}{c c} & U_I & & & \\ \hline \bar{I}_I & & & & \\ \hline \end{array} \begin{array}{c} V_I & & & \\ \hline \end{array} \begin{array}{c} V_I & & & \\ \end{array} \begin{array}{c} V_I & & & \\ \hline \end{array} \begin{array}{c} V_I & & & \\ \hline \end{array} \begin{array}{c} V_I & & & \\ \hline \end{array} \begin{array}{c} V_I & & & \\ \hline \end{array} \begin{array}{c} V_I & & & \\ \hline \end{array} \begin{array}{c} V_I & & & \\ \hline \end{array} \begin{array}{c} V_I & & & \\ \hline \end{array} \begin{array}{c} V_I & & & \\ \hline \end{array} \begin{array}{c} V_I & & & \\ \hline \end{array} \begin{array}{c} V_I & & & \\ \hline \end{array} \begin{array}{c} V_I & & & \\ \hline \end{array} \begin{array}{c} V_I & & & \\ \hline \end{array} \begin{array}{c} V_I & & & \\ \hline \end{array} \begin{array}{c} V_I & & V_I & & \\ \hline \end{array} \begin{array}{c} V_I & & V_I & & V_I & & V_I & & V_I & & V_I & & V_I & & V_I & & V_I & & V_I & & V_I & & V_I & & V_I & & V_I & & V_I & & V_I & & V_I & & V_I & & V_I & & V_I & & V_I & & V_I & & V_I & & V_I & & V_I & & V_I & $ | $egin{array}{ll} R & { m resistance} \ U & { m potential} \ ar{I} & { m element \ current} \ I & { m internal \ current} \ \end{array}$                                                                       |  |  |  |
| Ground-<br>water<br>flow              | $\vec{H}_{I}$ $\phi_{I}$ $H$ $\phi_{2}$ $\vec{H}_{2}$                                                                                                    | $ \begin{array}{c c} L & \text{length} \\ k & \text{permeability} \\ \phi & \text{piezometric head} \\ \bar{H} & \text{element water flow} \\ H & \text{internal water flow} \end{array} $                    |  |  |  |
| Pipe<br>network<br>(laminar<br>flow)  | $ \begin{array}{c ccccccccccccccccccccccccccccccccccc$                                                                                                    | $ \begin{array}{c c} L & \text{length} \\ D & \text{pipe diameter} \\ \mu & \text{viscosity} \\ p & \text{pressure} \\ \bar{H} & \text{element fluid flow} \\ H & \text{internal fluid flow} \\ \end{array} $ |  |  |  |

 ${\bf Table~2:~} {\it Quantities~used~in~different~types~of~problems}$ 

The following functions are available for the spring element:

| Spring functions |                        |  |  |
|------------------|------------------------|--|--|
| spring1e         | Compute element matrix |  |  |
| spring1s         | Compute spring force   |  |  |

5.2-3 ELEMENT

spring1e Spring element

# Purpose:

Compute element stiffness matrix for a spring element.

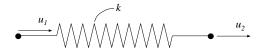

## Syntax:

# Description:

spring1e provides the element stiffness matrix Ke for a spring element.

The input variable

$$ep = [k]$$

supplies the spring stiffness k or the analog quantity defined in Table 1.

# Theory:

The element stiffness matrix  $\mathbf{K}^e$ , stored in Ke, is computed according to

$$\mathbf{K}^e = \left[ \begin{array}{cc} k & -k \\ -k & k \end{array} \right]$$

where k is defined by ep.

Spring element spring1s

# Purpose:

Compute spring force in a spring element.

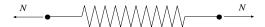

## Syntax:

es=spring1s(ep,ed)

# Description:

spring1s computes the spring force es in a spring element.

The input variable ep is defined in spring1e and the element nodal displacements ed are obtained by the function extract.

The output variable

$$\operatorname{es} = [N]$$

contains the spring force N, or the analog quantity.

# Theory:

The spring force N, or analog quantity, is computed according to

$$N = k \left[ u_2 - u_1 \right]$$

# 5.3 Bar elements

Bar elements are available for one, two, and three dimensional analysis. For the one dimensional element, see the spring element.

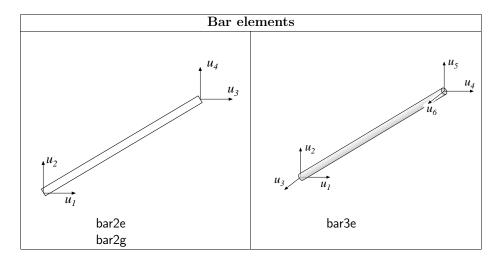

|       | Two dimensional bar functions                          |
|-------|--------------------------------------------------------|
| bar2e | Compute element matrix                                 |
| bar2g | Compute element matrix for geometric nonlinear element |
| bar2s | Compute normal force                                   |

|       | Three dimensional bar functions |
|-------|---------------------------------|
| bar3e | Compute element matrix          |
| bar3s | Compute normal force            |

5.3-1 ELEMENT

Compute element stiffness matrix for a two dimensional bar element.

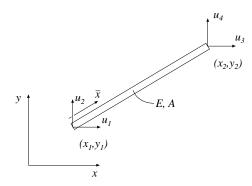

### Syntax:

Ke=bar2e(ex,ey,ep)

### Description:

 $\mathsf{bar2e}$  provides the global element stiffness matrix  $\mathsf{Ke}$  for a two dimensional bar element.

The input variables

$$\begin{array}{ll} \mathsf{ex} = \left[ \begin{array}{cc} x_1 & x_2 \end{array} \right] \\ \mathsf{ey} = \left[ \begin{array}{cc} y_1 & y_2 \end{array} \right] \end{array} \qquad \mathsf{ep} = \left[ \begin{array}{cc} E \ A \end{array} \right] \end{array}$$

supply the element nodal coordinates  $x_1$ ,  $y_1$ ,  $x_2$ , and  $y_2$ , the modulus of elasticity E, and the cross section area A.

### Theory:

The element stiffness matrix  $\mathbf{K}^e$ , stored in Ke, is computed according to

$$\mathbf{K}^e = \mathbf{G}^T \ \bar{\mathbf{K}}^e \ \mathbf{G}$$

where

$$\bar{\mathbf{K}}^e = \frac{EA}{L} \begin{bmatrix} 1 & -1 \\ -1 & 1 \end{bmatrix} \qquad \mathbf{G} = \begin{bmatrix} n_{x\bar{x}} & n_{y\bar{x}} & 0 & 0 \\ 0 & 0 & n_{x\bar{x}} & n_{y\bar{x}} \end{bmatrix}$$

The transformation matrix **G** contains the direction cosines

$$n_{x\bar{x}} = \frac{x_2 - x_1}{L}$$
  $n_{y\bar{x}} = \frac{y_2 - y_1}{L}$ 

where the length

$$L = \sqrt{(x_2 - x_1)^2 + (y_2 - y_1)^2}$$

Compute element stiffness matrix for a two dimensional geometric nonlinear bar.

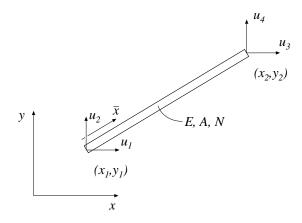

### Syntax:

Ke=bar2g(ex,ey,ep,N)

## Description:

 $\mathsf{bar2g}$  provides the element stiffness matrix  $\mathsf{Ke}$  for a two dimensional geometric nonlinear bar element.

The input variables ex, ey and ep are described in bar2e. The input variable

$$N = [N]$$

contains the value of the normal force, which is positive in tension.

#### Theory:

The global element stiffness matrix  $\mathbf{K}^e$ , stored in Ke, is computed according to

$$\mathbf{K}^e = \mathbf{G}^T \ \bar{\mathbf{K}}^e \ \mathbf{G}$$

where

$$\bar{\mathbf{K}}^e = \frac{EA}{L} \begin{bmatrix} 1 & 0 & -1 & 0 \\ 0 & 0 & 0 & 0 \\ -1 & 0 & 1 & 0 \\ 0 & 0 & 0 & 0 \end{bmatrix} + \frac{N}{L} \begin{bmatrix} 0 & 0 & 0 & 0 \\ 0 & 1 & 0 & -1 \\ 0 & 0 & 0 & 0 \\ 0 & -1 & 0 & 1 \end{bmatrix}$$

$$\mathbf{G} = \left[ egin{array}{cccc} n_{xar{x}} & n_{yar{x}} & 0 & 0 \ n_{xar{y}} & n_{yar{y}} & 0 & 0 \ 0 & 0 & n_{xar{x}} & n_{yar{x}} \ 0 & 0 & n_{xar{y}} & n_{yar{y}} \end{array} 
ight]$$

The transformation matrix G contains the direction cosines

$$n_{x\bar{x}} = n_{y\bar{y}} = \frac{x_2 - x_1}{L}$$
  $n_{y\bar{x}} = -n_{x\bar{y}} = \frac{y_2 - y_1}{L}$ 

where the length

$$L = \sqrt{(x_2 - x_1)^2 + (y_2 - y_1)^2}$$

Compute normal force in a two dimensional bar element.

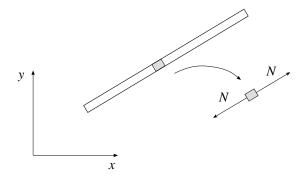

## Syntax:

es=bar2s(ex,ey,ep,ed)

# Description:

bar2s computes the normal force in the two dimensional bar elements bar2e and bar2g. The input variables ex, ey, and ep are defined in bar2e and the element nodal dis-

The input variables ex, ey, and ep are defined in bar2e and the element nodal diplacements, stored in ed, are obtained by the function extract.

The output variable

$$\operatorname{es} = [N]$$

contains the normal force N.

## Theory:

The normal force N is computed from

$$N = \frac{EA}{L} \begin{bmatrix} -1 & 1 \end{bmatrix} \mathbf{G} \mathbf{a}^e$$

where E, A, L, and the transformation matrix G are defined in bar2e. The nodal displacements in global coordinates

$$\mathbf{a}^e = \left[ \begin{array}{ccc} u_1 & u_2 & u_3 & u_4 \end{array} \right]^T$$

are also shown in bar2e. Note that the transpose of  $\mathbf{a}^e$  is stored in ed.

Compute element stiffness matrix for a three dimensional bar element.

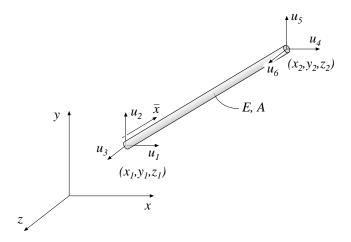

#### Syntax:

Ke=bar3e(ex,ey,ez,ep)

#### Description:

bar3e provides the element stiffness matrix Ke for a three dimensional bar element.

The input variables

$$\begin{array}{ll} \mathsf{ex} = \left[ \begin{array}{cc} x_1 & x_2 \end{array} \right] \\ \mathsf{ey} = \left[ \begin{array}{cc} y_1 & y_2 \end{array} \right] \\ \mathsf{ez} = \left[ \begin{array}{cc} z_1 & z_2 \end{array} \right] \end{array} \qquad \mathsf{ep} = \left[ \begin{array}{cc} E \ A \end{array} \right]$$

supply the element nodal coordinates  $x_1$ ,  $y_1$ ,  $z_1$ ,  $x_2$  etc, the modulus of elasticity E, and the cross section area A.

#### Theory:

The global element stiffness matrix  $\mathbf{K}^e$  is computed according to

$$\mathbf{K}^e = \mathbf{G}^T \ \bar{\mathbf{K}}^e \ \mathbf{G}$$

where

$$\bar{\mathbf{K}}^e = \frac{EA}{L} \begin{bmatrix} 1 & -1 \\ -1 & 1 \end{bmatrix} \qquad \mathbf{G} = \begin{bmatrix} n_{x\bar{x}} & n_{y\bar{x}} & n_{z\bar{x}} & 0 & 0 & 0 \\ 0 & 0 & 0 & n_{x\bar{x}} & n_{y\bar{x}} & n_{z\bar{x}} \end{bmatrix}$$

The transformation matrix G contains the direction cosines

$$n_{x\bar{x}} = \frac{x_2 - x_1}{L}$$
  $n_{y\bar{x}} = \frac{y_2 - y_1}{L}$   $n_{z\bar{x}} = \frac{z_2 - z_1}{L}$ 

where the length  $L = \sqrt{(x_2 - x_1)^2 + (y_2 - y_1)^2 + (z_2 - z_1)^2}$ .

Compute normal force in a three dimensional bar element.

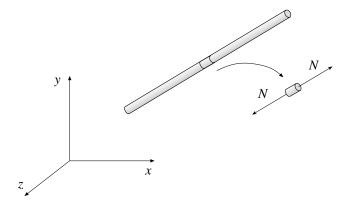

### Syntax:

es=bar3s(ex,ey,ez,ep,ed)

## Description:

bar3s computes the normal force in a three dimensional bar element.

The input variables ex, ey, ez, and ep are defined in bar3e, and the element nodal displacements, stored in ed, are obtained by the function extract.

The output variable

$$\operatorname{es} = [N]$$

contains the normal force N of the bar.

#### Theory:

The normal force N is computed from

$$N = \frac{EA}{L} \begin{bmatrix} -1 & 1 \end{bmatrix} \mathbf{G} \mathbf{a}^e$$

where E, A, L, and the transformation matrix  $\mathbf{G}$  are defined in bar3e. The nodal displacements in global coordinates

$$\mathbf{a}^e = \left[\begin{array}{ccccc} u_1 & u_2 & u_3 & u_4 & u_5 & u_6\end{array}\right]^T$$

are also shown in bar3e. Note that the transpose of  $\mathbf{a}^e$  is stored in ed.

#### 5.4 Heat flow elements

Heat flow elements are available for one, two, and three dimensional analysis. For one dimensional heat flow the spring element <code>spring1</code> is used.

A variety of important physical phenomena are described by the same differential equation as the heat flow problem. The heat flow element is thus applicable in modelling different physical applications. Table 3 below shows the relation between the primary variable  $\mathbf{a}$ , the constitutive matrix  $\mathbf{D}$ , and the load vector  $\mathbf{f}_l$  for a chosen set of two dimensional physical problems.

| Problem type       | a | D                                       | $\mathbf{f}_{l}$ | Designation                                                                                                    |
|--------------------|---|-----------------------------------------|------------------|----------------------------------------------------------------------------------------------------|
| Heat flow          | T | $\lambda_x$ , $\lambda_y$               | Q                | T = temperature<br>$\lambda_x$ , $\lambda_y = \text{thermal}$<br>conductivity<br>Q = heat supply                          |
| Groundwater flow   | φ | $k_x$ , $k_y$ ,                         | Q                | $\phi$ = piezometric<br>head<br>$k_x, k_y$ = perme-<br>abilities<br>Q = fluid supply                                      |
| St. Venant torsion | φ | $\frac{1}{G_{zy}}$ , $\frac{1}{G_{zx}}$ | 2Θ               | $\phi = \text{stress function}$ $G_{zy}, G_{zx} = \text{shear}$ moduli $\Theta = \text{angle of torsion}$ per unit length |

Table 3: Problem dependent parameters

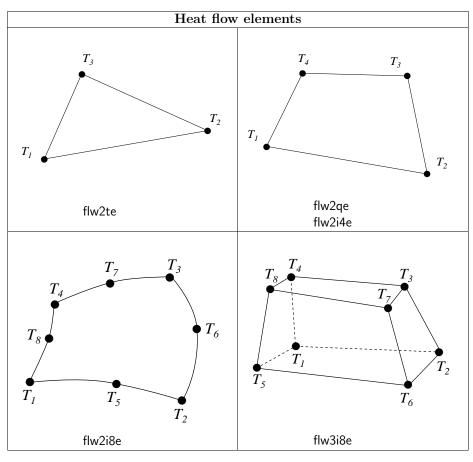

| 2D heat flow functions |                                                        |
|------------------------|--------------------------------------------------------|
| flw2te                 | Compute element matrices for a triangular element      |
| flw2ts                 | Compute temperature gradients and flux                 |
| flw2qe                 | Compute element matrices for a quadrilateral element   |
| flw2qs                 | Compute temperature gradients and flux                 |
| flw2i4e                | Compute element matrices, 4 node isoparametric element |
| flw2i4s                | Compute temperature gradients and flux                 |
| flw2i8e                | Compute element matrices, 8 node isoparametric element |
| flw2i8s                | Compute temperature gradients and flux                 |

|         | 3D heat flow functions                                 |
|---------|--------------------------------------------------------|
| flw3i8e | Compute element matrices, 8 node isoparametric element |
| flw3i8s | Compute temperature gradients and flux                 |

Compute element stiffness matrix for a triangular heat flow element.

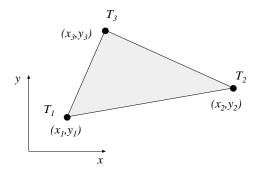

## Syntax:

## Description:

flw2te provides the element stiffness (conductivity) matrix Ke and the element load vector fe for a triangular heat flow element.

The element nodal coordinates  $x_1$ ,  $y_1$ ,  $x_2$  etc, are supplied to the function by ex and ey, the element thickness t is supplied by ep and the thermal conductivities (or corresponding quantities)  $k_{xx}$ ,  $k_{xy}$  etc are supplied by D.

$$\begin{array}{ll} \mathsf{ex} = \left[ \begin{array}{ccc} x_1 & x_2 & x_3 \end{array} \right] \\ \mathsf{ey} = \left[ \begin{array}{ccc} y_1 & y_2 & y_3 \end{array} \right] \end{array} \qquad \mathsf{ep} = \left[ \begin{array}{ccc} t \end{array} \right] \end{array} \qquad \mathsf{D} = \left[ \begin{array}{ccc} k_{xx} & k_{xy} \\ k_{yx} & k_{yy} \end{array} \right]$$

If the scalar variable eq is given in the function, the element load vector fe is computed, using

$$eq = [Q]$$

where Q is the heat supply per unit volume.

#### Theory:

The element stiffness matrix  $\mathbf{K}^e$  and the element load vector  $\mathbf{f}_l^e$ , stored in Ke and fe, respectively, are computed according to

$$\mathbf{K}^e = (\mathbf{C}^{-1})^T \int_A \bar{\mathbf{B}}^T \mathbf{D} \, \bar{\mathbf{B}} \, t \, dA \, \mathbf{C}^{-1}$$
$$\mathbf{f}_l^e = (\mathbf{C}^{-1})^T \int_A \bar{\mathbf{N}}^T \, Q \, t \, dA$$

with the constitutive matrix  $\mathbf{D}$  defined by  $\mathsf{D}$ .

The evaluation of the integrals for the triangular element is based on the linear temperature approximation T(x, y) and is expressed in terms of the nodal variables  $T_1$ ,  $T_2$  and  $T_3$  as

$$T(x,y) = \mathbf{N}^e \mathbf{a}^e = \bar{\mathbf{N}} \mathbf{C}^{-1} \mathbf{a}^e$$

where

$$ar{\mathbf{N}} = \left[ egin{array}{cccc} 1 & x & y \end{array} 
ight] \qquad \mathbf{C} = \left[ egin{array}{cccc} 1 & x_1 & y_1 \\ 1 & x_2 & y_2 \\ 1 & x_3 & y_3 \end{array} 
ight] \qquad \mathbf{a}^e = \left[ egin{array}{c} T_1 \\ T_2 \\ T_3 \end{array} 
ight]$$

and hence it follows that

$$\bar{\mathbf{B}} = \nabla \bar{\mathbf{N}} = \begin{bmatrix} 0 & 1 & 0 \\ 0 & 0 & 1 \end{bmatrix} \qquad \nabla = \begin{bmatrix} \frac{\partial}{\partial x} \\ \frac{\partial}{\partial y} \end{bmatrix}$$

Evaluation of the integrals for the triangular element yields

$$\mathbf{K}^e = (\mathbf{C}^{-1})^T \; \bar{\mathbf{B}}^T \; \mathbf{D} \; \bar{\mathbf{B}} \; \mathbf{C}^{-1} \; t \; A$$

$$\mathbf{f}_{l}^{e} = \frac{QAt}{3} \begin{bmatrix} 1 & 1 & 1 \end{bmatrix}^{T}$$

where the element area A is determined as

$$A = \frac{1}{2} \det \mathbf{C}$$

Compute heat flux and temperature gradients in a triangular heat flow element.

#### Syntax:

## Description:

flw2ts computes the heat flux vector **es** and the temperature gradient **et** (or corresponding quantities) in a triangular heat flow element.

The input variables ex, ey and the matrix D are defined in flw2te. The vector ed contains the nodal temperatures e of the element and is obtained by the function extract as

$$\mathsf{ed} = (\mathbf{a}^e)^T = [ \ T_1 \ T_2 \ T_3 \ ]$$

The output variables

$$\mathsf{es} = \mathbf{q}^T = [\ q_x \ q_y \ ]$$

$$\mathsf{et} = (\nabla T)^T = \left[ \begin{array}{cc} \frac{\partial T}{\partial x} & \frac{\partial T}{\partial y} \end{array} \right]$$

contain the components of the heat flux and the temperature gradient computed in the directions of the coordinate axis.

#### Theory:

The temperature gradient and the heat flux are computed according to

$$\nabla T = \bar{\mathbf{B}} \ \mathbf{C}^{-1} \ \mathbf{a}^e$$
$$\mathbf{q} = -\mathbf{D} \nabla T$$

where the matrices  $\mathbf{D}$ ,  $\bar{\mathbf{B}}$ , and  $\mathbf{C}$  are described in flw2te. Note that both the temperature gradient and the heat flux are constant in the element.

Compute element stiffness matrix for a quadrilateral heat flow element.

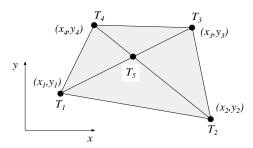

## Syntax:

# Description:

flw2qe provides the element stiffness (conductivity) matrix Ke and the element load vector fe for a quadrilateral heat flow element.

The element nodal coordinates  $x_1$ ,  $y_1$ ,  $x_2$  etc, are supplied to the function by ex and ey, the element thickness t is supplied by ep and the thermal conductivities (or corresponding quantities)  $k_{xx}$ ,  $k_{xy}$  etc are supplied by D.

$$\begin{array}{ll} \mathsf{ex} = \left[ \begin{array}{ccc} x_1 & x_2 & x_3 & x_4 \end{array} \right] \\ \mathsf{ey} = \left[ \begin{array}{ccc} y_1 & y_2 & y_3 & y_4 \end{array} \right] \end{array} \quad \quad \mathsf{ep} = \left[ \begin{array}{ccc} t \end{array} \right] \qquad \mathsf{D} = \left[ \begin{array}{ccc} k_{xx} & k_{xy} \\ k_{yx} & k_{yy} \end{array} \right]$$

If the scalar variable eq is given in the function, the element load vector fe is computed, using

$$eq = [Q]$$

where Q is the heat supply per unit volume.

## Theory:

In computing the element matrices, a fifth degree of freedom is introduced. The location of this extra degree of freedom is defined by the mean value of the coordinates in the corner points. Four sets of element matrices are calculated using flw2te. These matrices are then assembled and the fifth degree of freedom is eliminated by static condensation.

Compute heat flux and temperature gradients in a quadrilateral heat flow element.

## Syntax:

# Description:

flw2qs computes the heat flux vector **es** and the temperature gradient **et** (or corresponding quantities) in a quadrilateral heat flow element.

The input variables ex, ey, eq and the matrix D are defined in flw2qe. The vector ed contains the nodal temperatures  $extbf{a}^e$  of the element and is obtained by the function extract as

$$\mathsf{ed} = (\mathbf{a}^e)^T = [ \ T_1 \ \ T_2 \ \ T_3 \ \ T_4 \ ]$$

The output variables

$$\mathsf{es} = \mathbf{q}^T = [\ q_x \ q_y \ ]$$

$$\mathsf{et} = (\nabla T)^T = \left[ \begin{array}{cc} \frac{\partial T}{\partial x} & \frac{\partial T}{\partial y} \end{array} \right]$$

contain the components of the heat flux and the temperature gradient computed in the directions of the coordinate axis.

#### Theory:

By assembling four triangular elements as described in flw2te a system of equations containing 5 degrees of freedom is obtained. From this system of equations the unknown temperature at the center of the element is computed. Then according to the description in flw2ts the temperature gradient and the heat flux in each of the four triangular elements are produced. Finally the temperature gradient and the heat flux of the quadrilateral element are computed as area weighted mean values from the values of the four triangular elements. If heat is supplied to the element, the element load vector eq is needed for the calculations.

Compute element stiffness matrix for a 4 node isoparametric heat flow element.

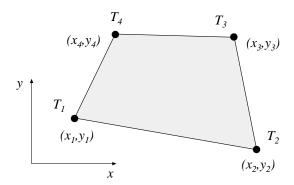

## Syntax:

$$Ke=flw2i4e(ex,ey,ep,D)$$
  
 $[Ke,fe]=flw2i4e(ex,ey,ep,D,eq)$ 

# Description:

flw2i4e provides the element stiffness (conductivity) matrix Ke and the element load vector fe for a 4 node isoparametric heat flow element.

The element nodal coordinates  $x_1$ ,  $y_1$ ,  $x_2$  etc, are supplied to the function by ex and ey. The element thickness t and the number of Gauss points n

$$(n \times n)$$
 integration points,  $n = 1, 2, 3$ 

are supplied to the function by **ep** and the thermal conductivities (or corresponding quantities)  $k_{xx}$ ,  $k_{xy}$  etc are supplied by D.

$$\begin{array}{l} \mathsf{ex} = \left[ \begin{array}{cccc} x_1 & x_2 & x_3 & x_4 \end{array} \right] \\ \mathsf{ey} = \left[ \begin{array}{cccc} y_1 & y_2 & y_3 & y_4 \end{array} \right] \end{array} \quad \quad \mathsf{ep} = \left[ \begin{array}{cccc} t & n \end{array} \right] \end{array} \quad \quad \mathsf{D} = \left[ \begin{array}{cccc} k_{xx} & k_{xy} \\ k_{yx} & k_{yy} \end{array} \right]$$

If the scalar variable eq is given in the function, the element load vector fe is computed, using

$$eq = [Q]$$

where Q is the heat supply per unit volume.

### Theory:

The element stiffness matrix  $\mathbf{K}^e$  and the element load vector  $\mathbf{f}_l^e$ , stored in Ke and fe, respectively, are computed according to

$$\mathbf{K}^{e} = \int_{A} \mathbf{B}^{eT} \mathbf{D} \mathbf{B}^{e} t \, dA$$
$$\mathbf{f}_{l}^{e} = \int_{A} \mathbf{N}^{eT} Q t \, dA$$

with the constitutive matrix  $\mathbf{D}$  defined by  $\mathsf{D}$ .

The evaluation of the integrals for the isoparametric 4 node element is based on a temperature approximation  $T(\xi, \eta)$ , expressed in a local coordinates system in terms of the nodal variables  $T_1$ ,  $T_2$ ,  $T_3$  and  $T_4$  as

$$T(\xi, \eta) = \mathbf{N}^e \mathbf{a}^e$$

where

$$\mathbf{N}^e = \left[ \begin{array}{ccc} N_1^e & N_2^e & N_3^e & N_4^e \end{array} \right] \qquad \mathbf{a}^e = \left[ \begin{array}{ccc} T_1 & T_2 & T_3 & T_4 \end{array} \right]^T$$

The element shape functions are given by

$$\begin{split} N_1^e &= \frac{1}{4}(1-\xi)(1-\eta) \qquad N_2^e &= \frac{1}{4}(1+\xi)(1-\eta) \\ N_3^e &= \frac{1}{4}(1+\xi)(1+\eta) \qquad N_4^e &= \frac{1}{4}(1-\xi)(1+\eta) \end{split}$$

The  $\mathbf{B}^e$ -matrix is given by

$$\mathbf{B}^e = \nabla \mathbf{N}^e = \begin{bmatrix} \frac{\partial}{\partial x} \\ \frac{\partial}{\partial y} \end{bmatrix} \mathbf{N}^e = (\mathbf{J}^T)^{-1} \begin{bmatrix} \frac{\partial}{\partial \xi} \\ \frac{\partial}{\partial \eta} \end{bmatrix} \mathbf{N}^e$$

where J is the Jacobian matrix

$$\mathbf{J} = \begin{bmatrix} \frac{\partial x}{\partial \xi} & \frac{\partial x}{\partial \eta} \\ \frac{\partial y}{\partial \xi} & \frac{\partial y}{\partial \eta} \end{bmatrix}$$

Evaluation of the integrals is done by Gauss integration.

Compute heat flux and temperature gradients in a 4 node isoparametric heat flow element.

## Syntax:

[es,et,eci]=flw2i4s(ex,ey,ep,D,ed)

## Description:

flw2i4s computes the heat flux vector **es** and the temperature gradient **et** (or corresponding quantities) in a 4 node isoparametric heat flow element.

The input variables ex, ey, ep and the matrix D are defined in flw2i4e. The vector ed contains the nodal temperatures  $\mathbf{a}^e$  of the element and is obtained by extract as

$$\mathsf{ed} = (\mathbf{a}^e)^T = [ \ T_1 \ \ T_2 \ \ T_3 \ \ T_4 \ ]$$

The output variables

$$\mathsf{es} = \bar{\mathbf{q}}^T \qquad = \begin{bmatrix} q_x^1 & q_y^1 \\ q_x^2 & q_y^2 \\ \vdots & \vdots \\ q_x^{n^2} & q_y^{n^2} \end{bmatrix}$$

$$\operatorname{et} = (\bar{\nabla}T)^T = \begin{bmatrix} \frac{\partial T^1}{\partial x} & \frac{\partial T^1}{\partial y} \\ \frac{\partial T^2}{\partial x} & \frac{\partial T^2}{\partial y} \\ \vdots & \vdots \\ \frac{\partial T^{n^2}}{\partial x} & \frac{\partial T^{n^2}}{\partial y} \end{bmatrix} \qquad \operatorname{eci} = \begin{bmatrix} x_1 & y_1 \\ x_2 & y_2 \\ \vdots & \vdots \\ x_{n^2} & y_{n^2} \end{bmatrix}$$

contain the heat flux, the temperature gradient, and the coordinates of the integration points. The index n denotes the number of integration points used within the element, cf. flw2i4e.

### Theory:

The temperature gradient and the heat flux are computed according to

$$\nabla T = \mathbf{B}^e \, \mathbf{a}^e$$
$$\mathbf{q} = -\mathbf{D} \nabla T$$

where the matrices  $\mathbf{D}$ ,  $\mathbf{B}^e$ , and  $\mathbf{a}^e$  are described in flw2i4e, and where the integration points are chosen as evaluation points.

Compute element stiffness matrix for an 8 node isoparametric heat flow element.

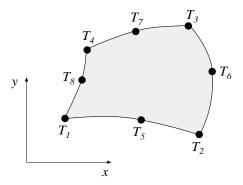

# Syntax:

$$Ke=flw2i8e(ex,ey,ep,D)$$
  
 $[Ke,fe]=flw2i8e(ex,ey,ep,D,eq)$ 

# Description:

flw2i8e provides the element stiffness (conductivity) matrix Ke and the element load vector fe for an 8 node isoparametric heat flow element.

The element nodal coordinates  $x_1$ ,  $y_1$ ,  $x_2$  etc, are supplied to the function by ex and ey. The element thickness t and the number of Gauss points n

$$(n \times n)$$
 integration points,  $n = 1, 2, 3$ 

are supplied to the function by **ep** and the thermal conductivities (or corresponding quantities)  $k_{xx}$ ,  $k_{xy}$  etc are supplied by D.

$$\begin{array}{lll} \mathsf{ex} = \left[ \begin{array}{ccccc} x_1 & x_2 & x_3 & \dots & x_8 \end{array} \right] \\ \mathsf{ey} = \left[ \begin{array}{ccccc} y_1 & y_2 & y_3 & \dots & y_8 \end{array} \right] \end{array} \qquad \mathsf{ep} = \left[ \begin{array}{ccccc} t & n \end{array} \right] \end{array} \qquad \mathsf{D} = \left[ \begin{array}{cccc} k_{xx} & k_{xy} \\ k_{yx} & k_{yy} \end{array} \right]$$

If the scalar variable eq is given in the function, the vector fe is computed, using

$$eq = [Q]$$

where Q is the heat supply per unit volume.

# Theory:

The element stiffness matrix  $\mathbf{K}^e$  and the element load vector  $\mathbf{f}_l^e$ , stored in Ke and fe, respectively, are computed according to

$$\mathbf{K}^{e} = \int_{A} \mathbf{B}^{eT} \mathbf{D} \mathbf{B}^{e} t \, dA$$
$$\mathbf{f}_{l}^{e} = \int_{A} \mathbf{N}^{eT} Q t \, dA$$

with the constitutive matrix  $\mathbf{D}$  defined by  $\mathsf{D}$ .

The evaluation of the integrals for the 2D isoparametric 8 node element is based on a temperature approximation  $T(\xi, \eta)$ , expressed in a local coordinates system in terms of the nodal variables  $T_1$  to  $T_8$  as

$$T(\xi, \eta) = \mathbf{N}^e \mathbf{a}^e$$

where

$$\mathbf{N}^e = [ N_1^e \ N_2^e \ N_3^e \ \dots \ N_8^e ]$$
  $\mathbf{a}^e = [ T_1 \ T_2 \ T_3 \ \dots \ T_8 ]^T$ 

The element shape functions are given by

$$\begin{split} N_1^e &= -\frac{1}{4}(1-\xi)(1-\eta)(1+\xi+\eta) & N_5^e &= \frac{1}{2}(1-\xi^2)(1-\eta) \\ N_2^e &= -\frac{1}{4}(1+\xi)(1-\eta)(1-\xi+\eta) & N_6^e &= \frac{1}{2}(1+\xi)(1-\eta^2) \\ N_3^e &= -\frac{1}{4}(1+\xi)(1+\eta)(1-\xi-\eta) & N_7^e &= \frac{1}{2}(1-\xi^2)(1+\eta) \\ N_4^e &= -\frac{1}{4}(1-\xi)(1+\eta)(1+\xi-\eta) & N_8^e &= \frac{1}{2}(1-\xi)(1-\eta^2) \end{split}$$

The  $\mathbf{B}^e$ -matrix is given by

$$\mathbf{B}^e = \nabla \mathbf{N}^e = \begin{bmatrix} \frac{\partial}{\partial x} \\ \frac{\partial}{\partial y} \end{bmatrix} \mathbf{N}^e = (\mathbf{J}^T)^{-1} \begin{bmatrix} \frac{\partial}{\partial \xi} \\ \frac{\partial}{\partial \eta} \end{bmatrix} \mathbf{N}^e$$

where  $\mathbf{J}$  is the Jacobian matrix

$$\mathbf{J} = \begin{bmatrix} \frac{\partial x}{\partial \xi} & \frac{\partial x}{\partial \eta} \\ \frac{\partial y}{\partial \xi} & \frac{\partial y}{\partial \eta} \end{bmatrix}$$

Evaluation of the integrals is done by Gauss integration.

Compute heat flux and temperature gradients in an 8 node isoparametric heat flow element.

## Syntax:

[es,et,eci]=flw2i8s(ex,ey,ep,D,ed)

# Description:

flw2i8s computes the heat flux vector **es** and the temperature gradient **et** (or corresponding quantities) in an 8 node isoparametric heat flow element.

The input variables ex, ey, ep and the matrix D are defined in flw2i8e. The vector ed contains the nodal temperatures  $a^e$  of the element and is obtained by the function extract as

$$\mathsf{ed} = (\mathbf{a}^e)^T = [ \ T_1 \ \ T_2 \ \ T_3 \ \ \dots \ \ T_8 \ ]$$

The output variables

$$\mathsf{es} = \bar{\mathbf{q}}^T \qquad = \begin{bmatrix} q_x^1 & q_y^1 \\ q_x^2 & q_y^2 \\ \vdots & \vdots \\ q_x^{n^2} & q_y^{n^2} \end{bmatrix}$$

$$\mathsf{et} = (\bar{\nabla}T)^T = \begin{bmatrix} \frac{\partial T^1}{\partial x} & \frac{\partial T^1}{\partial y} \\ \frac{\partial T^2}{\partial x} & \frac{\partial T^2}{\partial y} \\ \vdots & \vdots \\ \frac{\partial T^{n^2}}{\partial x} & \frac{\partial T^{n^2}}{\partial y} \end{bmatrix} \qquad \mathsf{eci} = \begin{bmatrix} x_1 & y_1 \\ x_2 & y_2 \\ \vdots & \vdots \\ x_{n^2} & y_{n^2} \end{bmatrix}$$

contain the heat flux, the temperature gradient, and the coordinates of the integration points. The index n denotes the number of integration points used within the element, cf. flw2i8e.

#### Theory:

The temperature gradient and the heat flux are computed according to

$$\nabla T = \mathbf{B}^e \, \mathbf{a}^e$$
$$\mathbf{a} = -\mathbf{D} \nabla T$$

where the matrices  $\mathbf{D}$ ,  $\mathbf{B}^e$ , and  $\mathbf{a}^e$  are described in flw2i8e, and where the integration points are chosen as evaluation points.

Compute element stiffness matrix for an 8 node isoparametric element.

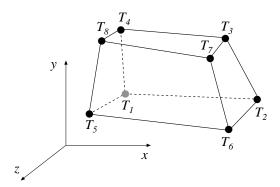

## Syntax:

# Description:

flw3i8e provides the element stiffness (conductivity) matrix Ke and the element load vector fe for an 8 node isoparametric heat flow element.

The element nodal coordinates  $x_1$ ,  $y_1$ ,  $z_1$   $x_2$  etc, are supplied to the function by ex, ey and ez. The number of Gauss points n

$$(n \times n \times n)$$
 integration points,  $n = 1, 2, 3$ 

are supplied to the function by ep and the thermal conductivities (or corresponding quantities)  $k_{xx}$ ,  $k_{xy}$  etc are supplied by D.

If the scalar variable eq is given in the function, the element load vector fe is computed, using

$$eq = [Q]$$

where Q is the heat supply per unit volume.

### Theory:

The element stiffness matrix  $\mathbf{K}^e$  and the element load vector  $\mathbf{f}_l^e$ , stored in Ke and fe, respectively, are computed according to

$$\mathbf{K}^{e} = \int_{V} \mathbf{B}^{eT} \mathbf{D} \mathbf{B}^{e} dV$$
$$\mathbf{f}_{l}^{e} = \int_{V} \mathbf{N}^{eT} Q dV$$

with the constitutive matrix  $\mathbf{D}$  defined by  $\mathsf{D}$ .

The evaluation of the integrals for the 3D isoparametric 8 node element is based on a temperature approximation  $T(\xi, \eta, \zeta)$ , expressed in a local coordinates system in terms of the nodal variables  $T_1$  to  $T_8$  as

$$T(\xi, \eta, \zeta) = \mathbf{N}^e \mathbf{a}^e$$

where

$$\mathbf{N}^e = [ N_1^e \ N_2^e \ N_3^e \ \dots \ N_8^e ]$$
  $\mathbf{a}^e = [ T_1 \ T_2 \ T_3 \ \dots \ T_8 ]^T$ 

The element shape functions are given by

$$\begin{split} N_1^e &= \frac{1}{8}(1-\xi)(1-\eta)(1-\zeta) & N_2^e &= \frac{1}{8}(1+\xi)(1-\eta)(1-\zeta) \\ N_3^e &= \frac{1}{8}(1+\xi)(1+\eta)(1-\zeta) & N_4^e &= \frac{1}{8}(1-\xi)(1+\eta)(1-\zeta) \\ N_5^e &= \frac{1}{8}(1-\xi)(1-\eta)(1+\zeta) & N_6^e &= \frac{1}{8}(1+\xi)(1-\eta)(1+\zeta) \\ N_7^e &= \frac{1}{8}(1+\xi)(1+\eta)(1+\zeta) & N_8^e &= \frac{1}{8}(1-\xi)(1+\eta)(1+\zeta) \end{split}$$

The  $\mathbf{B}^e$ -matrix is given by

$$\mathbf{B}^e = \nabla \mathbf{N}^e = \begin{bmatrix} \frac{\partial}{\partial x} \\ \frac{\partial}{\partial y} \\ \frac{\partial}{\partial z} \end{bmatrix} \mathbf{N}^e = (\mathbf{J}^T)^{-1} \begin{bmatrix} \frac{\partial}{\partial \xi} \\ \frac{\partial}{\partial \eta} \\ \frac{\partial}{\partial \zeta} \end{bmatrix} \mathbf{N}^e$$

where  $\mathbf{J}$  is the Jacobian matrix

$$\mathbf{J} = \begin{bmatrix} \frac{\partial x}{\partial \xi} & \frac{\partial x}{\partial \eta} & \frac{\partial x}{\partial \zeta} \\ \frac{\partial y}{\partial \xi} & \frac{\partial y}{\partial \eta} & \frac{\partial y}{\partial \zeta} \\ \frac{\partial z}{\partial \xi} & \frac{\partial z}{\partial \eta} & \frac{\partial z}{\partial \zeta} \end{bmatrix}$$

Evaluation of the integrals is done by Gauss integration.

Compute heat flux and temperature gradients in an 8 node isoparametric heat flow element.

## Syntax:

[es,et,eci]=flw3i8s(ex,ey,ez,ep,D,ed)

## Description:

flw3i8s computes the heat flux vector **es** and the temperature gradient **et** (or corresponding quantities) in an 8 node isoparametric heat flow element.

The input variables ex, ey, ez, ep and the matrix D are defined in flw3i8e. The vector ed contains the nodal temperatures  $a^e$  of the element and is obtained by the function extract as

$$\mathsf{ed} = (\mathbf{a}^e)^T = [ \ T_1 \ \ T_2 \ \ T_3 \ \ \dots \ \ T_8 \ ]$$

The output variables

$$\mathsf{es} = \bar{\mathbf{q}}^T = \begin{bmatrix} q_x^1 & q_y^1 & q_z^1 \\ q_x^2 & q_y^2 & q_z^2 \\ \vdots & \vdots & \vdots \\ q_x^{n^3} & q_y^{n^3} & q_z^{n^3} \end{bmatrix}$$

$$\mathsf{et} = (\bar{\nabla}T)^T = \begin{bmatrix} \frac{\partial T^1}{\partial x} & \frac{\partial T^1}{\partial y} & \frac{\partial T^1}{\partial z} \\ \frac{\partial T}{\partial x} & \frac{\partial T}{\partial y} & \frac{\partial T}{\partial z} \\ \vdots & \vdots & \vdots \\ \frac{\partial T}{\partial x} & \frac{\partial T}{\partial y} & \frac{\partial T}{\partial z} \end{bmatrix} \qquad \mathsf{eci} = \begin{bmatrix} x_1 & y_1 & z_1 \\ x_2 & y_2 & z_2 \\ \vdots & \vdots & \vdots \\ x_{n^3} & y_{n^3} & z_{n^3} \end{bmatrix}$$

contain the heat flux, the temperature gradient, and the coordinates of the integration points. The index n denotes the number of integration points used within the element, cf. flw3i8e.

#### Theory:

The temperature gradient and the heat flux are computed according to

$$\nabla T = \mathbf{B}^e \, \mathbf{a}^e$$
$$\mathbf{q} = -\mathbf{D} \nabla T$$

where the matrices  $\mathbf{D}$ ,  $\mathbf{B}^e$ , and  $\mathbf{a}^e$  are described in flw3i8e, and where the integration points are chosen as evaluation points.

## 5.5 Solid elements

Solid elements are available for two dimensional analysis in plane stress (panels) and plane strain, and for general three dimensional analysis. In the two dimensional case there are a triangular three node element, a quadrilateral four node element, two rectangular four node elements, and quadrilateral isoparametric four and eight node elements. For three dimensional analysis there is an eight node isoparametric element.

The elements are able to deal with both isotropic and anisotropic materials. The triangular element and the three isoparametric elements can also be used together with a nonlinear material model. The material properties are specified by supplying the constitutive matrix  $\mathbf{D}$  as an input variable to the element functions. This matrix can be formed by the functions described in Section 4.

5.5-1 ELEMENT

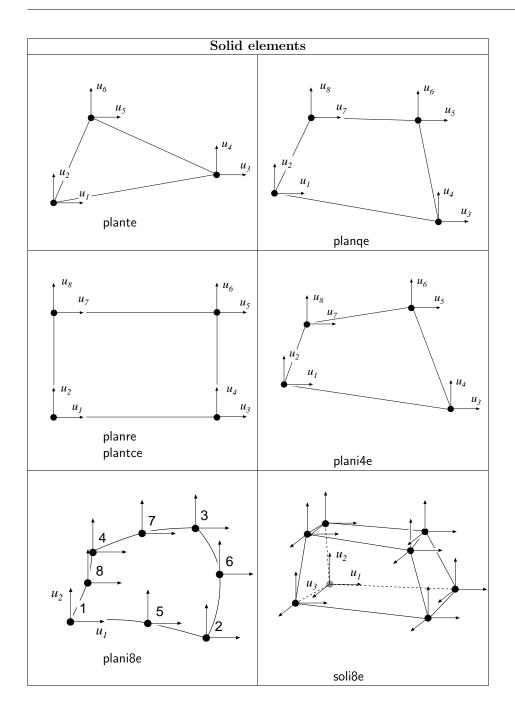

| 2D solid functions |                                                                  |
|--------------------|------------------------------------------------------------------|
| plante             | Compute element matrices for a triangular element                |
| plants             | Compute stresses and strains                                     |
| plantf             | Compute internal element forces                                  |
| plange             | Compute element matrices for a quadrilateral element             |
| planqs             | Compute stresses and strains                                     |
| planre             | Compute element matrices for a rectangular Melosh element        |
| planrs             | Compute stresses and strains                                     |
| plantce            | Compute element matrices for a rectangular Turner-Clough element |
| plantcs            | Compute stresses and strains                                     |
| plani4e            | Compute element matrices, 4 node isoparametric element           |
| plani4s            | Compute stresses and strains                                     |
| plani4f            | Compute internal element forces                                  |
| plani8e            | Compute element matrices, 8 node isoparametric element           |
| plani8s            | Compute stresses and strains                                     |
| plani8f            | Compute internal element forces                                  |

|        | 3D solid functions                                     |
|--------|--------------------------------------------------------|
| soli8e | Compute element matrices, 8 node isoparametric element |
| soli8s | Compute stresses and strains                           |
| soli8f | Compute internal element forces                        |

5.5-3 ELEMENT

Compute element matrices for a triangular element in plane strain or plane stress.

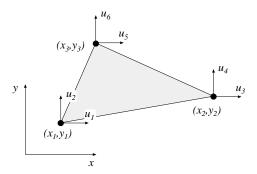

## Syntax:

# Description:

plante provides an element stiffness matrix Ke and an element load vector fe for a triangular element in plane strain or plane stress.

The element nodal coordinates  $x_1, y_1, x_2$  etc. are supplied to the function by ex and ey. The type of analysis ptype and the element thickness t are supplied by ep,

$$ptype = 1$$
 plane stress  $ptype = 2$  plane strain

and the material properties are supplied by the constitutive matrix D. Any arbitrary D-matrix with dimensions from  $(3 \times 3)$  to  $(6 \times 6)$  may be given. For an isotropic elastic material the constitutive matrix can be formed by the function hooke, see Section 4.

$$\begin{array}{l} \mathsf{ex} = \left[ \begin{array}{ccc} x_1 & x_2 & x_3 \end{array} \right] \\ \mathsf{ey} = \left[ \begin{array}{ccc} y_1 & y_2 & y_3 \end{array} \right] \end{array} \qquad \qquad \mathsf{ep} = \left[ \begin{array}{ccc} ptype & t \end{array} \right]$$

$$\mathsf{D} = \left[ \begin{array}{cccc} D_{11} & D_{12} & D_{13} \\ D_{21} & D_{22} & D_{23} \\ D_{31} & D_{32} & D_{33} \end{array} \right] \text{ or } \mathsf{D} = \left[ \begin{array}{ccccc} D_{11} & D_{12} & D_{13} & D_{14} & [D_{15}] & [D_{16}] \\ D_{21} & D_{22} & D_{23} & D_{24} & [D_{25}] & [D_{26}] \\ D_{31} & D_{32} & D_{33} & D_{34} & [D_{35}] & [D_{36}] \\ D_{41} & D_{42} & D_{43} & D_{44} & [D_{45}] & [D_{46}] \\ [D_{51}] & [D_{52}] & [D_{53}] & [D_{54}] & [D_{55}] & [D_{56}] \\ [D_{61}] & [D_{62}] & [D_{63}] & [D_{64}] & [D_{65}] & [D_{66}] \end{array} \right]$$

If uniformly distributed loads are applied to the element, the element load vector **fe** is computed. The input variable

$$\mathsf{eq} = \left[ egin{array}{c} b_x \ b_y \end{array} 
ight]$$

containing loads per unit volume,  $b_x$  and  $b_y$ , is then given.

# Theory:

The element stiffness matrix  $\mathbf{K}^e$  and the element load vector  $\mathbf{f}_l^e$ , stored in Ke and fe, respectively, are computed according to

$$\mathbf{K}^e = (\mathbf{C}^{-1})^T \int_A \bar{\mathbf{B}}^T \mathbf{D} \, \bar{\mathbf{B}} \, t \, dA \, \mathbf{C}^{-1}$$
$$\mathbf{f}_l^e = (\mathbf{C}^{-1})^T \int_A \bar{\mathbf{N}}^T \mathbf{b} \, t \, dA$$

with the constitutive matrix  $\mathbf{D}$  defined by  $\mathsf{D}$ , and the body force vector  $\mathbf{b}$  defined by eq.

The evaluation of the integrals for the triangular element is based on a linear displacement approximation  $\mathbf{u}(x,y)$  and is expressed in terms of the nodal variables  $u_1, u_2, \ldots, u_6$  as

$$\mathbf{u}(x,y) = \mathbf{N}^e \ \mathbf{a}^e = \bar{\mathbf{N}} \ \mathbf{C}^{-1} \ \mathbf{a}^e$$

where

$$\mathbf{u} = \begin{bmatrix} u_x \\ u_y \end{bmatrix} \quad \bar{\mathbf{N}} = \begin{bmatrix} 1 & x & y & 0 & 0 & 0 \\ 0 & 0 & 0 & 1 & x & y \end{bmatrix}$$

$$\mathbf{C} = \begin{bmatrix} 1 & x_1 & y_1 & 0 & 0 & 0 \\ 0 & 0 & 0 & 1 & x_1 & y_1 \\ 1 & x_2 & y_2 & 0 & 0 & 0 \\ 0 & 0 & 0 & 1 & x_2 & y_2 \\ 1 & x_3 & y_3 & 0 & 0 & 0 \\ 0 & 0 & 0 & 1 & x_3 & y_3 \end{bmatrix} \quad \mathbf{a}^e = \begin{bmatrix} u_1 \\ u_2 \\ u_3 \\ u_4 \\ u_5 \\ u_6 \end{bmatrix}$$

The matrix  $\mathbf{B}$  is obtained as

$$\bar{\mathbf{B}} = \tilde{\nabla} \bar{\mathbf{N}} c \quad \text{where} \quad \tilde{\nabla} = \begin{bmatrix} \frac{\partial}{\partial x} & 0 \\ 0 & \frac{\partial}{\partial y} \\ \frac{\partial}{\partial y} & \frac{\partial}{\partial x} \end{bmatrix}$$

If a larger **D**-matrix than  $(3 \times 3)$  is used for plane stress (ptype = 1), the **D**-matrix is reduced to a  $(3 \times 3)$  matrix by static condensation using  $\sigma_{zz} = \sigma_{xz} = \sigma_{yz} = 0$ . These stress components are connected with the rows 3, 5 and 6 in the D-matrix respectively.

If a larger **D**-matrix than  $(3 \times 3)$  is used for plane strain (ptype = 2), the **D**-matrix is reduced to a  $(3 \times 3)$  matrix using  $\varepsilon_{zz} = \gamma_{xz} = \gamma_{yz} = 0$ . This implies that a  $(3 \times 3)$  **D**-matrix is created by the rows and the columns 1, 2 and 4 from the original D-matrix.

Evaluation of the integrals for the triangular element yields

$$\mathbf{K}^e = (\mathbf{C}^{-1})^T \; \bar{\mathbf{B}}^T \; \mathbf{D} \; \bar{\mathbf{B}} \; \mathbf{C}^{-1} \; t \; A$$

$$\mathbf{f}_{l}^{e} = \frac{A t}{3} \begin{bmatrix} b_{x} & b_{y} & b_{x} & b_{y} & b_{x} & b_{y} \end{bmatrix}^{T}$$

where the element area A is determined as

$$A = \frac{1}{2} \det \begin{bmatrix} 1 & x_1 & y_1 \\ 1 & x_2 & y_2 \\ 1 & x_3 & y_3 \end{bmatrix}$$

Compute stresses and strains in a triangular element in plane strain or plane stress.

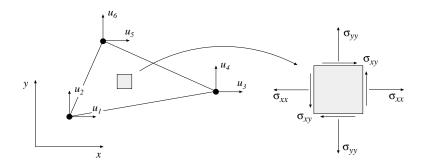

## Syntax:

[es,et]=plants(ex,ey,ep,D,ed)

# Description:

plants computes the stresses es and the strains et in a triangular element in plane strain or plane stress.

The input variables ex, ey, ep and D are defined in plante. The vector ed contains the nodal displacements  $\mathbf{a}^e$  of the element and is obtained by the function extract as

$$\mathsf{ed} = (\mathbf{a}^e)^T = [ \ u_1 \ u_2 \ \dots \ u_6 \ ]$$

The output variables

$$\mathsf{es} = \boldsymbol{\sigma}^T = \left[ \ \sigma_{xx} \ \sigma_{yy} \ \left[ \sigma_{zz} \right] \ \sigma_{xy} \ \left[ \sigma_{xz} \right] \ \left[ \sigma_{yz} \right] \ \right]$$

$$\mathsf{et} = \pmb{\varepsilon}^T \, = \left[ \begin{array}{ccc} \varepsilon_{xx} & \varepsilon_{yy} & \left[ \varepsilon_{zz} \right] & \gamma_{xy} & \left[ \gamma_{xz} \right] & \left[ \gamma_{yz} \right] \end{array} \right]$$

contain the stress and strain components. The size of es and et follows the size of D. Note that for plane stress  $\varepsilon_{zz} \neq 0$ , and for plane strain  $\sigma_{zz} \neq 0$ .

### Theory:

The strains and stresses are computed according to

$$oldsymbol{arepsilon} = ar{\mathbf{B}} \ \mathbf{C}^{-1} \ \mathbf{a}^e$$
 $oldsymbol{\sigma} = \mathbf{D} \ oldsymbol{arepsilon}$ 

where the matrices  $\mathbf{D}$ ,  $\bar{\mathbf{B}}$ ,  $\mathbf{C}$  and  $\mathbf{a}^e$  are described in plante. Note that both the strains and the stresses are constant in the element.

Compute internal element force vector in a triangular element in plane strain or plane stress.

## Syntax:

ef=plantf(ex,ey,ep,es)

# Description:

plantf computes the internal element forces ef in a triangular element in plane strain or plane stress.

The input variables ex, ey and ep are defined in plante, and the input variable es is defined in plants.

The output variable

$$\mathsf{ef} = \mathbf{f}_i^{eT} = [\ f_{i1} \ f_{i2} \ \dots \ f_{i6}\ ]$$

contains the components of the internal force vector.

## Theory:

The internal force vector is computed according to

$$\mathbf{f}_i^e = (\mathbf{C}^{-1})^T \int_A \bar{\mathbf{B}}^T \boldsymbol{\sigma} \ t \ dA$$

where the matrices  $\bar{\mathbf{B}}$  and  $\mathbf{C}$  are defined in plante and  $\boldsymbol{\sigma}$  is defined in plants.

Evaluation of the integral for the triangular element yields

$$\mathbf{f}_i^e = (\mathbf{C}^{-1})^T \bar{\mathbf{B}}^T \boldsymbol{\sigma} t A$$

Compute element matrices for a quadrilateral element in plane strain or plane stress.

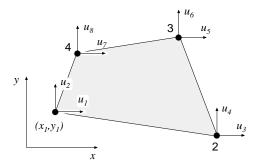

# Syntax:

# Description:

plange provides an element stiffness matrix Ke and an element load vector fe for a quadrilateral element in plane strain or plane stress.

The element nodal coordinates  $x_1$ ,  $y_1$ ,  $x_2$  etc. are supplied to the function by ex and ey. The type of analysis ptype and the element thickness t are supplied by ep,

$$ptype = 1$$
 plane stress  $ptype = 2$  plane strain

and the material properties are supplied by the constitutive matrix D. Any arbitrary D-matrix with dimensions from  $(3 \times 3)$  to  $(6 \times 6)$  may be given. For an isotropic elastic material the constitutive matrix can be formed by the function hooke, see Section 4.

$$\begin{array}{lll} \mathsf{ex} = \left[ \begin{array}{ccc} x_1 & x_2 & x_3 & x_4 \end{array} \right] \\ \mathsf{ey} = \left[ \begin{array}{ccc} y_1 & y_2 & y_3 & y_4 \end{array} \right] \end{array} \qquad \quad \mathsf{ep} = \left[ \begin{array}{ccc} ptype & t \end{array} \right]$$

$$\mathsf{D} = \left[ \begin{array}{cccc} D_{11} & D_{12} & D_{13} \\ D_{21} & D_{22} & D_{23} \\ D_{31} & D_{32} & D_{33} \end{array} \right] \text{ or } \mathsf{D} = \left[ \begin{array}{ccccc} D_{11} & D_{12} & D_{13} & D_{14} & [D_{15}] & [D_{16}] \\ D_{21} & D_{22} & D_{23} & D_{24} & [D_{25}] & [D_{26}] \\ D_{31} & D_{32} & D_{33} & D_{34} & [D_{35}] & [D_{36}] \\ D_{41} & D_{42} & D_{43} & D_{44} & [D_{45}] & [D_{46}] \\ [D_{51}] & [D_{52}] & [D_{53}] & [D_{54}] & [D_{55}] & [D_{56}] \\ [D_{61}] & [D_{62}] & [D_{63}] & [D_{64}] & [D_{65}] & [D_{66}] \end{array} \right]$$

If uniformly distributed loads are applied on the element, the element load vector fe is computed. The input variable

$$\mathsf{eq} = \left[ egin{array}{c} b_x \ b_y \end{array} 
ight]$$

containing loads per unit volume,  $b_x$  and  $b_y$ , is then given.

# Theory:

In computing the element matrices, two more degrees of freedom are introduced. The location of these two degrees of freedom is defined by the mean value of the coordinates at the corner points. Four sets of element matrices are calculated using plante. These matrices are then assembled and the two extra degrees of freedom are eliminated by static condensation.

Compute stresses and strains in a quadrilateral element in plane strain or plane stress.

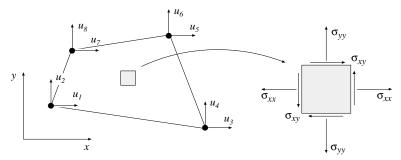

## Syntax:

# Description:

planqs computes the stresses es and the strains et in a quadrilateral element in plane strain or plane stress.

The input variables ex, ey, ep, D and eq are defined in plange. The vector ed contains the nodal displacements  $extbf{a}^e$  of the element and is obtained by the function extract as

$$\mathsf{ed} = (\mathbf{a}^e)^T = [ \ u_1 \ \ u_2 \ \ \dots \ \ u_8 \ ]$$

If body forces are applied to the element the variable eq must be included.

The output variables

$$\mathsf{es} = \boldsymbol{\sigma}^T = [\ \sigma_{xx}\ \sigma_{yy}\ [\sigma_{zz}]\ \sigma_{xy}\ [\sigma_{xz}]\ [\sigma_{yz}]\ ]$$

$$\mathsf{et} = \boldsymbol{\varepsilon}^T \, = \left[ \begin{array}{ccc} \varepsilon_{xx} \, \, \varepsilon_{yy} \, \left[ \varepsilon_{zz} \right] \, \gamma_{xy} \, \, \left[ \gamma_{xz} \right] \, \left[ \gamma_{yz} \right] \, \right]$$

contain the stress and strain components. The size of es and et follows the size of D. Note that for plane stress  $\varepsilon_{zz} \neq 0$ , and for plane strain  $\sigma_{zz} \neq 0$ .

### Theory:

By assembling triangular elements as described in planqe a system of equations containing 10 degrees of freedom is obtained. From this system of equations the two unknown displacements at the center of the element are computed. Then according to the description in plants the strain and stress components in each of the four triangular elements are produced. Finally the quadrilateral element strains and stresses are computed as area weighted mean values from the values of the four triangular elements. If uniformly distributed loads are applied on the element, the element load vector eq is needed for the calculations.

Compute element matrices for a rectangular (Melosh) element in plane strain or plane stress.

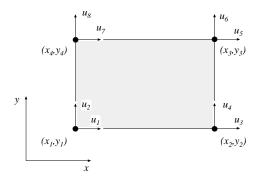

## Syntax:

# Description:

plane provides an element stiffness matrix Ke and an element load vector fe for a rectangular (Melosh) element in plane strain or plane stress. This element can only be used if the element edges are parallel to the coordinate axis.

The element nodal coordinates  $(x_1, y_1)$  and  $(x_3, y_3)$  are supplied to the function by ex and ey. The type of analysis ptype and the element thickness t are supplied by ep,

$$ptype = 1$$
 plane stress  $ptype = 2$  plane strain

and the material properties are supplied by the constitutive matrix D. Any arbitrary D-matrix with dimensions from  $(3 \times 3)$  to  $(6 \times 6)$  may be given. For an isotropic elastic material the constitutive matrix can be formed by the function hooke, see Section 4.

$$\begin{array}{ll} \mathsf{ex} = \left[ \, x_1 \; \; x_3 \, \right] \\ \mathsf{ey} = \left[ \, y_1 \; \; y_3 \, \right] \end{array} \qquad \quad \mathsf{ep} = \left[ \, ptype \; \, t \, \right] \end{array}$$

$$\mathsf{D} = \left[ \begin{array}{cccc} D_{11} & D_{12} & D_{13} \\ D_{21} & D_{22} & D_{23} \\ D_{31} & D_{32} & D_{33} \end{array} \right] \text{ or } \mathsf{D} = \left[ \begin{array}{ccccc} D_{11} & D_{12} & D_{13} & D_{14} & [D_{15}] & [D_{16}] \\ D_{21} & D_{22} & D_{23} & D_{24} & [D_{25}] & [D_{26}] \\ D_{31} & D_{32} & D_{33} & D_{34} & [D_{35}] & [D_{36}] \\ D_{41} & D_{42} & D_{43} & D_{44} & [D_{45}] & [D_{46}] \\ [D_{51}] & [D_{52}] & [D_{53}] & [D_{54}] & [D_{55}] & [D_{56}] \\ [D_{61}] & [D_{62}] & [D_{63}] & [D_{64}] & [D_{65}] & [D_{66}] \end{array} \right]$$

If uniformly distributed loads are applied on the element, the element load vector fe is computed. The input variable

$$\mathsf{eq} = \left[ egin{array}{c} b_x \ b_y \end{array} 
ight]$$

containing loads per unit volume,  $b_x$  and  $b_y$ , is then given.

## Theory:

The element stiffness matrix  $\mathbf{K}^e$  and the element load vector  $\mathbf{f}_l^e$ , stored in Ke and fe, respectively, are computed according to

$$\mathbf{K}^e = \int_A \mathbf{B}^{eT} \mathbf{D} \mathbf{B}^e t \, dA$$
$$\mathbf{f}_l^e = \int_A \mathbf{N}^{eT} \mathbf{b} t \, dA$$

with the constitutive matrix  $\mathbf{D}$  defined by  $\mathsf{D}$ , and the body force vector  $\mathbf{b}$  defined by eq.

The evaluation of the integrals for the rectangular element is based on a bilinear displacement approximation  $\mathbf{u}(x,y)$  and is expressed in terms of the nodal variables  $u_1, u_2, \ldots, u_8$  as

$$\mathbf{u}(x,y) = \mathbf{N}^e \mathbf{a}^e$$

where

$$\mathbf{u} = \begin{bmatrix} u_x \\ u_y \end{bmatrix} \quad \mathbf{N}^e = \begin{bmatrix} N_1^e & 0 & N_2^e & 0 & N_3^e & 0 & N_4^e & 0 \\ 0 & N_1^e & 0 & N_2^e & 0 & N_3^e & 0 & N_4^e \end{bmatrix} \quad \mathbf{a}^e = \begin{bmatrix} u_1 \\ u_2 \\ \vdots \\ u_8 \end{bmatrix}$$

With a local coordinate system located at the center of the element, the element shape functions  $N_1^e - N_4^e$  are obtained as

$$N_1^e = \frac{1}{4ab}(x - x_2)(y - y_4)$$

$$N_2^e = -\frac{1}{4ab}(x - x_1)(y - y_3)$$

$$N_3^e = \frac{1}{4ab}(x - x_4)(y - y_2)$$

$$N_4^e = -\frac{1}{4ab}(x - x_3)(y - y_1)$$

where

$$a = \frac{1}{2}(x_3 - x_1)$$
 and  $b = \frac{1}{2}(y_3 - y_1)$ 

The matrix  $\mathbf{B}^e$  is obtained as

$$\mathbf{B}^{e} = \tilde{\nabla} \mathbf{N}^{e} \quad \text{where} \quad \tilde{\nabla} = \begin{bmatrix} \frac{\partial}{\partial x} & 0 \\ 0 & \frac{\partial}{\partial y} \\ \frac{\partial}{\partial y} & \frac{\partial}{\partial x} \end{bmatrix}$$

If a larger **D**-matrix than  $(3 \times 3)$  is used for plane stress (ptype = 1), the **D**-matrix is reduced to a  $(3 \times 3)$  matrix by static condensation using  $\sigma_{zz} = \sigma_{xz} = \sigma_{yz} = 0$ . These stress components are connected with the rows 3, 5 and 6 in the D-matrix respectively.

If a larger **D**-matrix than  $(3 \times 3)$  is used for plane strain (ptype = 2), the **D**-matrix is reduced to a  $(3 \times 3)$  matrix using  $\varepsilon_{zz} = \gamma_{xz} = \gamma_{yz} = 0$ . This implies that a  $(3 \times 3)$  **D**-matrix is created by the rows and the columns 1, 2 and 4 from the original D-matrix.

Evaluation of the integrals for the rectangular element can be done either analytically or numerically by use of a  $2 \times 2$  point Gauss integration. The element load vector  $\mathbf{f}_l^e$  yields

$$\mathbf{f}_{l}^{e} = abt \begin{bmatrix} b_{x} \\ b_{y} \\ b_{x} \\ b_{y} \\ b_{x} \\ b_{y} \\ b_{x} \\ b_{y} \end{bmatrix}$$

Compute stresses and strains in a rectangular (Melosh) element in plane strain or plane stress.

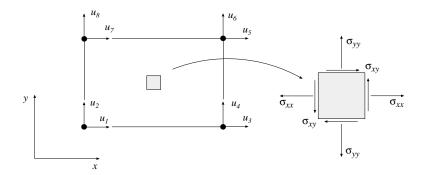

## Syntax:

## Description:

planrs computes the stresses es and the strains et in a rectangular (Melosh) element in plane strain or plane stress. The stress and strain components are computed at the center of the element.

The input variables ex, ey, ep and D are defined in planre. The vector ed contains the nodal displacements  $\mathbf{a}^e$  of the element and is obtained by the function extract as

$$\mathsf{ed} = (\mathbf{a}^e)^T = [ \ u_1 \ u_2 \ \dots \ u_8 \ ]$$

The output variables

$$\mathsf{es} = \boldsymbol{\sigma}^T = [\ \sigma_{xx}\ \sigma_{yy}\ [\sigma_{zz}]\ \sigma_{xy}\ [\sigma_{xz}]\ [\sigma_{yz}]\ ]$$

$$\mathsf{et} = \boldsymbol{\varepsilon}^T = [\begin{array}{ccc} \varepsilon_{xx} & \varepsilon_{yy} & [\varepsilon_{zz}] & \gamma_{xy} & [\gamma_{xz}] & [\gamma_{yz}] \end{array}]$$

contain the stress and strain components. The size of es and et follows the size of D. Note that for plane stress  $\varepsilon_{zz} \neq 0$ , and for plane strain  $\sigma_{zz} \neq 0$ .

## Theory:

The strains and stresses are computed according to

$$\varepsilon = \mathbf{B}^e \, \mathbf{a}^e$$

$$\sigma = D \varepsilon$$

where the matrices  $\mathbf{D}$ ,  $\mathbf{B}^e$ , and  $\mathbf{a}^e$  are described in plane, and where the evaluation point (x, y) is chosen to be at the center of the element.

Compute element matrices for a rectangular (Turner-Clough) element in plane strain or plane stress.

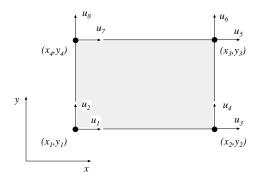

## Syntax:

# Description:

plantce provides an element stiffness matrix Ke and an element load vector fe for a rectangular (Turner-Clough) element in plane strain or plane stress. This element can only be used if the material is isotropic and if the element edges are parallel to the coordinate axis.

The element nodal coordinates  $(x_1, y_1)$  and  $(x_3, y_3)$  are supplied to the function by ex and ey. The state of stress ptype, the element thickness t and the material properties E and  $\nu$  are supplied by ep. For plane stress ptype = 1 and for plane strain ptype = 2.

$$\begin{array}{ll} \mathsf{ex} = \left[ \begin{array}{cc} x_1 & x_3 \end{array} \right] \\ \mathsf{ey} = \left[ \begin{array}{cc} y_1 & y_3 \end{array} \right] \end{array} \qquad \mathsf{ep} = \left[ \begin{array}{cc} ptype & t & E & \nu \end{array} \right]$$

If uniformly distributed loads are applied to the element, the element load vector **fe** is computed. The input variable

$$\mathsf{eq} = \left[ egin{array}{c} b_x \ b_y \end{array} 
ight]$$

containing loads per unit volume,  $b_x$  and  $b_y$ , is then given.

## Theory:

The element stiffness matrix  $\mathbf{K}^e$  and the element load vector  $\mathbf{f}_l^e$ , stored in Ke and fe, respectively, are computed according to

$$\mathbf{K}^{e} = \int_{A} \mathbf{B}^{eT} \mathbf{D} \mathbf{B}^{e} t \, dA$$
$$\mathbf{f}^{e}_{l} = \int_{A} \mathbf{N}^{eT} \mathbf{b} t \, dA$$

where the constitutive matrix  $\mathbf{D}$  is described in hooke, see Section 4, and the body force vector  $\mathbf{b}$  is defined by eq.

The evaluation of the integrals for the Turner-Clough element is based on a displacement field  $\mathbf{u}(x,y)$  built up of a bilinear displacement approximation superposed by bubble functions in order to create a linear stress field over the element. The displacement field is expressed in terms of the nodal variables  $u_1, u_2, \ldots, u_8$  as

$$\mathbf{u}(x,y) = \mathbf{N}^e \ \mathbf{a}^e$$

where

$$\mathbf{u} = \begin{bmatrix} u_x \\ u_y \end{bmatrix} \quad \mathbf{N}^e = \begin{bmatrix} N_1^e & N_5^e & N_2^e & N_5^e & N_3^e & N_5^e & N_4^e & N_5^e \\ N_6^e & N_1^e & N_6^e & N_2^e & N_6^e & N_3^e & N_6^e & N_4^e \end{bmatrix} \quad \mathbf{a}^e = \begin{bmatrix} u_1 \\ u_2 \\ \vdots \\ u_8 \end{bmatrix}$$

With a local coordinate system located at the center of the element, the element shape functions  $N_1^e - N_6^e$  are obtained as

$$\begin{split} N_1^e &= \frac{1}{4ab}(a-x)(b-y) \\ N_2^e &= \frac{1}{4ab}(a+x)(b-y) \\ N_3^e &= \frac{1}{4ab}(a+x)(b+y) \\ N_4^e &= \frac{1}{4ab}(a-x)(b+y) \\ N_5^e &= \frac{1}{8ab}\left[ (b^2-y^2) + \nu(a^2-x^2) \right] \\ N_6^e &= \frac{1}{8ab}\left[ (a^2-x^2) + \nu(b^2-y^2) \right] \end{split}$$

where

$$a = \frac{1}{2}(x_3 - x_1)$$
 and  $b = \frac{1}{2}(y_3 - y_1)$ 

The matrix  $\mathbf{B}^e$  is obtained as

$$\mathbf{B}^{e} = \tilde{\nabla} \mathbf{N}^{e} \quad \text{where} \quad \tilde{\nabla} = \begin{bmatrix} \frac{\partial}{\partial x} & 0\\ 0 & \frac{\partial}{\partial y} \\ \frac{\partial}{\partial y} & \frac{\partial}{\partial x} \end{bmatrix}$$

Evaluation of the integrals for the Turner-Clough element can be done either analytically or numerically by use of a  $2 \times 2$  point Gauss integration. The element load vector  $\mathbf{f}_l^e$  yields

$$\mathbf{f}_{l}^{e} = abt \begin{bmatrix} b_{x} \\ b_{y} \\ b_{x} \\ b_{y} \\ b_{x} \\ b_{y} \\ b_{x} \\ b_{y} \end{bmatrix}$$

Compute stresses and strains in a Turner-Clough element in plane strain or plane stress.

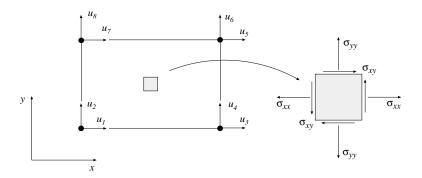

## Syntax:

## **Description:**

plantcs computes the stresses es and the strains et in a rectangular Turner-Clough element in plane strain or plane stress. The stress and strain components are computed at the center of the element.

The input variables ex, ey, and ep are defined in plantce. The vector ed contains the nodal displacements  $\mathbf{a}^e$  of the element and is obtained by the function extract as

$$\mathsf{ed} = (\mathbf{a}^e)^T = [ \ u_1 \ \ u_2 \ \dots \ \ u_8 \ ]$$

The output variables

$$\mathsf{es} = \boldsymbol{\sigma}^T = \left[ \ \sigma_{xx} \ \sigma_{yy} \ \left[ \sigma_{zz} \right] \ \sigma_{xy} \ \left[ \sigma_{xz} \right] \ \left[ \sigma_{yz} \right] \ \right]$$

$$\mathsf{et} = \boldsymbol{\varepsilon}^T = [\begin{array}{ccc} \varepsilon_{xx} & \varepsilon_{yy} & [\varepsilon_{zz}] & \gamma_{xy} & [\gamma_{xz}] & [\gamma_{yz}] \end{array}]$$

contain the stress and strain components. The size of es and et follows the size of D. Note that for plane stress  $\varepsilon_{zz} \neq 0$ , and for plane strain  $\sigma_{zz} \neq 0$ .

#### Theory:

The strains and stresses are computed according to

$$\boldsymbol{arepsilon} = \mathbf{B}^e \, \mathbf{a}^e$$

$$\sigma = D \varepsilon$$

where the matrices  $\mathbf{D}$ ,  $\mathbf{B}^e$ , and  $\mathbf{a}^e$  are described in plantce, and where the evaluation point (x, y) is chosen to be at the center of the element.

Compute element matrices for a 4 node isoparametric element in plane strain or plane stress.

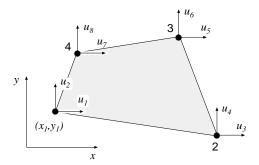

# Syntax:

## Description:

plani4e provides an element stiffness matrix Ke and an element load vector fe for a 4 node isoparametric element in plane strain or plane stress.

The element nodal coordinates  $x_1, y_1, x_2$  etc. are supplied to the function by ex and ey. The type of analysis ptype, the element thickness t, and the number of Gauss points n are supplied by ep.

$$ptype = 1$$
 plane stress  $(n \times n)$  integration points  $ptype = 2$  plane strain  $n = 1, 2, 3$ 

The material properties are supplied by the constitutive matrix D. Any arbitrary D-matrix with dimensions from  $(3 \times 3)$  to  $(6 \times 6)$  maybe given. For an isotropic elastic material the constitutive matrix can be formed by the function hooke, see Section 4.

$$\begin{array}{ll} \mathsf{ex} = \left[ \begin{array}{ccc} x_1 & x_2 & x_3 & x_4 \end{array} \right] \\ \mathsf{ey} = \left[ \begin{array}{ccc} y_1 & y_2 & y_3 & y_4 \end{array} \right] \end{array} \qquad \qquad \mathsf{ep} = \left[ \begin{array}{ccc} ptype & t & n \end{array} \right]$$

$$\mathsf{D} = \left[ \begin{array}{cccc} D_{11} & D_{12} & D_{13} \\ D_{21} & D_{22} & D_{23} \\ D_{31} & D_{32} & D_{33} \end{array} \right] \text{ or } \mathsf{D} = \left[ \begin{array}{ccccc} D_{11} & D_{12} & D_{13} & D_{14} & [D_{15}] & [D_{16}] \\ D_{21} & D_{22} & D_{23} & D_{24} & [D_{25}] & [D_{26}] \\ D_{31} & D_{32} & D_{33} & D_{34} & [D_{35}] & [D_{36}] \\ D_{41} & D_{42} & D_{43} & D_{44} & [D_{45}] & [D_{46}] \\ [D_{51}] & [D_{52}] & [D_{53}] & [D_{54}] & [D_{55}] & [D_{56}] \\ [D_{61}] & [D_{62}] & [D_{63}] & [D_{64}] & [D_{65}] & [D_{66}] \end{array} \right]$$

If different  $D_i$  -matrices are used in the Gauss points these  $D_i$  -matrices are stored in a global vector D. For numbering of the Gauss points, see eci in plani4s.

$$\mathsf{D} = \left[ \begin{array}{c} \mathsf{D}_1 \\ \mathsf{D}_2 \\ \vdots \\ \mathsf{D}_{n^2} \end{array} \right]$$

If uniformly distributed loads are applied to the element, the element load vector **fe** is computed. The input variable

$$\mathsf{eq} = \left[ egin{array}{c} b_x \ b_y \end{array} 
ight]$$

containing loads per unit volume,  $b_x$  and  $b_y$ , is then given.

# Theory:

The element stiffness matrix  $\mathbf{K}^e$  and the element load vector  $\mathbf{f}_l^e$ , stored in Ke and fe, respectively, are computed according to

$$\mathbf{K}^{e} = \int_{A} \mathbf{B}^{eT} \mathbf{D} \mathbf{B}^{e} t \, dA$$
$$\mathbf{f}^{e}_{l} = \int_{A} \mathbf{N}^{eT} \mathbf{b} t \, dA$$

with the constitutive matrix  ${\bf D}$  defined by  ${\sf D},$  and the body force vector  ${\bf b}$  defined by eq.

The evaluation of the integrals for the isoparametric 4 node element is based on a displacement approximation  $\mathbf{u}(\xi, \eta)$ , expressed in a local coordinates system in terms of the nodal variables  $u_1, u_2, \ldots, u_8$  as

$$\mathbf{u}(\xi,\eta) = \mathbf{N}^e \ \mathbf{a}^e$$

where

$$\mathbf{u} = \begin{bmatrix} u_x \\ u_y \end{bmatrix} \quad \mathbf{N}^e = \begin{bmatrix} N_1^e & 0 & N_2^e & 0 & N_3^e & 0 & N_4^e & 0 \\ 0 & N_1^e & 0 & N_2^e & 0 & N_3^e & 0 & N_4^e \end{bmatrix} \quad \mathbf{a}^e = \begin{bmatrix} u_1 \\ u_2 \\ \vdots \\ u_8 \end{bmatrix}$$

The element shape functions are given by

$$N_1^e = \frac{1}{4}(1-\xi)(1-\eta) \qquad N_2^e = \frac{1}{4}(1+\xi)(1-\eta)$$
  
$$N_3^e = \frac{1}{4}(1+\xi)(1+\eta) \qquad N_4^e = \frac{1}{4}(1-\xi)(1+\eta)$$

The matrix  $\mathbf{B}^e$  is obtained as

$$\mathbf{B}^{e} = \tilde{\nabla} \mathbf{N}^{e} \quad \text{where} \quad \tilde{\nabla} = \begin{bmatrix} \frac{\partial}{\partial x} & 0 \\ 0 & \frac{\partial}{\partial y} \\ \frac{\partial}{\partial y} & \frac{\partial}{\partial x} \end{bmatrix}$$

and where

$$\begin{bmatrix} \frac{\partial}{\partial x} \\ \frac{\partial}{\partial y} \end{bmatrix} = (\mathbf{J}^T)^{-1} \begin{bmatrix} \frac{\partial}{\partial \xi} \\ \frac{\partial}{\partial \eta} \end{bmatrix} \qquad \mathbf{J} = \begin{bmatrix} \frac{\partial x}{\partial \xi} & \frac{\partial x}{\partial \eta} \\ \frac{\partial y}{\partial \xi} & \frac{\partial y}{\partial \eta} \end{bmatrix}$$

If a larger **D**-matrix than  $(3 \times 3)$  is used for plane stress (ptype = 1), the **D**-matrix is reduced to a  $(3 \times 3)$  matrix by static condensation using  $\sigma_{zz} = \sigma_{xz} = \sigma_{yz} = 0$ . These stress components are connected with the rows 3, 5 and 6 in the D-matrix respectively.

If a larger **D**-matrix than  $(3 \times 3)$  is used for plane strain (ptype = 2), the **D**-matrix is reduced to a  $(3 \times 3)$  matrix using  $\varepsilon_{zz} = \gamma_{xz} = \gamma_{yz} = 0$ . This implies that a  $(3 \times 3)$  **D**-matrix is created by the rows and the columns 1, 2 and 4 from the original D-matrix.

Evaluation of the integrals is done by Gauss integration.

Compute stresses and strains in a 4 node isoparametric element in plane strain or plane stress.

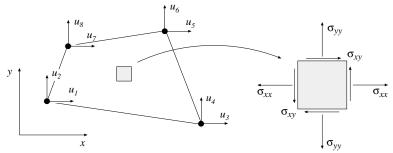

## Syntax:

[es,et,eci]=plani4s(ex,ey,ep,D,ed)

# Description:

plani4s computes stresses es and the strains et in a 4 node isoparametric element in plane strain or plane stress.

The input variables ex, ey, ep and the matrix D are defined in plani4e. The vector ed contains the nodal displacements  $\mathbf{a}^e$  of the element and is obtained by the function extract as

$$\mathsf{ed} = (\mathbf{a}^e)^T = [ \ u_1 \ u_2 \ \dots \ u_8 \ ]$$

The output variables

$$\mathsf{es} = \boldsymbol{\sigma}^T = \left[ \begin{array}{cccc} \sigma_{xx}^1 & \sigma_{yy}^1 & [\sigma_{zz}^1] & \sigma_{xy}^1 & [\sigma_{xz}^1] & \left[\sigma_{yz}^1\right] \\ \sigma_{xx}^2 & \sigma_{yy}^2 & [\sigma_{zz}^2] & \sigma_{xy}^2 & [\sigma_{xz}^2] & \left[\sigma_{yz}^2\right] \\ \vdots & \vdots & \vdots & \vdots & \vdots \\ \sigma_{xx}^{n^2} & \sigma_{yy}^{n^2} & \left[\sigma_{zz}^{n^2}\right] & \sigma_{xy}^{n^2} & \left[\sigma_{xz}^{n^2}\right] & \left[\sigma_{yz}^{n^2}\right] \end{array} \right]$$

$$\mathsf{et} = \boldsymbol{\varepsilon}^T = \begin{bmatrix} \varepsilon_{xx}^1 & \varepsilon_{yy}^1 & [\varepsilon_{zz}^1] & \gamma_{xy}^1 & [\gamma_{xz}^1] & [\gamma_{yz}^1] \\ \varepsilon_{xx}^2 & \varepsilon_{yy}^2 & [\varepsilon_{zz}^2] & \gamma_{xy}^2 & [\gamma_{xz}^2] & [\gamma_{yz}^2] \\ \vdots & \vdots & \vdots & \vdots & \vdots \\ \varepsilon_{xx}^{n^2} & \varepsilon_{yy}^{n^2} & [\varepsilon_{zz}^{n^2}] & \gamma_{xy}^{n^2} & [\gamma_{xz}^{n^2}] & [\gamma_{yz}^{n^2}] \end{bmatrix} \qquad \mathsf{eci} = \begin{bmatrix} x_1 & y_1 \\ x_2 & y_2 \\ \vdots & \vdots \\ x_{n^2} & y_{n^2} \end{bmatrix}$$

contain the stress and strain components, and the coordinates of the integration points. The index n denotes the number of integration points used within the element, cf. plani4e. The number of columns in es and et follows the size of D. Note that for plane stress  $\varepsilon_{zz} \neq 0$ , and for plane strain  $\sigma_{zz} \neq 0$ .

# Theory:

The strains and stresses are computed according to

$$\boldsymbol{arepsilon} = \mathbf{B}^e \, \mathbf{a}^e$$

$$\sigma=\mathrm{D}\;arepsilon$$

where the matrices  $\mathbf{D}$ ,  $\mathbf{B}^e$ , and  $\mathbf{a}^e$  are described in plani4e, and where the integration points are chosen as evaluation points.

Compute internal element force vector in a 4 node isoparametric element in plane strain or plane stress.

## Syntax:

ef=plani4f(ex,ey,ep,es)

# Description:

plani4f computes the internal element forces ef in a 4 node isoparametric element in plane strain or plane stress.

The input variables ex, ey and ep are defined in plani4e, and the input variable es is defined in plani4s.

The output variable

$$ef = \mathbf{f}_{i}^{eT} = [f_{i1} \ f_{i2} \ \dots \ f_{i8}]$$

contains the components of the internal force vector.

# Theory:

The internal force vector is computed according to

$$\mathbf{f}_i^e = \int_A \mathbf{B}^{eT} \boldsymbol{\sigma} \ t \ dA$$

where the matrices  $\mathbf{B}^e$  and  $\boldsymbol{\sigma}$  are defined in plani4e and plani4s, respectively.

Evaluation of the integral is done by Gauss integration.

Compute element matrices for an 8 node isoparametric element in plane strain or plane stress.

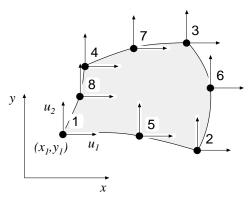

#### Syntax:

# Description:

plani8e provides an element stiffness matrix Ke and an element load vector fe for an 8 node isoparametric element in plane strain or plane stress.

The element nodal coordinates  $x_1, y_1, x_2$  etc. are supplied to the function by ex and ey. The type of analysis ptype, the element thickness t, and the number of Gauss points n are supplied by ep.

$$ptype = 1$$
 plane stress  $(n \times n)$  integration points  $ptype = 2$  plane strain  $n = 1, 2, 3$ 

The material properties are supplied by the constitutive matrix D. Any arbitrary D-matrix with dimensions from  $(3 \times 3)$  to  $(6 \times 6)$  may be given. For an isotropic elastic material the constitutive matrix can be formed by the function hooke, see Section 4.

$$\mathsf{D} = \left[ \begin{array}{cccc} D_{11} & D_{12} & D_{13} \\ D_{21} & D_{22} & D_{23} \\ D_{31} & D_{32} & D_{33} \end{array} \right] \text{ or } \mathsf{D} = \left[ \begin{array}{ccccc} D_{11} & D_{12} & D_{13} & D_{14} & [D_{15}] & [D_{16}] \\ D_{21} & D_{22} & D_{23} & D_{24} & [D_{25}] & [D_{26}] \\ D_{31} & D_{32} & D_{33} & D_{34} & [D_{35}] & [D_{36}] \\ D_{41} & D_{42} & D_{43} & D_{44} & [D_{45}] & [D_{46}] \\ [D_{51}] & [D_{52}] & [D_{53}] & [D_{54}] & [D_{55}] & [D_{56}] \\ [D_{61}] & [D_{62}] & [D_{63}] & [D_{64}] & [D_{65}] & [D_{66}] \end{array} \right]$$

If different  $D_i$  -matrices are used in the Gauss points these  $D_i$  -matrices are stored in a global vector D. For numbering of the Gauss points, see eci in plani8s.

$$\mathsf{D} = \left[ \begin{array}{c} \mathsf{D}_1 \\ \mathsf{D}_2 \\ \vdots \\ \mathsf{D}_{n^2} \end{array} \right]$$

If uniformly distributed loads are applied to the element, the element load vector fe is computed. The input variable

$$\mathsf{eq} = \left[ egin{array}{c} b_x \ b_y \end{array} 
ight]$$

containing loads per unit volume,  $b_x$  and  $b_y$ , is then given.

#### Theory:

The element stiffness matrix  $\mathbf{K}^e$  and the element load vector  $\mathbf{f}_l^e$ , stored in Ke and fe, respectively, are computed according to

$$\mathbf{K}^e = \int_A \mathbf{B}^{eT} \mathbf{D} \mathbf{B}^e t \, dA$$
$$\mathbf{f}_l^e = \int_A \mathbf{N}^{eT} \mathbf{b} \, t \, dA$$

with the constitutive matrix  $\mathbf{D}$  defined by  $\mathsf{D}$ , and the body force vector  $\mathbf{b}$  defined by eq.

The evaluation of the integrals for the isoparametric 8 node element is based on a displacement approximation  $\mathbf{u}(\xi, \eta)$ , expressed in a local coordinates system in terms of the nodal variables  $u_1, u_2, \ldots, u_{16}$  as

$$\mathbf{u}(\xi,\eta) = \mathbf{N}^e \ \mathbf{a}^e$$

where

$$\mathbf{u} = \begin{bmatrix} u_x \\ u_y \end{bmatrix} \quad \mathbf{N}^e = \begin{bmatrix} N_1^e & 0 & N_2^e & 0 & \dots & N_8^e & 0 \\ 0 & N_1^e & 0 & N_2^e & \dots & 0 & N_8^e \end{bmatrix} \quad \mathbf{a}^e = \begin{bmatrix} u_1 \\ u_2 \\ \vdots \\ u_{16} \end{bmatrix}$$

The element shape functions are given by

$$\begin{split} N_1^e &= -\frac{1}{4}(1-\xi)(1-\eta)(1+\xi+\eta) & N_5^e &= \frac{1}{2}(1-\xi^2)(1-\eta) \\ N_2^e &= -\frac{1}{4}(1+\xi)(1-\eta)(1-\xi+\eta) & N_6^e &= \frac{1}{2}(1+\xi)(1-\eta^2) \\ N_3^e &= -\frac{1}{4}(1+\xi)(1+\eta)(1-\xi-\eta) & N_7^e &= \frac{1}{2}(1-\xi^2)(1+\eta) \\ N_4^e &= -\frac{1}{4}(1-\xi)(1+\eta)(1+\xi-\eta) & N_8^e &= \frac{1}{2}(1-\xi)(1-\eta^2) \end{split}$$

The matrix  $\mathbf{B}^e$  is obtained as

$$\mathbf{B}^{e} = \tilde{\nabla} \mathbf{N}^{e} \quad \text{where} \quad \tilde{\nabla} = \begin{bmatrix} \frac{\partial}{\partial x} & 0 \\ 0 & \frac{\partial}{\partial y} \\ \frac{\partial}{\partial y} & \frac{\partial}{\partial x} \end{bmatrix}$$

and where

$$\begin{bmatrix} \frac{\partial}{\partial x} \\ \frac{\partial}{\partial y} \end{bmatrix} = (\mathbf{J}^T)^{-1} \begin{bmatrix} \frac{\partial}{\partial \xi} \\ \frac{\partial}{\partial \eta} \end{bmatrix} \qquad \mathbf{J} = \begin{bmatrix} \frac{\partial x}{\partial \xi} & \frac{\partial x}{\partial \eta} \\ \frac{\partial y}{\partial \xi} & \frac{\partial y}{\partial \eta} \end{bmatrix}$$

If a larger **D**-matrix than  $(3 \times 3)$  is used for plane stress (ptype = 1), the **D**-matrix is reduced to a  $(3 \times 3)$  matrix by static condensation using  $\sigma_{zz} = \sigma_{xz} = \sigma_{yz} = 0$ . These stress components are connected with the rows 3, 5 and 6 in the D-matrix respectively.

If a larger **D**-matrix than  $(3 \times 3)$  is used for plane strain (ptype = 2), the **D**-matrix is reduced to a  $(3 \times 3)$  matrix using  $\varepsilon_{zz} = \gamma_{xz} = \gamma_{yz} = 0$ . This implies that a  $(3 \times 3)$  **D**-matrix is created by the rows and the columns 1, 2 and 4 from the original D-matrix.

Evaluation of the integrals is done by Gauss integration.

Compute stresses and strains in an 8 node isoparametric element in plane strain or plane stress.

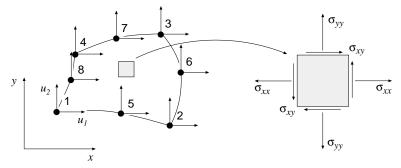

#### Syntax:

[es,et,eci]=plani8s(ex,ey,ep,D,ed)

# Description:

plani8s computes stresses es and the strains et in an 8 node isoparametric element in plane strain or plane stress.

The input variables ex, ey, ep and the matrix D are defined in plani8e. The vector ed contains the nodal displacements  $extbf{a}^e$  of the element and is obtained by the function extract as

$$ed = (\mathbf{a}^e)^T = [ u_1 \ u_2 \ \dots \ u_{16} ]$$

The output variables

$$\mathsf{es} = \boldsymbol{\sigma}^T = \left[ \begin{array}{ccccc} \sigma_{xx}^1 & \sigma_{yy}^1 & [\sigma_{zz}^1] & \sigma_{xy}^1 & [\sigma_{xz}^1] & \left[\sigma_{yz}^1\right] \\ \sigma_{xx}^2 & \sigma_{yy}^2 & [\sigma_{zz}^2] & \sigma_{xy}^2 & [\sigma_{xz}^2] & \left[\sigma_{yz}^2\right] \\ \vdots & \vdots & \vdots & \vdots & \vdots \\ \sigma_{xx}^{n^2} & \sigma_{yy}^{n^2} & \left[\sigma_{zz}^{n^2}\right] & \sigma_{xy}^{n^2} & \left[\sigma_{xz}^{n^2}\right] & \left[\sigma_{yz}^{n^2}\right] \end{array} \right]$$

$$\mathsf{et} = \boldsymbol{\varepsilon}^T = \begin{bmatrix} \varepsilon_{xx}^1 & \varepsilon_{yy}^1 & [\varepsilon_{zz}^1] & \gamma_{xy}^1 & [\gamma_{xz}^1] & \left[\gamma_{yz}^1\right] \\ \varepsilon_{xx}^2 & \varepsilon_{yy}^2 & [\varepsilon_{zz}^2] & \gamma_{xy}^2 & [\gamma_{xz}^2] & \left[\gamma_{yz}^2\right] \\ \vdots & \vdots & \vdots & \vdots & \vdots \\ \varepsilon_{xx}^{n^2} & \varepsilon_{yy}^{n^2} & \left[\varepsilon_{zz}^{n^2}\right] & \gamma_{xy}^{n^2} & \left[\gamma_{xz}^{n^2}\right] & \left[\gamma_{yz}^{n^2}\right] \end{bmatrix} \qquad \mathsf{eci} = \begin{bmatrix} x_1 & y_1 \\ x_2 & y_2 \\ \vdots & \vdots \\ x_{n^2} & y_{n^2} \end{bmatrix}$$

contain the stress and strain components, and the coordinates of the integration points. The index n denotes the number of integration points used within the element, cf. plani8e. The number of columns in es and et follows the size of D. Note that for plane stress  $\varepsilon_{zz} \neq 0$ , and for plane strain  $\sigma_{zz} \neq 0$ .

The strains and stresses are computed according to

$$\boldsymbol{arepsilon} = \mathbf{B}^e \, \mathbf{a}^e$$

$$\sigma=\mathrm{D}\;arepsilon$$

where the matrices  $\mathbf{D}$ ,  $\mathbf{B}^e$ , and  $\mathbf{a}^e$  are described in plani8e, and where the integration points are chosen as evaluation points.

Compute internal element force vector in an 8 node isoparametric element in plane strain or plane stress.

#### Syntax:

ef=plani8f(ex,ey,ep,es)

# Description:

plani8f computes the internal element forces ef in an 8 node isoparametric element in plane strain or plane stress.

The input variables ex, ey and ep are defined in plani8e, and the input variable es is defined in plani8s.

The output variable

$$ef = \mathbf{f}_i^{eT} = [f_{i1} \ f_{i2} \ \dots \ f_{i16}]$$

contains the components of the internal force vector.

# Theory:

The internal force vector is computed according to

$$\mathbf{f}_i^e = \int_A \mathbf{B}^{eT} \boldsymbol{\sigma} \ t \ dA$$

where the matrices  $\mathbf{B}^e$  and  $\boldsymbol{\sigma}$  are defined in plani8e and plani8s, respectively.

Evaluation of the integral is done by Gauss integration.

Compute element matrices for an 8 node isoparametric solid element.

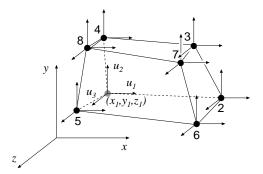

# Syntax:

# Description:

soli8e provides an element stiffness matrix Ke and an element load vector fe for an 8 node isoparametric solid element.

The element nodal coordinates  $x_1, y_1, z_1, x_2$  etc. are supplied to the function by ex, ey and ez, and the number of Gauss points n are supplied by ep.

$$(n \times n)$$
 integration points,  $n = 1, 2, 3$ 

The material properties are supplied by the constitutive matrix D. Any arbitrary D-matrix with dimensions  $(6 \times 6)$  may be given. For an isotropic elastic material the constitutive matrix can be formed by the function hooke, see Section 4.

If different  $D_i$  -matrices are used in the Gauss points these  $D_i$  -matrices are stored in a global vector D. For numbering of the Gauss points, see eci in soli8s.

$$\mathsf{D} = \left[ \begin{array}{c} \mathsf{D}_1 \\ \mathsf{D}_2 \\ \vdots \\ \mathsf{D}_{n^3} \end{array} \right]$$

If uniformly distributed loads are applied to the element, the element load vector **fe** is computed. The input variable

$$\mathsf{eq} = \left[ egin{array}{c} b_x \ b_y \ b_z \end{array} 
ight]$$

containing loads per unit volume,  $b_x$ ,  $b_y$ , and  $b_z$ , is then given.

#### Theory:

The element stiffness matrix  $\mathbf{K}^e$  and the element load vector  $\mathbf{f}_l^e$ , stored in Ke and fe, respectively, are computed according to

$$\mathbf{K}^{e} = \int_{V} \mathbf{B}^{eT} \mathbf{D} \mathbf{B}^{e} dV$$
$$\mathbf{f}_{l}^{e} = \int_{V} \mathbf{N}^{eT} \mathbf{b} dV$$

with the constitutive matrix  $\mathbf{D}$  defined by  $\mathsf{D}$ , and the body force vector  $\mathbf{b}$  defined by eq.

The evaluation of the integrals for the isoparametric 8 node solid element is based on a displacement approximation  $\mathbf{u}(\xi, \eta, \zeta)$ , expressed in a local coordinates system in terms of the nodal variables  $u_1, u_2, \ldots, u_{24}$  as

$$\mathbf{u}(\xi,\eta,\zeta) = \mathbf{N}^e \ \mathbf{a}^e$$

where

$$\mathbf{u} = \begin{bmatrix} u_x \\ u_y \\ u_z \end{bmatrix} \quad \mathbf{N}^e = \begin{bmatrix} N_1^e & 0 & 0 & N_2^e & 0 & 0 & \dots & N_8^e & 0 & 0 \\ 0 & N_1^e & 0 & 0 & N_2^e & 0 & \dots & 0 & N_8^e & 0 \\ 0 & 0 & N_1^e & 0 & 0 & N_2^e & \dots & 0 & 0 & N_8^e \end{bmatrix} \quad \mathbf{a}^e = \begin{bmatrix} u_1 \\ u_2 \\ \vdots \\ u_{24} \end{bmatrix}$$

The element shape functions are given by

$$\begin{split} N_1^e &= \frac{1}{8}(1-\xi)(1-\eta)(1-\zeta) & N_5^e &= \frac{1}{8}(1-\xi)(1-\eta)(1+\zeta) \\ N_2^e &= \frac{1}{8}(1+\xi)(1-\eta)(1-\zeta) & N_6^e &= \frac{1}{8}(1+\xi)(1-\eta)(1+\zeta) \\ N_3^e &= \frac{1}{8}(1+\xi)(1+\eta)(1-\zeta) & N_7^e &= \frac{1}{8}(1+\xi)(1+\eta)(1+\zeta) \\ N_4^e &= \frac{1}{8}(1-\xi)(1+\eta)(1-\zeta) & N_8^e &= \frac{1}{8}(1-\xi)(1+\eta)(1+\zeta) \end{split}$$

The  $\mathbf{B}^e$ -matrix is obtained as

$$\mathbf{B}^e = \tilde{\nabla} \mathbf{N}^e$$

where

$$\tilde{\nabla} = \begin{bmatrix} \frac{\partial}{\partial x} & 0 & 0 \\ 0 & \frac{\partial}{\partial y} & 0 \\ 0 & 0 & \frac{\partial}{\partial z} \\ \frac{\partial}{\partial y} & \frac{\partial}{\partial x} & 0 \\ \frac{\partial}{\partial z} & 0 & \frac{\partial}{\partial x} \\ 0 & \frac{\partial}{\partial z} & \frac{\partial}{\partial y} \end{bmatrix}$$

$$\begin{bmatrix} \frac{\partial}{\partial x} \\ \frac{\partial}{\partial y} \\ \frac{\partial}{\partial z} \end{bmatrix} = (\mathbf{J}^T)^{-1} \begin{bmatrix} \frac{\partial}{\partial \xi} \\ \frac{\partial}{\partial \eta} \\ \frac{\partial}{\partial \zeta} \end{bmatrix}$$

$$\mathbf{J} = \begin{bmatrix} \frac{\partial x}{\partial \xi} & \frac{\partial x}{\partial \eta} & \frac{\partial x}{\partial \zeta} \\ \frac{\partial y}{\partial \xi} & \frac{\partial y}{\partial \eta} & \frac{\partial y}{\partial \zeta} \\ \frac{\partial z}{\partial \xi} & \frac{\partial z}{\partial \eta} & \frac{\partial z}{\partial \zeta} \end{bmatrix}$$

Evaluation of the integrals is done by Gauss integration.

Compute stresses and strains in an 8 node isoparametric solid element.

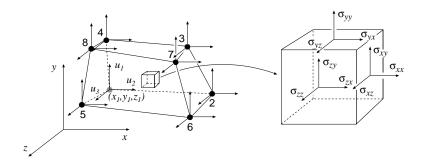

#### Syntax:

# Description:

soli8s computes stresses es and the strains et in an 8 node isoparametric solid element.

The input variables ex, ey, ez, ep and the matrix D are defined in soli8e. The vector ed contains the nodal displacements  $a^e$  of the element and is obtained by the function extract as

$$\mathsf{ed} = (\mathbf{a}^e)^T = [\begin{array}{cccc} u_1 & u_2 & \dots & u_{24} \end{array}]$$

The output variables

$$\mathsf{es} = \boldsymbol{\sigma}^T = \left[ \begin{array}{ccccc} \sigma_{xx}^1 & \sigma_{yy}^1 & \sigma_{zz}^1 & \sigma_{xy}^1 & \sigma_{xz}^1 & \sigma_{yz}^1 \\ \sigma_{xx}^2 & \sigma_{yy}^2 & \sigma_{zz}^2 & \sigma_{xy}^2 & \sigma_{xz}^2 & \sigma_{yz}^2 \\ \vdots & \vdots & \vdots & \vdots & \vdots & \vdots \\ \sigma_{xx}^{n^3} & \sigma_{yy}^{n^3} & \sigma_{zz}^{n^3} & \sigma_{xy}^{n^3} & \sigma_{xz}^{n^3} & \sigma_{yz}^{n^3} \end{array} \right]$$

$$\mathsf{et} = \boldsymbol{\varepsilon}^T = \begin{bmatrix} \varepsilon_{xx}^1 & \varepsilon_{yy}^1 & \varepsilon_{zz}^1 & \gamma_{xy}^1 & \gamma_{xz}^1 & \gamma_{yz}^1 \\ \varepsilon_{xx}^2 & \varepsilon_{yy}^2 & \varepsilon_{zz}^2 & \gamma_{xy}^2 & \gamma_{xz}^2 & \gamma_{yz}^2 \\ \vdots & \vdots & \vdots & \vdots & \vdots & \vdots \\ \varepsilon_{xx}^{n^3} & \varepsilon_{yy}^{n^3} & \varepsilon_{xz}^{n^3} & \gamma_{xy}^{n^3} & \gamma_{xz}^{n^3} & \gamma_{yz}^{n^3} \end{bmatrix} \qquad \mathsf{eci} = \begin{bmatrix} x_1 & y_1 & z_1 \\ x_2 & y_2 & z_2 \\ \vdots & \vdots & \vdots \\ x_{n^3} & y_{n^3} & z_{n^3} \end{bmatrix}$$

contain the stress and strain components, and the coordinates of the integration points. The index n denotes the number of integration points used within the element, cf. soli8e.

The strains and stresses are computed according to

$$\boldsymbol{arepsilon} = \mathbf{B}^e \, \mathbf{a}^e$$

$$\sigma=\mathrm{D}\;arepsilon$$

where the matrices  $\mathbf{D}$ ,  $\mathbf{B}^e$ , and  $\mathbf{a}^e$  are described in soli8e, and where the integration points are chosen as evaluation points.

Compute internal element force vector in an 8 node isoparametric solid element.

#### Syntax:

# Description:

soli8f computes the internal element forces ef in an 8 node isoparametric solid element.

The input variables ex, ey, ez and ep are defined in soli8e, and the input variable es is defined in soli8s.

The output variable

$$\mathsf{ef} = \mathbf{f}_i^{eT} = [\ f_{i1}\ f_{i2}\ \dots\ f_{i24}\ ]$$

contains the components of the internal force vector.

#### Theory:

The internal force vector is computed according to

$$\mathbf{f}_i^e = \int_V \mathbf{B}^{eT} \boldsymbol{\sigma} \ dV$$

where the matrices **B** and  $\sigma$  are defined in soli8e and soli8s, respectively.

Evaluation of the integral is done by Gauss integration.

# 5.6 Beam elements

Beam elements are available for two, and three dimensional linear static analysis. Two dimensional beam elements for nonlinear geometric and dynamic analysis are also available.

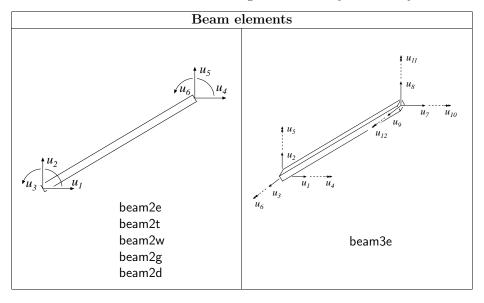

| 2D beam elements |                                                                 |  |
|------------------|-----------------------------------------------------------------|--|
| beam2e           | Compute element matrices                                        |  |
| beam2s           | Compute section forces                                          |  |
| beam2t           | Compute element matrices for Timoshenko beam element            |  |
| beam2ts          | Compute section forces for Timoshenko beam element              |  |
| beam2w           | Compute element matrices for beam element on elastic foundation |  |
| beam2ws          | Compute section forces for beam element on elastic foundation   |  |
| beam2g           | Compute element matrices with respect to geometric nonlinearity |  |
| beam2gs          | Compute section forces for geometric nonlinear beam element     |  |
| beam2d           | Compute element matrices, dynamic analysis                      |  |
| beam2ds          | Compute section forces, dynamic analysis                        |  |

| 3D beam elements |                          |  |
|------------------|--------------------------|--|
| beam3e           | Compute element matrices |  |
| beam3s           | Compute section forces   |  |

5.6-1 ELEMENT

Compute element stiffness matrix for a two dimensional beam element.

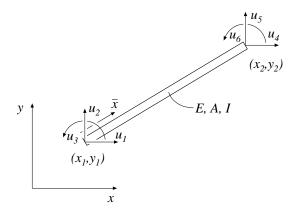

#### Syntax:

# Description:

 ${\tt beam2e}$  provides the global element stiffness matrix  ${\sf Ke}$  for a two dimensional beam element.

The input variables

$$\begin{array}{ll} \mathsf{ex} = \left[ \begin{array}{cc} x_1 & x_2 \end{array} \right] \\ \mathsf{ey} = \left[ \begin{array}{cc} y_1 & y_2 \end{array} \right] \end{array} \qquad \mathsf{ep} = \left[ \begin{array}{cc} E & A & I \end{array} \right]$$

supply the element nodal coordinates  $x_1$ ,  $y_1$ ,  $x_2$ , and  $y_2$ , the modulus of elasticity E, the cross section area A, and the moment of inertia I.

The element load vector **fe** can also be computed if uniformly distributed loads are applied to the element. The optional input variable

$$\mathsf{eq} = \left[ egin{array}{cc} q_{ar{x}} & q_{ar{y}} \end{array} 
ight]$$

then contains the distributed loads per unit length,  $q_{\bar{x}}$  and  $q_{\bar{y}}$ .

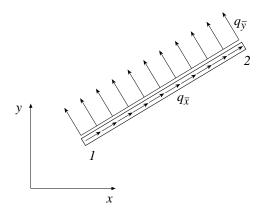

The element stiffness matrix  $\mathbf{K}^e$ , stored in Ke, is computed according to

$$\mathbf{K}^e = \mathbf{G}^T \bar{\mathbf{K}}^e \mathbf{G}$$

where

$$\tilde{\mathbf{K}}^{e} = \begin{bmatrix}
\frac{EA}{L} & 0 & 0 & -\frac{EA}{L} & 0 & 0 \\
0 & \frac{12EI}{L^{3}} & \frac{6EI}{L^{2}} & 0 & -\frac{12EI}{L^{3}} & \frac{6EI}{L^{2}} \\
0 & \frac{6EI}{L^{2}} & \frac{4EI}{L} & 0 & -\frac{6EI}{L^{2}} & \frac{2EI}{L} \\
-\frac{EA}{L} & 0 & 0 & \frac{EA}{L} & 0 & 0 \\
0 & -\frac{12EI}{L^{3}} & -\frac{6EI}{L^{2}} & 0 & \frac{12EI}{L^{3}} & -\frac{6EI}{L^{2}} \\
0 & \frac{6EI}{L^{2}} & \frac{2EI}{L} & 0 & -\frac{6EI}{L^{2}} & \frac{4EI}{L}
\end{bmatrix}$$

$$\mathbf{G} = \left[ egin{array}{cccccc} n_{xar{x}} & n_{yar{x}} & 0 & 0 & 0 & 0 \ n_{xar{y}} & n_{yar{y}} & 0 & 0 & 0 & 0 \ 0 & 0 & 1 & 0 & 0 & 0 \ 0 & 0 & 0 & n_{xar{x}} & n_{yar{x}} & 0 \ 0 & 0 & 0 & n_{xar{y}} & n_{yar{y}} & 0 \ 0 & 0 & 0 & 0 & 0 & 1 \ \end{array} 
ight]$$

The transformation matrix G contains the direction cosines

$$n_{x\bar{x}} = n_{y\bar{y}} = \frac{x_2 - x_1}{L}$$
  $n_{y\bar{x}} = -n_{x\bar{y}} = \frac{y_2 - y_1}{L}$ 

where the length

$$L = \sqrt{(x_2 - x_1)^2 + (y_2 - y_1)^2}$$

The element load vector  $\mathbf{f}_l^e$ , stored in fe, is computed according to

$$\mathbf{f}_l^e = \mathbf{G}^T \bar{\mathbf{f}}_l^e$$

where

$$ar{\mathbf{f}}_{l}^{e} = \left[ egin{array}{c} rac{q_{ar{y}}L}{2} \ rac{q_{ar{y}}L^{2}}{2} \ rac{q_{ar{y}}L}{2} \ rac{q_{ar{y}}L}{2} \ rac{q_{ar{y}}L}{2} \ rac{q_{ar{y}}L}{2} \ \end{array} 
ight]$$

Compute section forces in a two dimensional beam element.

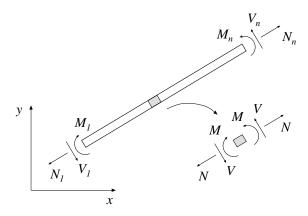

#### Syntax:

es=beam2s(ex,ey,ep,ed) es=beam2s(ex,ey,ep,ed,eq) [es,edi,eci]=beam2s(ex,ey,ep,ed,eq,n)

# Description:

beam2s computes the section forces and displacements in local directions along the beam element beam2e.

The input variables ex, ey, ep and eq are defined in beam2e, and the element displacements, stored in ed, are obtained by the function extract. If distributed loads are applied to the element, the variable eq must be included. The number of evaluation points for section forces and displacements are determined by n. If n is omitted, only the ends of the beam are evaluated.

The output variables

$$\mathsf{es} = [\; \mathbf{N} \;\; \mathbf{V} \;\; \mathbf{M} \;\;] \qquad \mathsf{edi} = [\; \mathbf{\bar{u}} \;\; \mathbf{\bar{v}} \;\;] \qquad \mathsf{eci} = [\; \mathbf{\bar{x}} \;]$$

consist of column matrices that contain the section forces, the displacements, and the evaluation points on the local x-axis. The explicit matrix expressions are

$$\mathsf{es} = \left[ \begin{array}{ccc} N_1 & V_1 & M_1 \\ N_2 & V_2 & M_2 \\ \vdots & \vdots & \vdots \\ N_n & V_n & M_n \end{array} \right] \qquad \mathsf{edi} = \left[ \begin{array}{ccc} \bar{u}_1 & \bar{v}_1 \\ \bar{u}_2 & \bar{v}_2 \\ \vdots & \vdots \\ \bar{u}_n & \bar{v}_n \end{array} \right] \qquad \mathsf{eci} = \left[ \begin{array}{ccc} 0 \\ \bar{x}_2 \\ \vdots \\ \bar{x}_{n-1} \\ L \end{array} \right]$$

where L is the length of the beam element.

The evaluation of the section forces is based on the solutions of the basic equations

$$EA\frac{d^2\bar{u}}{d\bar{x}^2} + q_{\bar{x}} = 0 \qquad EI\frac{d^4\bar{v}}{d\bar{x}^4} - q_{\bar{y}} = 0$$

From these equations, the displacements along the beam element are obtained as the sum of the homogeneous and the particular solutions

$$\mathbf{u} = \begin{bmatrix} \bar{u}(\bar{x}) \\ \bar{v}(\bar{x}) \end{bmatrix} = \mathbf{u}_h + \mathbf{u}_p$$

where

$$\mathbf{u}_h = \bar{\mathbf{N}} \mathbf{C}^{-1} \mathbf{G} \mathbf{a}^e \qquad \qquad \mathbf{u}_p = \begin{bmatrix} \bar{u}_p(\bar{x}) \\ \bar{v}_p(\bar{x}) \end{bmatrix} = \begin{bmatrix} \frac{q_{\bar{x}}L\bar{x}}{2EA}(1 - \frac{\bar{x}}{L}) \\ \frac{q_{\bar{y}}L^2\bar{x}^2}{24EI}(1 - \frac{\bar{x}}{L})^2 \end{bmatrix}$$

and

$$\bar{\mathbf{N}} = \begin{bmatrix} 1 & \bar{x} & 0 & 0 & 0 & 0 \\ 0 & 0 & 1 & \bar{x} & \bar{x}^2 & \bar{x}^3 \end{bmatrix} \quad \mathbf{C} = \begin{bmatrix} 1 & 0 & 0 & 0 & 0 & 0 \\ 0 & 0 & 1 & 0 & 0 & 0 \\ 0 & 0 & 0 & 1 & 0 & 0 \\ 1 & L & 0 & 0 & 0 & 0 \\ 0 & 0 & 1 & L & L^2 & L^3 \\ 0 & 0 & 0 & 1 & 2L & 3L^2 \end{bmatrix} \quad \mathbf{a}^e = \begin{bmatrix} u_1 \\ u_2 \\ \vdots \\ u_6 \end{bmatrix}$$

The transformation matrix  $\mathbf{G}^e$  and nodal displacements  $\mathbf{a}^e$  are described in beam2e. Note that the transpose of  $\mathbf{a}^e$  is stored in ed.

Finally the section forces are obtained from

$$N = EA\frac{d\bar{u}}{d\bar{x}} \qquad V = -EI\frac{d^3\bar{v}}{d\bar{x}^3} \qquad M = EI\frac{d^2\bar{v}}{d\bar{x}^2}$$

#### **Examples:**

Section forces or element displacements can easily be plotted. The bending moment M along the beam is plotted by

Compute element stiffness matrix for a two dimensional Timoshenko beam element.

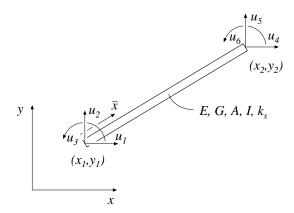

### Syntax:

#### Description:

beam2t provides the global element stiffness matrix Ke for a two dimensional Timoshenko beam element.

The input variables

$$\begin{array}{l} \mathsf{ex} = \left[ \begin{array}{cc} x_1 & x_2 \end{array} \right] \\ \mathsf{ey} = \left[ \begin{array}{cc} y_1 & y_2 \end{array} \right] \end{array} \qquad \mathsf{ep} = \left[ \begin{array}{cc} E \ G \ A \ I \ k_s \end{array} \right]$$

supply the element nodal coordinates  $x_1$ ,  $y_1$ ,  $x_2$ , and  $y_2$ , the modulus of elasticity E, the shear modulus G, the cross section area A, the moment of inertia I and the shear correction factor  $k_s$ .

The element load vector **fe** can also be computed if uniformly distributed loads are applied to the element. The optional input variable

$$\mathsf{eq} = \left[ egin{array}{cc} q_{ar{x}} & q_{ar{y}} \end{array} 
ight]$$

then contains the distributed loads per unit length,  $q_{\bar{x}}$  and  $q_{\bar{y}}$ .

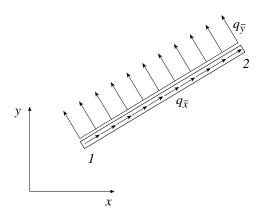

The element stiffness matrix  $\mathbf{K}^e$ , stored in Ke, is computed according to

$$\mathbf{K}^e = \mathbf{G}^T \bar{\mathbf{K}}^e \mathbf{G}$$

where **G** is described in beam2e, and  $\bar{\mathbf{K}}^e$  is given by

$$\bar{\mathbf{K}}^e = \begin{bmatrix} \frac{EA}{L} & 0 & 0 & -\frac{EA}{L} & 0 & 0\\ 0 & \frac{12EI}{L^3(1+\mu)} & \frac{6EI}{L^2(1+\mu)} & 0 & -\frac{12EI}{L^3(1+\mu)} & \frac{6EI}{L^2(1+\mu)} \\ 0 & \frac{6EI}{L^2(1+\mu)} & \frac{4EI(1+\frac{\mu}{4})}{L(1+\mu)} & 0 & -\frac{6EI}{L^2(1+\mu)} & \frac{2EI(1-\frac{\mu}{2})}{L(1+\mu)} \\ -\frac{EA}{L} & 0 & 0 & \frac{EA}{L} & 0 & 0\\ 0 & -\frac{12EI}{L^3(1+\mu)} & -\frac{6EI}{L^2(1+\mu)} & 0 & \frac{12EI}{L^3(1+\mu)} & -\frac{6EI}{L^2(1+\mu)} \\ 0 & \frac{6EI}{L^2(1+\mu)} & \frac{2EI(1-\frac{\mu}{2})}{L(1+\mu)} & 0 & -\frac{6EI}{L^2(1+\mu)} & \frac{4EI(1+\frac{\mu}{4})}{L(1+\mu)} \end{bmatrix}$$

with

$$\mu = \frac{12EI}{L^2GAk_s}$$

Compute section forces in a two dimensional Timoshenko beam element.

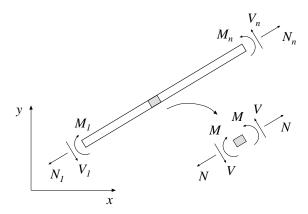

#### Syntax:

es=beam2ts(ex,ey,ep,ed)
es=beam2ts(ex,ey,ep,ed,eq)
[es,edi,eci]=beam2ts(ex,ey,ep,ed,eq,n)

# Description:

beam2ts computes the section forces and displacements in local directions along the beam element beam2t.

The input variables ex, ey, ep and eq are defined in beam2t. The element displacements, stored in ed, are obtained by the function extract. If distributed loads are applied to the element, the variable eq must be included. The number of evaluation points for section forces and displacements are determined by n. If n is omitted, only the ends of the beam are evaluated.

The output variables

$$\mathsf{es} = [\; \mathbf{N} \; \mathbf{V} \; \mathbf{M} \;] \qquad \mathsf{edi} = [\; \mathbf{\bar{u}} \; \mathbf{\bar{v}} \;] \qquad \mathsf{eci} = [\mathbf{\bar{x}}]$$

consist of column matrices that contain the section forces, the displacements and rotation of the cross section (note that the rotation  $\theta$  is not equal to  $\frac{d\bar{v}}{d\bar{x}}$ ), and the evaluation points on the local x-axis. The explicit matrix expressions are

$$\mathsf{es} = \left[ \begin{array}{ccc} N_1 & V_1 & M_1 \\ N_2 & V_2 & M_2 \\ \vdots & \vdots & \vdots \\ N_n & V_n & M_n \end{array} \right] \qquad \mathsf{edi} = \left[ \begin{array}{ccc} \bar{u}_1 & \bar{v}_1 & \theta_1 \\ \bar{u}_2 & \bar{v}_2 & \theta_2 \\ \vdots & \vdots & \vdots \\ \bar{u}_n & \bar{v}_n & \theta_n \end{array} \right] \qquad \mathsf{eci} = \left[ \begin{array}{ccc} 0 \\ \bar{x}_2 \\ \vdots \\ \bar{x}_{n-1} \\ L \end{array} \right]$$

where L is the length of the beam element.

The evaluation of the section forces is based on the solutions of the basic equations

$$EA\frac{d^2\bar{u}}{d\bar{x}^2} + q_{\bar{x}} = 0 \qquad EI\frac{d^3\theta}{d\bar{x}^3} - q_{\bar{y}} = 0 \qquad EI\frac{d^4\bar{v}}{d\bar{x}^4} - q_{\bar{y}} = 0$$

(The equations are valid if  $q_{\bar{y}}$  is not more than a linear function of  $\bar{x}$ ). From these equations, the displacements along the beam element are obtained as the sum of the homogeneous and the particular solutions

$$\mathbf{u} = \left[ egin{array}{l} ar{u}(ar{x}) \ ar{v}(ar{x}) \ heta(ar{x}) \end{array} 
ight] = \mathbf{u}_h + \mathbf{u}_p$$

where

$$\mathbf{u}_{h} = \bar{\mathbf{N}} \; \mathbf{C}^{-1} \; \mathbf{G} \; \mathbf{a}^{e} \qquad \mathbf{u}_{p} = \begin{bmatrix} \bar{u}_{p}(\bar{x}) \\ \bar{v}_{p}(\bar{x}) \\ \theta_{p}(\bar{x}) \end{bmatrix} = \begin{bmatrix} \frac{q_{\bar{x}}L\bar{x}}{2EA}(1 - \frac{\bar{x}}{L}) \\ \frac{q_{\bar{y}}L^{2}\bar{x}^{2}}{24EI}(1 - \frac{\bar{x}}{L})^{2} + \frac{q_{\bar{y}}L\bar{x}}{2GA \, k_{s}}(1 - \frac{\bar{x}}{L}) \\ \frac{q_{\bar{y}}L^{2}\bar{x}}{12EI}(1 - \frac{2\bar{x}}{L})(1 - \frac{\bar{x}}{L}) \end{bmatrix}$$

and

$$\bar{\mathbf{N}} = \begin{bmatrix} 1 & \bar{x} & 0 & 0 & 0 & 0 \\ 0 & 0 & 1 & \bar{x} & \bar{x}^2 & \bar{x}^3 \\ 0 & 0 & 0 & 1 & 2x & 3(x^2 + 2\alpha) \end{bmatrix} \qquad \alpha = \frac{EI}{GA \, k_s}$$

$$\mathbf{C} = \begin{bmatrix} 1 & 0 & 0 & 0 & 0 & 0 \\ 0 & 0 & 1 & 0 & 0 & 0 \\ 0 & 0 & 0 & 1 & 0 & 6\alpha \\ 1 & L & 0 & 0 & 0 & 0 \\ 0 & 0 & 1 & L & L^2 & L^3 \\ 0 & 0 & 0 & 1 & 2L & 3(L^2 + 2\alpha) \end{bmatrix} \qquad \mathbf{a}^e = \begin{bmatrix} u_1 \\ u_2 \\ \vdots \\ u_6 \end{bmatrix}$$

The transformation matrix G and nodal displacements  $\mathbf{a}^e$  are described in beam2e. Note that the transpose of  $\mathbf{a}^e$  is stored in ed.

Finally the section forces are obtained from

$$N = EA \frac{d\bar{u}}{d\bar{x}}$$
  $V = GA k_s (\frac{d\bar{v}}{d\bar{x}} - \theta)$   $M = EI \frac{d\theta}{d\bar{x}}$ 

Compute element stiffness matrix for a two dimensional beam element on elastic foundation.

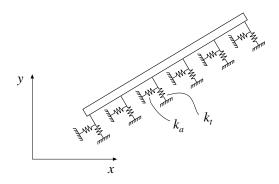

#### Syntax:

# Description:

beam2w provides the global element stiffness matrix Ke for a two dimensional beam element on elastic foundation.

The input variables ex and ey are described in beam2e, and

$$ep = [E A I k_a k_t]$$

contains the modulus of elasticity E, the cross section area A, the moment of inertia I, the spring stiffness in the axial direction  $k_a$ , and the spring stiffness in the transverse direction  $k_t$ .

The element load vector **fe** can also be computed if uniformly distributed loads are applied to the element. The optional input variable **eq**, described in **beam2e**, contains the distributed loads.

The element stiffness matrix  $\mathbf{K}^e$ , stored in Ke, is computed according to

$$\mathbf{K}^e = \mathbf{G}^T (\bar{\mathbf{K}}^e + \bar{\mathbf{K}}^e_s) \mathbf{G}$$

where G and  $\bar{K}^e$  are described in beam2e.

The matrix  $\bar{\mathbf{K}}_{s}^{e}$  is given by

$$\bar{\mathbf{K}}_{s}^{e} = \frac{L}{420} \begin{bmatrix} 140k_{a} & 0 & 0 & 70k_{a} & 0 & 0 \\ 0 & 156k_{t} & 22k_{t}L & 0 & 54k_{t} & -13k_{t}L \\ 0 & 22k_{t}L & 4k_{t}L^{2} & 0 & 13k_{t}L & -3k_{t}L^{2} \\ 70k_{a} & 0 & 0 & 140k_{a} & 0 & 0 \\ 0 & 54k_{t} & 13k_{t}L & 0 & 156k_{t} & -22k_{t}L \\ 0 & -13k_{t}L & -3k_{t}L^{2} & 0 & -22k_{t}L & 4k_{t}L^{2} \end{bmatrix}$$

where the length

$$L = \sqrt{(x_2 - x_1)^2 + (y_2 - y_1)^2}$$

Compute section forces in a two dimensional beam element on elastic foundation.

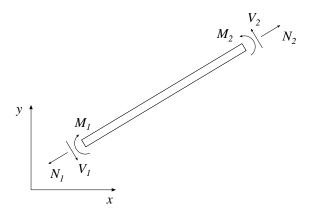

# Syntax:

es=beam2ws(ex,ey,ep,ed) es=beam2ws(ex,ey,ep,ed,eq)

# Description:

beam2ws computes the section forces at the ends of the beam element on elastic foundation beam2w.

The input variables ex, ey, ep and eq are defined in beam2w, and the element displacements, stored in ed, are obtained by the function extract. If distributed loads are applied to the element the variable eq must be included.

The output variable

$$\mathsf{es} = \left[ \begin{array}{ccc} N_1 & V_1 & M_1 \\ N_2 & V_2 & M_2 \end{array} \right]$$

contains the section forces at the ends of the beam.

The section forces at the ends of the beam are obtained from the element force vector

$$\bar{\mathbf{P}} = \begin{bmatrix} -N_1 & -V_1 & -M_1 & N_2 & V_2 & M_2 \end{bmatrix}^T$$

computed according to

$$\bar{\mathbf{P}} = (\bar{\mathbf{K}}^e + \bar{\mathbf{K}}^e_s) \; \mathbf{G} \; \mathbf{a}^e - \bar{\mathbf{f}}^e_t$$

The matrices  $\bar{\mathbf{K}}^e$  and  $\mathbf{G}$ , are described in beam2e, and the matrix  $\bar{\mathbf{K}}^e_s$  is described in beam2w. The nodal displacements

$$\mathbf{a}^e = \begin{bmatrix} u_1 & u_2 & u_3 & u_4 & u_5 & u_6 \end{bmatrix}^T$$

are shown in beam2e. Note that the transpose of  $\mathbf{a}^e$  is stored in ed.

Compute element stiffness matrix for a two dimensional nonlinear beam element.

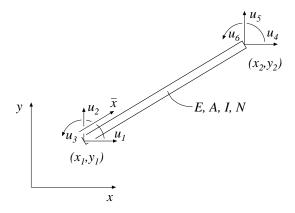

#### Syntax:

# Description:

beam2g provides the global element stiffness matrix Ke for a two dimensional beam element with respect to geometrical nonlinearity.

The input variables ex, ey, and ep are described in beam2e, and

$$N = [N]$$

contains the value of the predefined normal force N, which is positive in tension.

The element load vector **fe** can also be computed if a uniformly distributed transverse load is applied to the element. The optional input variable

$$\mathsf{eq} = \left[ \; q_{ar{y}} \; \right]$$

then contains the distributed transverse load per unit length,  $q_{\bar{y}}$ . Note that eq is a scalar and not a vector as in beam2e

The element stiffness matrix  $\mathbf{K}^e$ , stored in the variable Ke, is computed according to

$$\mathbf{K}^e = \mathbf{G}^T \bar{\mathbf{K}}^e \mathbf{G}$$

where **G** is described in beam2e, and  $\bar{\mathbf{K}}^e$  is given by

$$\bar{\mathbf{K}}^e = \begin{bmatrix} \frac{EA}{L} & 0 & 0 & -\frac{EA}{L} & 0 & 0 \\ 0 & \frac{12EI}{L^3}\phi_5 & \frac{6EI}{L^2}\phi_2 & 0 & -\frac{12EI}{L^3}\phi_5 & \frac{6EI}{L^2}\phi_2 \\ 0 & \frac{6EI}{L^2}\phi_2 & \frac{4EI}{L}\phi_3 & 0 & -\frac{6EI}{L^2}\phi_2 & \frac{2EI}{L}\phi_4 \\ -\frac{EA}{L} & 0 & 0 & \frac{EA}{L} & 0 & 0 \\ 0 & -\frac{12EI}{L^3}\phi_5 & -\frac{6EI}{L^2}\phi_2 & 0 & \frac{12EI}{L^3}\phi_5 & -\frac{6EI}{L^2}\phi_2 \\ 0 & \frac{6EI}{L^2}\phi_2 & \frac{2EI}{L}\phi_4 & 0 & -\frac{6EI}{L^2}\phi_2 & \frac{4EI}{L}\phi_3 \end{bmatrix}$$

For axial compression (N < 0), we have

$$\phi_1 = \frac{kL}{2} \cot \frac{kL}{2} \qquad \phi_2 = \frac{1}{12} \frac{k^2 L^2}{(1 - \phi_1)} \qquad \phi_3 = \frac{1}{4} \phi_1 + \frac{3}{4} \phi_2$$

$$\phi_4 = -\frac{1}{2} \phi_1 + \frac{3}{2} \phi_2 \qquad \phi_5 = \phi_1 \phi_2$$

with

$$k = \frac{\pi}{L} \sqrt{\rho}$$

For axial tension (N > 0), we have

$$\phi_1 = \frac{kL}{2} \coth \frac{kL}{2} \qquad \phi_2 = -\frac{1}{12} \frac{k^2 L^2}{(1 - \phi_1)} \qquad \phi_3 = \frac{1}{4} \phi_1 + \frac{3}{4} \phi_2$$

$$\phi_4 = -\frac{1}{2} \phi_1 + \frac{3}{2} \phi_2 \qquad \phi_5 = \phi_1 \phi_2$$

with

$$k = \frac{\pi}{L} \sqrt{-\rho}$$

The parameter  $\rho$  is given by

$$\rho = -\frac{NL^2}{\pi^2 EI}$$

The equivalent nodal loads  $\mathbf{f}_l^e$  stored in the variable  $\mathsf{fe}$  are computed according to

$$\mathbf{f}_{l}^{e} = \mathbf{G}^{T} \bar{\mathbf{f}}_{l}^{e}$$

where

$$\bar{\mathbf{f}}_l^e = qL \left[ \begin{array}{cccc} 0 & \frac{1}{2} & \frac{L}{12} \psi & 0 & \frac{1}{2} & -\frac{L}{12} \psi \end{array} \right]^T$$

For an axial compressive force, we have

$$\psi = 6\left(\frac{2}{(kL)^2} - \frac{1 + \cos kL}{kL\sin kL}\right)$$

and for an axial tensile force

$$\psi = 6\left(\frac{1 + \cosh kL}{kL \sinh kL} - \frac{2}{(kL)^2}\right)$$

Compute section forces in a two dimensional nonlinear beam element.

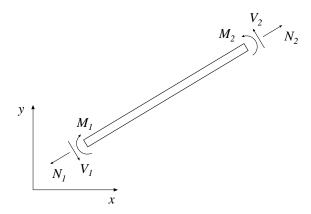

#### Syntax:

es=beam2gs(ex,ey,ep,ed,N) es=beam2gs(ex,ey,ep,ed,N,eq)

# Description:

beam2gs computes the section forces at the ends of the nonlinear beam element beam2g.

The input variables ex, ey, and ep are defined in beam2e, and the variables N and eq in beam2g. The element displacements, stored in ed, are obtained by the function extract. If a distributed transversal load is applied to the element, the variable eq must be included.

The output variable

$$\mathsf{es} = \left[ \begin{array}{ccc} N_1 & V_1 & M_1 \\ N_2 & V_2 & M_2 \end{array} \right]$$

contains the section forces at the ends of the beam.

The section forces at the ends of the beam are obtained from the element force vector

$$\bar{\mathbf{P}} = \begin{bmatrix} -N_1 & -V_1 & -M_1 & N_2 & V_2 & M_2 \end{bmatrix}^T$$

computed according to

$$\bar{\mathbf{P}} = \bar{\mathbf{K}}^e \; \mathbf{G} \; \mathbf{a}^e - \bar{\mathbf{f}}_l^e$$

The matrix  ${f G}$  is described in beam2e. The matrix  ${f ar K}^e$  and the nodal displacements

$$\mathbf{a}^e = \left[ \begin{array}{ccccc} u_1 & u_2 & u_3 & u_4 & u_5 & u_6 \end{array} \right]^T$$

are described in beam2g. Note that the transpose of  $\mathbf{a}^e$  is stored in ed.

Compute element stiffness, mass and damping matrices for a two dimensional beam element.

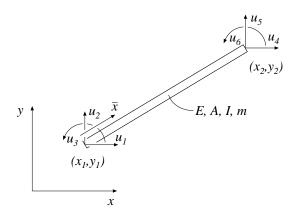

# Syntax:

# Description:

beam2d provides the global element stiffness matrix Ke, the global element mass matrix Me, and the global element damping matrix Ce, for a two dimensional beam element.

The input variables ex and ey are described in beam2e, and

$$ep = [E A I m [a_0 a_1]]$$

contains the modulus of elasticity E, the cross section area A, the moment of inertia I, the mass per unit length m, and the Raleigh damping coefficients  $a_0$  and  $a_1$ . If  $a_0$  and  $a_1$  are omitted, the element damping matrix  $\mathsf{Ce}$  is not computed.

The element stiffness matrix  $\mathbf{K}^e$ , the element mass matrix  $\mathbf{M}^e$  and the element damping matrix  $\mathbf{C}^e$ , stored in the variables Ke, Me and Ce, respectively, are computed according to

$$\mathbf{K}^e = \mathbf{G}^T \bar{\mathbf{K}}^e \mathbf{G}$$
  $\mathbf{M}^e = \mathbf{G}^T \bar{\mathbf{M}}^e \mathbf{G}$   $\mathbf{C}^e = \mathbf{G}^T \bar{\mathbf{C}}^e \mathbf{G}$ 

where **G** and  $\bar{\mathbf{K}}^e$  are described in beam2e.

The matrix  $\mathbf{\bar{M}}^e$  is given by

$$\bar{\mathbf{M}}^e = \frac{mL}{420} \left[ \begin{array}{cccccc} 140 & 0 & 0 & 70 & 0 & 0 \\ 0 & 156 & 22L & 0 & 54 & -13L \\ 0 & 22L & 4L^2 & 0 & 13L & -3L^2 \\ 70 & 0 & 0 & 140 & 0 & 0 \\ 0 & 54 & 13L & 0 & 156 & -22L \\ 0 & -13L & -3L^2 & 0 & -22L & 4L^2 \end{array} \right]$$

and the matrix  $\bar{\mathbf{C}}^e$  is computed by combining  $\bar{\mathbf{K}}^e$  and  $\bar{\mathbf{M}}^e$ 

$$\bar{\mathbf{C}}^e = a_0 \bar{\mathbf{M}}^e + a_1 \bar{\mathbf{K}}^e$$

Compute section forces for a two dimensional beam element in dynamic analysis.

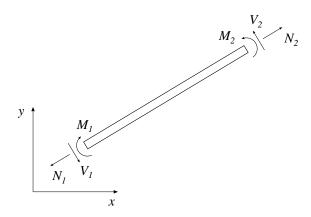

#### Syntax:

es=beam2ds(ex,ey,ep,ed,ev,ea)

#### Description:

beam2ds computes the section forces at the ends of the dynamic beam element beam2d.

The input variables ex, ey, and ep are defined in beam2d. The element displacements, the element velocities, and the element accelerations, stored in ed, ev, and ea respectively, are obtained by the function extract.

The output variable

$$\mathsf{es} = \left[ \begin{array}{ccc} N_1 & V_1 & M_1 \\ N_2 & V_2 & M_2 \end{array} \right]$$

contains the section forces at the ends of the beam.

The section forces at the ends of the beam are obtained from the element force vector

$$\bar{\mathbf{P}} = \begin{bmatrix} -N_1 & -V_1 & -M_1 & N_2 & V_2 & M_2 \end{bmatrix}^T$$

computed according to

$$ar{\mathbf{P}} = ar{\mathbf{K}}^e \ \mathbf{G} \ \mathbf{a}^e + ar{\mathbf{C}}^e \ \mathbf{G} \ \dot{\mathbf{a}}^e + ar{\mathbf{M}}^e \ \mathbf{G} \ \ddot{\mathbf{a}}^e$$

The matrices  $\bar{\mathbf{K}}^e$  and  $\mathbf{G}$  are described in beam2e, and the matrices  $\bar{\mathbf{M}}^e$  and  $\bar{\mathbf{C}}^e$  are described in beam2d. The nodal displacements

$$\mathbf{a}^e = \left[ \begin{array}{ccccc} u_1 & u_2 & u_3 & u_4 & u_5 & u_6 \end{array} \right]^T$$

shown in beam2d also define the directions of the nodal velocities

and the nodal accelerations

$$\ddot{\mathbf{a}}^e = \begin{bmatrix} \ddot{u}_1 & \ddot{u}_2 & \ddot{u}_3 & \ddot{u}_4 & \ddot{u}_5 & \ddot{u}_6 \end{bmatrix}^T$$

Note that the transposes of  $\mathbf{a}^e$ ,  $\dot{\mathbf{a}}^e$ , and  $\ddot{\mathbf{a}}^e$  are stored in ed, ev, and ea respectively.

Compute element stiffness matrix for a three dimensional beam element.

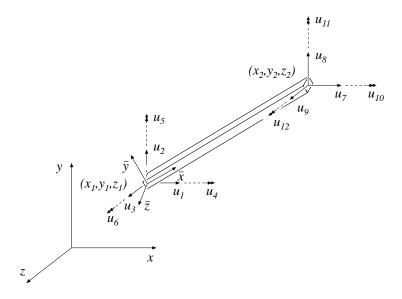

# Syntax:

#### Description:

beam3e provides the global element stiffness matrix Ke for a three dimensional beam element.

The input variables

$$\begin{array}{ll} \mathsf{ex} = \left[ \begin{array}{cc} x_1 & x_2 \end{array} \right] \\ \mathsf{ey} = \left[ \begin{array}{cc} y_1 & y_2 \end{array} \right] \\ \mathsf{ez} = \left[ \begin{array}{cc} z_1 & z_2 \end{array} \right] \end{array} \quad \quad \mathsf{eo} = \left[ \begin{array}{cc} x_{\bar{z}} & y_{\bar{z}} & z_{\bar{z}} \end{array} \right] \end{array}$$

supply the element nodal coordinates  $x_1$ ,  $y_1$ , etc. as well as the direction of the local beam coordinate system  $(\bar{x}, \bar{y}, \bar{z})$ . By giving a global vector  $(x_{\bar{z}}, y_{\bar{z}}, z_{\bar{z}})$  parallel with the positive local  $\bar{z}$  axis of the beam, the local beam coordinate system is defined. The variable

$$ep = [E \ G \ A \ I_{\bar{u}} \ I_{\bar{z}} \ K_v]$$

supplies the modulus of elasticity E, the shear modulus G, the cross section area A, the moment of inertia with respect to the  $\bar{y}$  axis  $I_y$ , the moment of inertia with respect to the  $\bar{z}$  axis  $I_z$ , and St Venant torsional stiffness  $K_v$ .

The element load vector **fe** can also be computed if uniformly distributed loads are applied to the element. The optional input variable

$$\mathsf{eq} = [\begin{array}{ccc} q_{\bar{x}} & q_{\bar{y}} & q_{\bar{z}} & q_{\bar{\omega}} \end{array}]$$

then contains the distributed loads. The positive directions of  $q_{\bar{x}}$ ,  $q_{\bar{y}}$ , and  $q_{\bar{z}}$  follow the local beam coordinate system. The distributed torque  $q_{\bar{\omega}}$  is positive if directed in the local  $\bar{x}$ -direction, i.e. from local  $\bar{y}$  to local  $\bar{z}$ . All the loads are per unit length.

#### Theory:

The element stiffness matrix  $\mathbf{K}^e$  is computed according to

$$\mathbf{K}^e = \mathbf{G}^T \bar{\mathbf{K}}^e \mathbf{G}$$

where

in which  $k_1 = \frac{EA}{L}$  and  $k_2 = \frac{GK_v}{L}$ , and where

The element length L is computed according to

$$L = \sqrt{(x_2 - x_1)^2 + (y_2 - y_1)^2 + (z_2 - z_1)^2}$$

In the transformation matrix  $\mathbf{G}$ ,  $n_{x\bar{x}}$  specifies the cosine of the angle between the x axis and  $\bar{x}$  axis, and so on.

The element load vector  $\mathbf{f}_l^e$ , stored in fe, is computed according to

$$\mathbf{f}_{l}^{e} = \mathbf{G}^{T} \mathbf{\bar{f}}_{l}^{e}$$

where

Compute section forces in a three dimensional beam element.

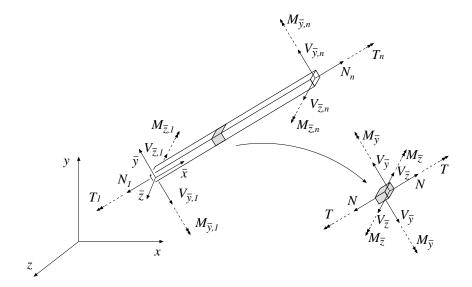

#### Syntax:

```
es=beam3s(ex,ey,ez,eo,ep,ed)
es=beam3s(ex,ey,ez,eo,ep,ed,eq)
[es,edi,eci]=beam3s(ex,ey,ez,eo,ep,ed,eq,n)
```

#### Description:

beam3s computes the section forces and displacements in local directions along the beam element beam3e.

The input variables ex, ey, ez, eo, and ep are defined in beam3e, and the element displacements, stored in ed, are obtained by the function extract. If distributed loads are applied to the element, the variable eq must be included. The number of evaluation points for section forces and displacements are determined by n. If n is omitted, only the ends of the beam are evaluated.

The output variables

$$\mathsf{es} = [ \ \mathbf{N} \ \mathbf{V}_{\bar{y}} \ \mathbf{V}_{\bar{z}} \ \mathbf{T} \ \mathbf{M}_{\bar{y}} \ \mathbf{M}_{\bar{z}} \ ] \qquad \mathsf{edi} = [ \ \bar{\mathbf{u}} \ \bar{\mathbf{v}} \ \bar{\mathbf{w}} \ \bar{\boldsymbol{\varphi}} \ ] \qquad \mathsf{eci} = [ \ \bar{\mathbf{x}} \ ]$$

5.6 - 27

consist of column matrices that contain the section forces, the displacements, and the evaluation points on the local  $\bar{x}$ -axis. The explicit matrix expressions are

$$\mathsf{es} = \left[ \begin{array}{ccccc} N_1 & V_{\bar{y}1} & V_{\bar{z}1} & T & M_{\bar{y}1} & M_{\bar{z}1} \\ N_2 & V_{\bar{y}2} & V_{\bar{z}2} & T & M_{\bar{y}2} & M_{\bar{z}2} \\ \vdots & \vdots & \vdots & \vdots & \vdots & \vdots \\ N_n & V_{\bar{y}n} & V_{\bar{z}n} & T & M_{\bar{y}n} & M_{\bar{z}n} \end{array} \right]$$

$$\mathsf{edi} = \left[ \begin{array}{cccc} \bar{u}_1 & \bar{v}_1 & \bar{w}_1 & \bar{\varphi}_1 \\ \bar{u}_2 & \bar{v}_2 & \bar{w}_2 & \bar{\varphi}_2 \\ \vdots & \vdots & \vdots & \vdots \\ \bar{u}_n & \bar{v}_n & \bar{w}_n & \bar{\varphi}_n \end{array} \right] \qquad \mathsf{eci} = \left[ \begin{array}{c} 0 \\ \bar{x}_2 \\ \vdots \\ \bar{x}_{n-1} \\ L \end{array} \right]$$

where L is the length of the beam element.

#### Theory:

The evaluation of the section forces is based on the solutions of the basic equations

$$EA\frac{d^2\bar{u}}{d\bar{x}^2} + q_{\bar{x}} = 0$$

$$EI_z\frac{d^4\bar{v}}{d\bar{x}^4} - q_{\bar{y}} = 0$$

$$EI_y\frac{d^4\bar{w}}{d\bar{x}^4} - q_{\bar{z}} = 0$$

$$GK_v\frac{d^2\bar{\varphi}}{d\bar{x}^2} + q_{\bar{\omega}} = 0$$

From these equations, the displacements along the beam element are obtained as the sum of the homogeneous and the particular solutions

$$\mathbf{u} = \left[egin{array}{c} ar{u}(ar{x}) \ ar{v}(ar{x}) \ ar{w}(ar{x}) \ ar{arphi}(ar{x}) \end{array}
ight] = \mathbf{u}_h + \mathbf{u}_p$$

where

$$\mathbf{u}_{h} = \bar{\mathbf{N}} \ \mathbf{C^{-1}} \ \mathbf{G} \ \mathbf{a^{e}} \qquad \qquad \mathbf{u}_{\mathbf{p}} = \begin{bmatrix} \bar{u}_{p}(\bar{x}) \\ \bar{v}_{p}(\bar{x}) \\ \bar{\varphi}_{p}(\bar{x}) \end{bmatrix} = \begin{bmatrix} \frac{q_{\bar{x}} L \bar{x}}{2EA} (1 - \frac{\bar{x}}{L}) \\ \frac{q_{\bar{y}} L^{2} \bar{x}^{2}}{24E I_{z}} (1 - \frac{\bar{x}}{L})^{2} \\ \frac{q_{\bar{z}} L^{2} \bar{x}^{2}}{24E I_{y}} (1 - \frac{\bar{x}}{L})^{2} \\ \frac{q_{\bar{z}} L \bar{x}}{2G K_{v}} (1 - \frac{\bar{x}}{L}) \end{bmatrix}$$

and

The transformation matrix  $\mathbf{G}^e$  and nodal displacements  $\mathbf{a}^e$  are described in beam3e. Note that the transpose of  $\mathbf{a}^e$  is stored in ed.

Finally the section forces are obtained from

$$\begin{split} N &= EA \frac{d\bar{u}}{d\bar{x}} & V_{\bar{y}} = -EI_z \frac{d^3\bar{v}}{d\bar{x}^3} & V_{\bar{z}} = -EI_y \frac{d^3\bar{w}}{d\bar{x}^3} \\ T &= GK_v \frac{d\bar{\varphi}}{d\bar{x}} & M_{\bar{y}} = -EI_y \frac{d^2\bar{w}}{d\bar{x}^2} & M_{\bar{z}} = EI_z \frac{d^2\bar{v}}{d\bar{x}^2} \end{split}$$

#### **Examples:**

Section forces or element displacements can easily be plotted. The bending moment  $M_{\bar{y}}$  along the beam is plotted by

# 5.7 Plate element

Only one plate element is currently available, a rectangular 12 dof element. The element presumes a linear elastic material which can be isotropic or anisotropic.

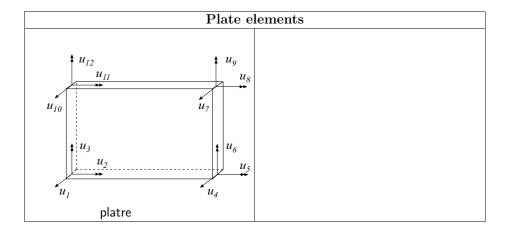

|        | Plate functions          |
|--------|--------------------------|
| platre | Compute element matrices |
| platrs | Compute section forces   |

5.7-1 ELEMENT

platre Plate element

#### Purpose:

Compute element stiffness matrix for a rectangular plate element.

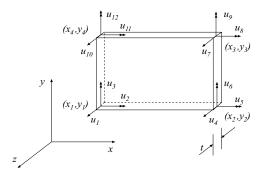

# Syntax:

#### Description:

platre provides an element stiffness matrix Ke, and an element load vector fe, for a rectangular plate element. This element can only be used if the element edges are parallel to the coordinate axis.

The element nodal coordinates  $x_1, y_1, x_2$  etc. are supplied to the function by ex and ey, the element thickness t by ep, and the material properties by the constitutive matrix D. Any arbitrary D-matrix with dimensions  $(3 \times 3)$  and valid for plane stress may be given. For an isotropic elastic material the constitutive matrix can be formed by the function hooke, see Section 4.

If a uniformly distributed load is applied to the element, the element load vector fe is computed. The input variable

$$eq = [q_z]$$

then contains the load  $q_z$  per unit area in the z-direction.

Plate element platre

#### Theory:

The element stiffness matrix  $\mathbf{K}^e$  and the element load vector  $\mathbf{f}_l^e$ , stored in Ke and fe respectively, are computed according to

$$\mathbf{K}^e = (\mathbf{C}^{-1})^T \int_A \bar{\mathbf{B}}^T \tilde{\mathbf{D}} \bar{\mathbf{B}} dA \mathbf{C}^{-1}$$
$$\mathbf{f}_l^e = (\mathbf{C}^{-1})^T \int_A \bar{\mathbf{N}}^T q_z dA$$

where the constitutive matrix

$$\tilde{\mathbf{D}} = \frac{t^3}{12} \, \mathbf{D}$$

and where  $\mathbf{D}$  is defined by  $\mathsf{D}$ .

The evaluation of the integrals for the rectangular plate element is based on the displacement approximation w(x, y) and is expressed in terms of the nodal variables  $u_1, u_2, \ldots, u_{12}$  as

$$w(x,y) = \mathbf{N}^e \mathbf{a}^e = \bar{\mathbf{N}} \mathbf{C}^{-1} \mathbf{a}^e$$

where

$$\bar{\mathbf{N}} = \begin{bmatrix} 1 & x & y & x^2 & xy & y^2 & x^3 & x^2y & xy^2 & y^3 & x^3y & xy^3 \end{bmatrix}$$

$$\mathbf{C} = \begin{bmatrix} 1 & -a & -b & a^2 & ab & b^2 & -a^3 & -a^2b & -ab^2 & -b^3 & a^3b & ab^3 \\ 0 & 0 & 1 & 0 & -a & -2b & 0 & a^2 & 2ab & 3b^2 & -a^3 & -3ab^2 \\ 0 & -1 & 0 & 2a & b & 0 & -3a^2 & -2ab & -b^2 & 0 & 3a^2b & b^3 \\ 1 & a & -b & a^2 & -ab & b^2 & a^3 & -a^2b & ab^2 & -b^3 & -a^3b & -ab^3 \\ 0 & 0 & 1 & 0 & a & -2b & 0 & a^2 & -2ab & 3b^2 & a^3 & 3ab^2 \\ 0 & -1 & 0 & -2a & b & 0 & -3a^2 & 2ab & -b^2 & 0 & 3a^2b & b^3 \\ 1 & a & b & a^2 & ab & b^2 & a^3 & a^2b & ab^2 & b^3 & a^3b & ab^3 \\ 0 & 0 & 1 & 0 & a & 2b & 0 & a^2 & 2ab & 3b^2 & a^3 & 3ab^2 \\ 0 & -1 & 0 & -2a & -b & 0 & -3a^2 & -2ab & -b^2 & 0 & -3a^2b & -b^3 \\ 1 & -a & b & a^2 & -ab & b^2 & -a^3 & a^2b & -ab^2 & b^3 & -a^3b & -ab^3 \\ 0 & 0 & 1 & 0 & -a & 2b & 0 & a^2 & -2ab & 3b^2 & -a^3 & -3ab^2 \\ 0 & -1 & 0 & 2a & -b & 0 & -3a^2 & 2ab & -b^2 & 0 & -3a^2b & -b^3 \end{bmatrix}$$

$$\mathbf{a}^e = \begin{bmatrix} u_1 & u_2 & \dots & u_{12} \end{bmatrix}^T$$

and where

$$a = \frac{1}{2}(x_3 - x_1)$$
 and  $b = \frac{1}{2}(y_3 - y_1)$ 

5.7-3 ELEMENT

platre Plate element

The matrix  $\bar{\mathbf{B}}$  is obtained as

$$\bar{\mathbf{B}} = \sqrt[*]{\mathbf{N}} = \begin{bmatrix} 0 & 0 & 0 & 2 & 0 & 0 & 6x & 2y & 0 & 0 & 6xy & 0 \\ 0 & 0 & 0 & 0 & 2 & 0 & 0 & 2x & 6y & 0 & 6xy \\ 0 & 0 & 0 & 0 & 2 & 0 & 0 & 4x & 4y & 0 & 6x^2 & 6y^2 \end{bmatrix}$$

where

$$\mathring{\nabla} = \begin{bmatrix} \frac{\partial^2}{\partial x^2} \\ \frac{\partial^2}{\partial y^2} \\ 2\frac{\partial^2}{\partial x \partial y} \end{bmatrix}$$

Evaluation of the integrals for the rectangular plate element is done analytically. Computation of the integrals for the element load vector  $\mathbf{f}_l^e$  yields

$$\mathbf{f}_{l}^{e} = q_{z} L_{x} L_{y} \begin{bmatrix} \frac{1}{4} & \frac{L_{y}}{24} & -\frac{L_{x}}{24} & \frac{1}{4} & \frac{L_{y}}{24} & \frac{L_{x}}{24} & \frac{1}{4} & -\frac{L_{y}}{24} & \frac{L_{x}}{24} & \frac{1}{4} & -\frac{L_{y}}{24} & -\frac{L_{x}}{24} \end{bmatrix}^{T}$$

where

$$L_x = x_3 - x_1$$
 and  $L_y = y_3 - y_1$ 

Plate element platrs

# Purpose:

Compute section forces in a rectangular plate element.

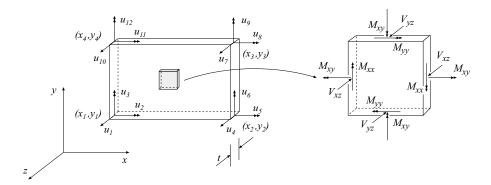

# Syntax:

[es,et]=platrs(ex,ey,ep,D,ed)

#### Description:

plates computes the section forces es and the curvature matrix et in a rectangular plate element. The section forces and the curvatures are computed at the center of the element.

The input variables ex, ey, ep and D are defined in platre. The vector ed contains the nodal displacements  $\mathbf{a}^e$  of the element and is obtained by the function extract as

$$ed = (\mathbf{a}^e)^T = [ u_1 \ u_2 \ \dots \ u_{12} ]$$

The output variables

$$\mathbf{es} = \begin{bmatrix} \mathbf{M}^T \ \mathbf{V}^T \end{bmatrix} = \begin{bmatrix} M_{xx} \ M_{yy} \ M_{xy} \ V_{xz} \ V_{yz} \end{bmatrix}$$
$$\mathbf{et} = \boldsymbol{\kappa}^T = \begin{bmatrix} \kappa_{xx} \ \kappa_{yy} \ \kappa_{xy} \end{bmatrix}$$

contain the section forces and curvatures in global directions.

5.7-5 ELEMENT

platrs Plate element

# Theory:

The curvatures and the section forces are computed according to

$$oldsymbol{\kappa} = \left[egin{array}{c} \kappa_{xx} \ \kappa_{yy} \ \kappa_{xy} \end{array}
ight] = ar{\mathbf{B}} \ \mathbf{C}^{-1} \ \mathbf{a}^e$$

$$\mathbf{M} = \left[egin{array}{c} M_{xx} \ M_{yy} \ M_{xy} \end{array}
ight] = ilde{\mathbf{D}} \; oldsymbol{\kappa}$$

$$\mathbf{V} = \left[ egin{array}{c} V_{xz} \ V_{yz} \end{array} 
ight] = ilde{
abla} \ \mathbf{M}$$

where the matrices  $\tilde{\mathbf{D}}$ ,  $\bar{\mathbf{B}}$ ,  $\mathbf{C}$  and  $\mathbf{a}^e$  are described in platre, and where

$$\tilde{\nabla} = \begin{bmatrix} \frac{\partial}{\partial x} & 0 & \frac{\partial}{\partial y} \\ 0 & \frac{\partial}{\partial y} & \frac{\partial}{\partial x} \end{bmatrix}$$

ELEMENT 5.7 – 6

# 6 System functions

# 6.1 Introduction

The group of system functions comprises functions for the setting up, solving, and elimination of systems of equations. The functions are separated in two groups:

| Static system functions  |  |
|--------------------------|--|
| Dynamic system functions |  |

Static system functions concern the linear system of equations

$$Ka = f$$

where  $\mathbf{K}$  is the global stiffness matrix and  $\mathbf{f}$  is the global load vector. Often used static system functions are assem and solveq. The function assem assembles the global stiffness matrix and solveq computes the global displacement vector  $\mathbf{a}$  considering the boundary conditions. It should be noted that  $\mathbf{K}$ ,  $\mathbf{f}$ , and  $\mathbf{a}$  also represent analogous quantities in systems others than structural mechanical systems. For example, in a heat flow problem  $\mathbf{K}$  represents the conductivity matrix,  $\mathbf{f}$  the heat flow, and  $\mathbf{a}$  the temperature.

Dynamic system functions are related to different aspects of linear dynamic systems of coupled ordinary differential equations according to

$$C\dot{d} + Kd = f$$

for first-order systems and

$$M\ddot{d} + C\dot{d} + Kd = f$$

for second-order systems. First-order systems occur typically in transient heat conduction and second-order systems occur in structural dynamics.

6.1-1 SYSTEM

# 6.2 Static system functions

The group of static system functions comprises functions for setting up and solving the global system of equations. It also contains a function for eigenvalue analysis, a function for static condensation, a function for extraction of element displacements from the global displacement vector and a function for extraction of element coordinates.

The following functions are available for static analysis:

| Static system functions |                                                              |  |
|-------------------------|--------------------------------------------------------------|--|
| assem                   | Assemble element matrices                                    |  |
| coordxtr                | Extract element coordinates from a global coordinate matrix. |  |
| eigen                   | Solve a generalized eigenvalue problem                       |  |
| extract                 | Extract values from a global vector                          |  |
| insert                  | Assemble element internal force vector                       |  |
| solveq                  | Solve a system of equations                                  |  |
| statcon                 | Perform static condensation                                  |  |

6.2-1 SYSTEM

Assemble element matrices.

#### Syntax:

# Description:

assem adds the element stiffness matrix  $\mathbf{K}^e$ , stored in  $\mathsf{Ke}$ , to the structure stiffness matrix  $\mathbf{K}$ , stored in  $\mathsf{K}$ , according to the topology matrix  $\mathsf{edof}$ .

The element topology matrix edof is defined as

$$edof = \begin{bmatrix} el & \underline{dof_1 & dof_2 & \dots & dof_{ned}} \end{bmatrix}$$
global dof.

where the first column contains the element number, and the columns 2 to (ned + 1) contain the corresponding global degrees of freedom (ned = number of element degrees of freedom).

In the case where the matrix  $\mathbf{K}^e$  is identical for several elements, assembling of these can be carried out simultaneously. Each row in Edof then represents one element, i.e. nel is the total number of considered elements.

$$\mathsf{Edof} = \left[ \begin{array}{cccc} el_1 & dof_1 & dof_2 & . & . & dof_{ned} \\ el_2 & dof_1 & dof_2 & . & . & dof_{ned} \\ \vdots & \vdots & \vdots & & \vdots \\ el_{nel} & dof_1 & dof_2 & . & . & dof_{ned} \end{array} \right] \right\} one \ row \ for \ each \ element$$

If fe and f are given in the function, the element load vector  $f^e$  is also added to the global load vector f.

SYSTEM 6.2 – 2

Extract element coordinates from a global coordinate matrix.

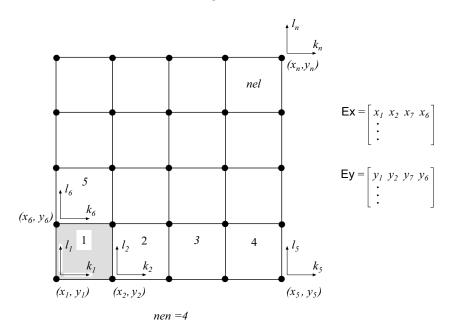

#### Syntax:

[Ex,Ey,Ez]=coordxtr(Edof,Coord,Dof,nen)

# Description:

coordxtr extracts element nodal coordinates from the global coordinate matrix Coord for elements with equal numbers of element nodes and dof's.

Input variables are the element topology matrix Edof, defined in assem, the global coordinate matrix Coord, the global topology matrix Dof, and the number of element nodes nen in each element.

$$\mathsf{Coord} = \left[ \begin{array}{cccc} x_1 & y_1 & [z_1] \\ x_2 & y_2 & [z_2] \\ x_3 & y_3 & [z_3] \\ \vdots & \vdots & \vdots \\ x_n & y_n & [z_n] \end{array} \right] \qquad \mathsf{Dof} = \left[ \begin{array}{cccc} k_1 & l_1 & \dots & m_1 \\ k_2 & l_2 & \dots & m_2 \\ k_3 & l_3 & \dots & m_3 \\ \vdots & \vdots & \dots & \vdots \\ k_n & l_n & \dots & m_n \end{array} \right] \qquad \mathsf{nen} = [\ nen\ ]$$

The nodal coordinates defined in row i of Coord correspond to the degrees of freedom of row i in Dof. The components  $k_i$ ,  $l_i$  and  $m_i$  define the degrees of freedom of node i, and n is the number of global nodes for the considered part of the FE-model.

The output variables Ex, Ey, and Ez are matrices defined according to

$$\mathsf{Ex} = \left[ \begin{array}{ccccc} x_1^{\ 1} & x_2^{\ 1} & x_3^{\ 1} & \dots & x_{nen}^{\ 1} \\ x_1^{\ 2} & x_2^{\ 2} & x_3^{\ 2} & \dots & x_{nen}^{\ 2} \\ \vdots & \vdots & \vdots & \vdots & \vdots \\ x_1^{\ nel} & x_2^{\ nel} & x_3^{\ nel} & \dots & x_{nen}^{\ nel} \end{array} \right]$$

where row i gives the x-coordinates of the element defined in row i of  $\mathsf{Edof},$  and where nel is the number of considered elements.

The element coordinate data extracted by the function **coordxtr** can be used for plotting purposes and to create input data for the element stiffness functions.

SYSTEM 6.2 – 4

Solve the generalized eigenvalue problem.

#### Syntax:

$$\begin{array}{l} L = eigen(K,M) \\ L = eigen(K,M,b) \\ [L,X] = eigen(K,M) \\ [L,X] = eigen(K,M,b) \end{array}$$

# Description:

eigen solves the eigenvalue problem

$$|\mathsf{K} - \lambda \mathsf{M}| = 0$$

where K and M are square matrices. The eigenvalues  $\lambda$  are stored in the vector L and the corresponding eigenvectors in the matrix X.

If certain rows and columns in matrices K and M are to be eliminated in computing the eigenvalues, b must be given in the function. The rows (and columns) that are to be eliminated are described in the vector b defined as

$$\mathbf{b} = \left[ \begin{array}{c} dof_1 \\ dof_2 \\ \vdots \\ dof_{nb} \end{array} \right]$$

The computed eigenvalues are given in order ranging from the smallest to the largest. The eigenvectors are normalized in order that

$$X^TMX = I$$

where I is the identity matrix.

Extract element nodal quantities from a global solution vector.

$$\begin{bmatrix} \vdots \\ a_i \\ a_j \\ \vdots \\ a_m \\ a_n \\ \vdots \\ \vdots \end{bmatrix} = \begin{bmatrix} u_1 \\ u_2 \\ u_3 \\ u_4 \end{bmatrix}$$
 edof =  $[eln \ i \ j \ m \ n]$  ed =  $[u_1 \ u_2 \ u_3 \ u_4]$ 

#### Syntax:

ed=extract(edof,a)

#### Description:

extract extracts element displacements or corresponding quantities  $\mathbf{a}^e$  from the global solution vector  $\mathbf{a}$ , stored in  $\mathbf{a}$ .

Input variables are the element topology matrix  $\mathsf{edof}$ , defined in  $\mathsf{assem}$ , and the global solution vector  $\mathsf{a}$ .

The output variable

$$\mathsf{ed} = \left(\mathbf{a}^e\right)^T$$

contains the element displacement vector.

If Edof contains more than one element, Ed will be a matrix

$$\mathsf{Ed} = \left[egin{array}{c} (\mathbf{a}^e)_1^T \ (\mathbf{a}^e)_2^T \ dots \ (\mathbf{a}^e)_{nel}^T \end{array}
ight]$$

where row i gives the element displacements for the element defined in row i of Edof, and nel is the total number of considered elements.

SYSTEM 6.2 – 6

# Example:

For the two dimensional beam element, the extract function will extract six nodal displacements for each element given in Edof, and create a matrix Ed of size  $(nel \times 6)$ .

$$\mathsf{Ed} = \left[ \begin{array}{ccccccc} u_1 & u_2 & u_3 & u_4 & u_5 & u_6 \\ u_1 & u_2 & u_3 & u_4 & u_5 & u_6 \\ \vdots & \vdots & \vdots & \vdots & \vdots & \vdots \\ u_1 & u_2 & u_3 & u_4 & u_5 & u_6 \end{array} \right]$$

Assemble internal element forces in a global force vector.

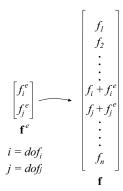

# Syntax:

f=insert(edof,f,ef)

# Description:

insert adds the internal element load vector  $\mathbf{f}_i^e$ , stored in ef, to the global internal force vector  $\mathbf{f}$ , stored in f, according to the topology matrix edof. The function is for use in nonlinear analysis.

The element topology matrix edof is defined in assem. The vector **f** is the global internal force vector, and the vector **ef** is the internal element force vector computed from the element stresses, see for example plani4f.

SYSTEM 6.2 – 8

Solve equation system.

#### Syntax:

$$a=$$
solveq(K,f)  
 $a=$ solveq(K,f,bc)  
 $[a,r]=$ solveq(K,f,bc)

# Description:

solveq solves the equation system

$$Ka = f$$

where K is a matrix and a and f are vectors.

The matrix K and the vector f must be predefined. The solution of the system of equations is stored in a vector a which is created by the function.

If some values of **a** are to be prescribed, the row number and the corresponding values are given in the boundary condition matrix

$$\mathsf{bc} = \left[ \begin{array}{ccc} dof_1 & u_1 \\ dof_2 & u_2 \\ \vdots & \vdots \\ dof_{nbc} & u_{nbc} \end{array} \right]$$

where the first column contains the row numbers and the second column the corresponding prescribed values.

If r is given in the function, support forces are computed according to

$$r = Ka - f$$

Reduce system of equations by static condensation.

# Syntax:

$$[K1,f1]$$
=statcon $(K,f,b)$ 

# Description:

statcon reduces a system of equations

$$Ka = f$$

by static condensation.

The degrees of freedom to be eliminated are supplied to the function by the vector

$$\mathbf{b} = \left[ \begin{array}{c} dof_1 \\ dof_2 \\ \vdots \\ dof_{nb} \end{array} \right]$$

where each row in **b** contains one degree of freedom to be eliminated.

The elimination gives the reduced system of equations

$$K_1 a_1 = f_1$$

where  $\mathsf{K}_1$  and  $\mathsf{f}_1$  are stored in  $\mathsf{K1}$  and  $\mathsf{f1}$  respectively.

# 6.3 Dynamic system functions

The group of system functions comprises functions for solving linear dynamic systems by time stepping or modal analysis, functions for frequency domain analysis, etc.

|          | Dynamic system functions                                            |
|----------|---------------------------------------------------------------------|
| dyna2    | Solve a set of uncoupled second-order differential equations        |
| dyna2f   | Solve a set of uncoupled second-order differential equations in the |
|          | frequency domain                                                    |
| fft      | Fast Fourier transform                                              |
| freqresp | Compute frequency response                                          |
| gfunc    | Linear interpolation between equally spaced points                  |
| ifft     | Inverse Fast Fourier transform                                      |
| ritz     | Compute approximative eigenvalues and eigenvectors by the Lanc-     |
|          | zos method                                                          |
| spectra  | Compute seismic response spectra                                    |
| step1    | Carry out step-by-step integration in first-order systems           |
| step2    | Carry out step-by-step integration in second-order systems          |
| sweep    | Compute frequency response function                                 |

**Note:** Eigenvalue analysis is performed by using the function eigen; see static system functions.

6.3-1 SYSTEM

Compute the dynamic solution to a set of uncoupled second-order differential equations.

# Syntax:

# Description:

dyna2 computes the solution to the set

$$\ddot{x}_i + 2\xi_i \omega_i \dot{x}_i + \omega_i^2 x_i = f_i g(t), \qquad i = 1, ..., m$$

of differential equations, where g(t) is a piecewise linear time function.

The set of vectors w2, xi and f contains the squared circular frequencies  $\omega_i^2$ , the damping ratios  $\xi_i$  and the applied forces  $f_i$ , respectively. The vector g defines the load function in terms of straight line segments between equally spaced points in time. This function may have been formed by the command gfunc.

The dynamic solution is computed at equal time increments defined by dt. Including the initial zero vector as the first column vector, the result is stored in the m-by-n matrix X, n-1 being the number of time steps.

#### Note:

The accuracy of the solution is *not* a function of the output time increment dt, since the command produces the exact solution for straight line segments in the loading time function.

# See also:

gfunc

Compute the dynamic solution to a set of uncoupled second-order differential equations.

# Syntax:

$$Y=dyna2f(w2,xi,f,p,dt)$$

# Description:

dyna2f computes the solution to the set

$$\ddot{x}_i + 2\xi_i \omega_i \dot{x}_i + \omega_i^2 x_i = f_i g(t), \qquad i = 1, ..., m$$

of differential equations in the frequency domain.

The vectors w2, xi and f are the squared circular frequencies  $\omega_i^2$ , the damping ratios  $\xi_i$  and the applied forces  $f_i$ , respectively. The force vector **p** contains the Fourier coefficients p(k) formed by the command fft.

The solution in the frequency domain is computed at equal time increments defined by dt. The result is stored in the m-by-n matrix Y, where m is the number of equations and n is the number of frequencies resulting from the fft command. The dynamic solution in the time domain is achieved by the use of the command ifft.

# Example:

The dynamic solution to a set of uncoupled second-order differential equations can be computed by the following sequence of commands:

```
>> g=gfunc(G,dt);
>> p=fft(g);
>> Y=dyna2f(w2,xi,f,p,dt);
>> X=(real(ifft(Y.')))';
```

where it is assumed that the input variables G, dt, w2, xi and f are properly defined. Note that the ifft command operates on column vectors if Y is a matrix; therefore use the transpose of Y. The output from the ifft command is complex. Therefore use Y.' to transpose rows and columns in Y in order to avoid the complex conjugate transpose of Y; see Section 3. The time response is represented by the real part of the output from the ifft command. If the transpose is used and the result is stored in a matrix X, each row will represent the time response for each equation as the output from the command dyna2.

6.3 - 3

#### See also:

```
gfunc, fft, ifft
```

Transform functions in time domain to frequency domain.

#### Syntax:

$$p=fft(g)$$
  
 $p=fft(g,N)$ 

#### Description:

fft transforms a time dependent function to the frequency domain.

The function to be transformed is stored in the vector  $\mathbf{g}$ . Each row in  $\mathbf{g}$  contains the value of the function at equal time intervals. The function represents a span  $-\infty \leq t \leq +\infty$ ; however, only the values within a typical period are specified by  $\mathbf{g}$ .

The fft command can be used with one or two input arguments. If N is not specified, the numbers of frequencies used in the transformation is equal to the the numbers of points in the time domain, i.e. the length of the variable g, and the output will be a vector of the same size containing complex values representing the frequency content of the input signal.

The scalar variable N can be used to specify the numbers of frequencies used in the Fourier transform. The size of the output vector in this case will be equal to N. It should be remembered that the highest harmonic component in the time signal that can be identified by the Fourier transform corresponds to half the sampling frequency. The sampling frequency is equal to 1/dt, where dt is the time increment of the time signal.

The complex Fourier coefficients p(k) are stored in the vector  $\mathbf{p}$ , and are computed according to

$$p(k) = \sum_{j=1}^{N} x(j)\omega_N^{(j-1)(k-1)},$$

where

$$\omega_N = e^{-2\pi i/N}.$$

#### Note:

This is a MATLAB built-in function.

Compute frequency response of a known discrete time response.

#### Syntax:

```
[Freq,Resp] = freqresp(D,dt)
```

# Description:

freqresp computes the frequency response of a discrete dynamic system.

D is the time history function and dt is the sampling time increment, i.e. the time increment used in the time integration procedure.

Resp contains the computed response as a function of frequency. Freq contains the corresponding frequencies.

#### Example:

The result can be visualized by

```
>> plot(Freq,Resp)
>> xlabel('frequency (Hz)')
or
>> semilogy(Freq,Resp)
>> xlabel('frequency (Hz)')
```

The dimension of Resp is the same as that of the original time history function.

#### Note:

The time history function of a discrete system computed by direct integration behaves often in an unstructured manner. The reason for this is that the time history is a mixture of several participating eigenmodes at different eigenfrequencies. By using a Fourier transform, however, the response as a function of frequency can be computed efficiently. In particular it is possible to identify the participating frequencies.

Form vector with function values at equally spaced points by linear interpolation.

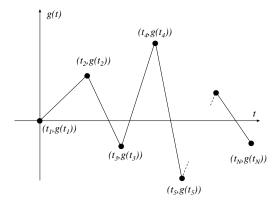

#### Syntax:

$$[t,g]=gfunc(G,dt)$$

# Description:

gfunc uses linear interpolation to compute values at equally spaced points for a discrete function g given by

$$\mathsf{G} = \left[ \begin{array}{cc} t_1 & g(t_1) \\ t_2 & g(t_2) \\ \vdots \\ t_N & g(t_N) \end{array} \right],$$

as shown in the figure above.

Function values are computed in the range  $t_1 \leq t \leq t_N$ , at equal increments, dt being defined by the variable dt. The number of linear segments (steps) is  $(t_N - t_1)/dt$ . The corresponding vector t is also computed. The result can be plotted by using the command plot(t,g).

Transform function in frequency domain to time domain.

#### Syntax:

$$x=ifft(y)$$
  
 $x=ifft(y,N)$ 

# Description:

ifft transforms a function in the frequency domain to a function in the time domain.

The function to be transformed is given in the vector y. Each row in y contains Fourier terms in the interval  $-\infty \le \omega \le +\infty$ .

The fft command can be used with one or two input arguments. The scalar variable N can be used to specify the numbers of frequencies used in the Fourier transform. The size of the output vector in this case will be equal to N. See also the description of the command fft.

The inverse Fourier coefficients x(j), stored in the variable  $\mathsf{x}$ , are computed according to

$$x(j) = (1/N) \sum_{k=1}^{N} y(k) \omega_N^{-(j-1)(k-1)},$$

where

$$\omega_N = e^{-2\pi i/N}.$$

#### Note:

This is a MATLAB built-in function.

#### See also:

fft

Compute approximative eigenvalues and eigenvectors by the Lanczos method.

#### Syntax:

```
 \begin{array}{l} L \! = \! \operatorname{ritz}(K,M,f,m) \\ L \! = \! \operatorname{ritz}(K,M,f,m,b) \\ [L,X] \! = \! \operatorname{ritz}(K,M,f,m) \\ [L,X] \! = \! \operatorname{ritz}(K,M,f,m,b) \end{array}
```

# Description:

ritz computes, by the use of the Lanczos algorithm,  $\mathsf{m}$  approximative eigenvalues and  $\mathsf{m}$  corresponding eigenvectors for a given pair of n-by-n matrices  $\mathsf{K}$  and  $\mathsf{M}$  and a given non-zero starting vector  $\mathsf{f}$ .

If certain rows and columns in matrices K and M are to be eliminated in computing the eigenvalues, b must be given in the command. The rows (and columns) to be eliminated are described in the vector b defined as

$$\mathbf{b} = \left[ \begin{array}{c} dof_1 \\ dof_2 \\ \vdots \\ dof_{nb} \end{array} \right].$$

#### Note:

If the number of vectors, m, is chosen less than the total number of degrees-of-freedom, n, only about the first m/2 Ritz vectors are good approximations of the true eigenvectors. Recall that the Ritz vectors satisfy the M-orthonormality condition

$$X^T M X = I$$

where  ${f I}$  is the identity matrix.

Compute seismic response spectra for elastic design.

#### Syntax:

```
s=spectra(a,xi,dt,f)
```

# Description:

spectra computes the seismic response spectrum for a known acceleration history function.

The computation is based on the vector  $\mathbf{a}$ , that contains an acceleration time history function defined at equal time steps. The time step is specified by the variable  $d\mathbf{t}$ . The value of the damping ratio is given by the variable xi.

Output from the computation, stored in the vector  $\mathbf{s}$ , is achieved at frequencies specified by the column vector  $\mathbf{f}$ .

#### Example:

The following procedure can be used to produce a seismic response spectrum for a damping ratio  $\xi=0.05$ , defined at 34 logarithmicly spaced frequency points. The acceleration time history **a** has been sampled at a frequency of 50 Hz, corresponding to a time increment dt=0.02 between collected points:

```
>> freq=logspace(0,log10(2^(33/6)),34);
>> xi=0.05;
>> dt=0.02;
>> s=spectra(a,xi,dt,freq');
```

The resulting spectrum can be plotted by the command

```
>> loglog(freq,s,'*')
```

Compute the dynamic solution to a set of first order differential equations.

#### Syntax:

```
Tsnap=step1(K,C,d0,ip,f,pbound)

[Tsnap,D,V]=step1(K,C,d0,ip,f,pbound)
```

# Description:

**step1** computes at equal time steps the solution to a set of first order differential equations of the form

$$\mathbf{C\dot{d}} + \mathbf{Kd} = \mathbf{f}(x, t),$$
$$\mathbf{d}(0) = \mathbf{d}_0.$$

The command solves transient field problems. In the case of heat conduction, K and C represent the  $n \times n$  conductivity and capacity matrices, respectively.

The initial conditions are given by the vector d0 containing initial values of d. The time integration procedure is governed by the parameters given in the vector ip defined as

$$\mathsf{ip} = \begin{bmatrix} dt \ T \ \alpha & [nsnap \ nhist & time_i \ \dots \ dof_i \ \dots \ ] \end{bmatrix},$$

$$\mathsf{list} \ \mathsf{of} \quad \mathsf{list} \ \mathsf{of}$$

$$\mathsf{nsnap} \quad \mathsf{nhist}$$

$$\mathsf{moments} \quad \mathsf{dofs}$$

where dt specifies the time increment in the time stepping scheme, T total time and  $\alpha$  a time integration constant; see [1]. The parameter nsnap denotes the number of snapshots stored in Tsnap. The selected elapsed times are specified in  $(time_i \dots)$ , whereas nhist is the number of time histories stored in D and V. The selected degrees-of-freedom are specified in  $(dof_i \dots)$ . The following table lists frequently used values of  $\alpha$ :

 $\alpha = 0$  Forward difference; forward Euler,

 $\alpha = \frac{1}{2}$  Trapezoidal rule; Crank-Nicholson,

 $\alpha = 1$  Backward difference; backward Euler.

The matrix f contains the time-dependent load vectors. If no external loads are active, the matrix corresponding to f should be replaced by []. The matrix f contains the time-dependent prescribed values of the field variable. If no field variables are prescribed the matrix corresponding to pbound should be replaced by []. Matrix f is organized in the following manner:

SYSTEM 6.3 – 10

$$\mathsf{f} = \left[ \begin{array}{l} \text{time history of the load at } dof_1 \\ \text{time history of the load at } dof_2 \\ \vdots \\ \text{time history of the load at } dof_n \end{array} \right].$$

The dimension of f is

(number of degrees-of-freedom)  $\times$  (number of timesteps + 1).

The matrix **pbound** is organized in the following manner:

$$\mathsf{pbound} = \left[ \begin{array}{ll} dof_1 & \text{time history of the field variable} \\ dof_2 & \text{time history of the field variable} \\ \vdots & \vdots \\ dof_{m_2} & \text{time history of the field variable} \end{array} \right].$$

The dimension of pbound is

(number of dofs with prescribed field values)  $\times$  (number of timesteps + 2).

The time history functions can be generated using the command gfunc. If all the values of the time histories of f or pbound are kept constant, these values need to be stated only once. In this case the number of columns in f is one and in pbound two.

It is highly recommended to define f as sparse (a MATLAB built-in function). In most cases only a few degrees-of-freedom are affected by the exterior load, and hence the matrix contains only few non-zero entries.

The computed snapshots are stored in Tsnap, one column for each requested snapshot according to ip, i.e. the dimension of Tsnap is (number of dofs)  $\times$  nsnap. The computed time histories of **d** and  $\dot{\mathbf{d}}$  are stored in D and V, respectively, one line for each requested degree-of-freedom according to ip. The dimension of D is  $nhist \times$  (number of timesteps + 1).

Compute the dynamic solution to a set of second order differential equations.

#### Syntax:

```
Dsnap = step2(K,C,M,d0,v0,ip,f,pdisp)
[Dsnap,D,V,A] = step2(K,C,M,d0,v0,ip,f,pdisp)
```

#### Description:

step2 computes at equal time steps the solution to a second order differential equations of the form

$$\mathbf{M\ddot{d}} + \mathbf{C\dot{d}} + \mathbf{Kd} = \mathbf{f}(x, t),$$
$$\mathbf{d}(0) = \mathbf{d}_0,$$
$$\dot{\mathbf{d}}(0) = \mathbf{v}_0.$$

In structural mechanics problems, K , C and M represent the  $n\times n$  stiffness, damping and mass matrices, respectively.

The initial conditions are given by the vectors d0 and v0, containing initial displacements and initial velocities. The time integration procedure is governed by the parameters given in the vector ip defined as

$$\mathsf{ip} = \left[ dt \ T \ \alpha \ \delta \ [nsnap \ nhist \ time_i \ \dots \ dof_i \ \dots \ ] \right],$$
 
$$\underbrace{\mathsf{list \ of}}_{nsnap} \quad \underbrace{\mathsf{list \ of}}_{nhist}$$
 
$$\mathsf{moments} \quad \mathsf{dofs}$$

where dt specifies the time increment in the time stepping scheme, T the total time and  $\alpha$  and  $\delta$  time integration constants for the Newmark family of methods; see [1]. The parameter nsnap denotes the number of snapshots stored in  $\mathsf{Dsnap}$ . The selected elapsed times are specified in  $(time_i \dots)$ , whereas nhist is the number of time histories stored in  $\mathsf{D}$ ,  $\mathsf{V}$  and  $\mathsf{A}$ . The selected degrees-of-freedom are specified in  $(dof_i \dots)$ . The following table lists frequently used values of  $\alpha$  and  $\delta$ :

$$\begin{split} &\alpha = \frac{1}{4} \quad \delta = \frac{1}{2} \quad \text{Average acceleration (trapezoidal) rule,} \\ &\alpha = \frac{1}{6} \quad \delta = \frac{1}{2} \quad \text{Linear acceleration,} \\ &\alpha = 0 \quad \delta = \frac{1}{2} \quad \text{Central difference.} \end{split}$$

The matrix f contains the time-dependent load vectors. If no external loads are active, the matrix corresponding to f should be replaced by []. The matrix p disp contains the time-dependent prescribed displacement. If no displacements are prescribed the matrix corresponding to p disp should be replaced by [].

The matrix f is organized in the following manner:

$$\mathsf{f} = \left[ \begin{array}{l} \text{time history of the load at } dof_1 \\ \text{time history of the load at } dof_2 \\ \vdots \\ \text{time history of the load at } dof_n \end{array} \right].$$

The dimension of f is

(number of degrees-of-freedom)  $\times$  (number of timesteps + 1).

The matrix pdisp is organized in the following manner

$$\mathsf{pdisp} = \left[ \begin{array}{ll} dof_1 & \text{time history of the displacement} \\ dof_2 & \text{time history of the displacement} \\ \vdots & \vdots \\ dof_{m_2} & \text{time history of the displacement} \end{array} \right].$$

The dimension of pdisp is

(number of dofs with prescribed displacement)  $\times$  (number of timesteps + 2).

The time history functions can be generated using the command gfunc. If all the values of the time histories of f or pdisp are kept constant, these values need to be stated only once. In this case the number of columns in f is one and in pdisp two.

It is highly recommended to define f as sparse (a MATLAB built-in function). In most cases only a few degrees-of-freedom are affected by the exterior load, and hence the matrix contains only few non-zero entries.

The computed displacement snapshots are stored in Dsnap, one column for each requested snapshot according to ip, i.e. the dimension of Dsnap is (number of dofs)  $\times$  nsnap. The computed time histories of **d**,  $\dot{\mathbf{d}}$  and  $\ddot{\mathbf{d}}$  are stored in D, V and A, respectively, one line for each requested degree-of-freedom according to ip. The dimension of D is  $nhist \times$  (number of timesteps + 1).

Compute complex frequency response functions.

#### Syntax:

$$Y=sweep(K,C,M,p,w)$$

#### Description:

sweep computes the complex frequency response function for a system of the form

$$[\mathbf{K} + i\omega \mathbf{C} - \omega^2 \mathbf{M}] \mathbf{y}(\omega) = \mathbf{p}.$$

Here K, C and M represent the m-by-m stiffness, damping and mass matrices, respectively. The vector  $\mathbf{p}$  defines the amplitude of the force. The frequency response function is computed for the values of  $\omega$  given by the vector  $\mathbf{w}$ .

The complex frequency response function is stored in the matrix Y with dimension m-by-n, where n is equal to the number of circular frequencies defined in w.

## Example:

The steady-state response can be computed by

```
>> X=real(Y*exp(i*w*t));
and the amplitude by
```

>> Z=abs(Y);

# 7 Statements and macros

Statements describe algorithmic actions that can be executed. There are two different types of control statements, conditional and repetitive. The first group defines conditional jumps whereas the latter one defines repetition until a conditional statement is fulfilled. Macros are used to define new functions to the MATLAB or CALFEM structure, or to store a sequence of statements in an .m-file.

| Control statements |                           |  |  |
|--------------------|---------------------------|--|--|
| if                 | Conditional jump          |  |  |
| for                | Initiate a loop           |  |  |
| while              | Define a conditional loop |  |  |

|          | Macros                         |
|----------|--------------------------------|
| function | Define a new function          |
| script   | Store a sequence of statements |

Conditional jump.

#### Syntax:

```
if logical expression
:
elseif logical expression
:
else
:
else
:
end
```

## Description:

if initiates a conditional jump. If *logical expression* produces the value *True* the statements following if are executed. If *logical expression* produces the value *False* the next conditional statement elseif is checked.

elseif works like if. One or more of the conditional statement elseif can be added after the initial conditional statement if.

If else is present, the statements following else are executed if the *logical expressions* in all if and elseif statements produce the value *False*. The if loop is closed by end to define the loop sequence.

The following relation operators can be used

```
== equal
>= greater than or equal to
> greater than
<= less than or equal to</pre>
```

< less than  $\sim =$  not equal

#### Note:

Initiate a loop.

# Syntax:

```
\begin{aligned} & \text{for } i = \text{start} : \text{inc} : \text{stop} \\ & \vdots \\ & \text{end} \end{aligned}
```

### Description:

for initiates a loop which terminates when i>stop. The for loop is closed by end to define the loop sequence.

## Examples:

### Note:

Define a conditional loop.

### Syntax:

```
while logical expression : end
```

## Description:

while initiates a conditional loop which terminates when  $logical\ expression$  equals False. The while loop is closed by end to define the loop sequence.

The different relation operators that can be used can be found under the if command.

# Examples:

A loop continuing until  ${\tt a}$  equals  ${\tt b}$ 

```
while a\sim=b: end
```

### Note:

Define a new function.

### Syntax:

```
function[out1, out2, ...] = name(in1, in2, ...)
```

#### Description:

name is replaced by the name of the function. The input variables in1, in2, ... can be scalars, vectors or matrices, and the same holds for the output variables out1, out2, ....

# Example:

To define the CALFEM function spring1e a file named spring1e.m is created. The file contains the following statements:

```
function [Ke]=spring1e(k) % Define the stiffness matrix % for a one dimensional spring % with spring stiffness k Ke=[ k, -k; -k, k ]
```

i.e. the function spring1e is defined to return a stiffness matrix.

#### Note:

Execute a stored sequence of statements.

### Syntax:

name

# Description:

name is replaced by the name of the script.

## Example:

The statements below are stored in a file named spring.m and executed by typing spring in the MATLAB command window.

```
% Stiffness matrix for a one dimensional % spring with stiffness k=10 k=10; [Ke]=spring1e(k);
```

#### Note:

# 8 Graphics functions

The group of graphics functions comprises functions for element based graphics. Mesh plots, displacements, section forces, flows, iso lines and principal stresses can be displayed. The functions are divided into two dimensional, and general graphics functions.

| Two dimensional graphics functions |                                     |  |  |
|------------------------------------|-------------------------------------|--|--|
| plot                               | Plot lines and points in 2D space   |  |  |
| fill                               | Draw filled 2D polygons             |  |  |
| eldraw2                            | Draw undeformed finite element mesh |  |  |
| eldisp2                            | Draw deformed finite element mesh   |  |  |
| eldia2                             | Draw section force diagram          |  |  |
| elflux2                            | Plot flux vectors                   |  |  |
| eliso2                             | Draw isolines for nodal quantities  |  |  |
| elprinc2                           | Plot principal stresses             |  |  |
| scalfact2                          | Determine scale factor              |  |  |
| pltscalb2                          | Draw scale bar                      |  |  |

| General graphics functions |                                   |  |  |
|----------------------------|-----------------------------------|--|--|
| axis                       | Axis scaling and appearance       |  |  |
| clf                        | Clear current figure              |  |  |
| figure                     | Create figures                    |  |  |
| grid                       | Grid lines                        |  |  |
| hold                       | Hold current graph                |  |  |
| print                      | Print graph or save graph to file |  |  |
| text                       | Add text to current plot          |  |  |
| title                      | Titles for 2D and 3D plots        |  |  |
| xlabel,                    | Axis labels for 2D and 3D plots   |  |  |
| ylabel,                    |                                   |  |  |
| zlabel                     |                                   |  |  |

8-1 GRAPHICS

Plot axis scaling and appearance.

#### Syntax:

```
axis([xmin xmax ymin ymax])
axis([xmin xmax ymin ymax zmin zmax])
axis auto
axis square
axis equal
axis off
axis on
```

## Description:

axis([xmin xmax ymin ymax]) sets scaling for the x- and y-axes on the current 2D plot. axis([xmin xmax ymin ymax zmin zmax]) sets the scaling for the x-, y- and z-axes on the current 3D plot.

axis auto returns the axis scaling to its default automatic mode where, for each plot, xmin = min(x), xmax = max(x), etc.

axis square makes the current axis box square in shape.

axis equal changes the current axis box size so that equal tick mark increments on the x- and y-axes are equal in size. This makes plot(sin(x),cos(x)) look like a circle, instead of an oval.

axis normal restores the current axis box to full size and removes any restrictions on the scaling of the units. This undoes the effects of axis square and axis equal.

axis off turns off all axis labeling and tick marks.

axis on turns axis labeling and tick marks back on.

### Note:

This is a MATLAB built-in function. For more information about the axis function, type help axis.

Clear current figure (graph window).

# Syntax:

clf

# Description:

clf deletes all objects (axes) from the current figure.

### Note:

This is a MATLAB built-in function. For more information about the clf function, type help clf.

8-3 GRAPHICS

Draw the section force diagrams of a two dimensional beam element.

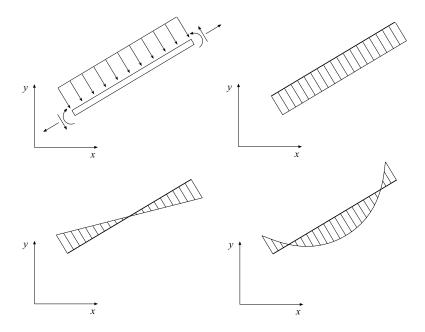

## Syntax:

eldia2(ex,ey,es,plotpar,sfac) eldia2(ex,ey,es,plotpar,sfac,eci) [sfac]=eldia2(ex,ey,es) [sfac]=eldia2(ex,ey,es,plotpar)

### Description:

eldia2 plots a section force diagram of a two dimensional beam element in its global position.

The input variables ex and ey are defined in beam2e and the input variable

$$es = \begin{bmatrix} S_1 \\ S_2 \\ \vdots \\ S_n \end{bmatrix}$$

consists of a column matrix that contains section forces. The values in **es** are computed in **beam2s**. It should be noted, however, that whereas all three section forces are computed in **beam2s** only one of them shall be given as input to **eldia2** by **es**.

The variable plotpar sets plot parameters for the diagram.

$$linecolor = 1$$
 black  $elementcolor = 1$  black  $2$  blue  $3$  magenta  $4$  red  $4$  red  $4$  red

The scale factor sfac is a scalar that the section forces are multiplied with to get a suitable graphical representation. sfac is set automatically if it is omitted in the input list.

The input variable

$$eci = \begin{bmatrix} \bar{x}_1 \\ \bar{x}_2 \\ \vdots \\ \bar{x}_n \end{bmatrix}$$

specifies the local  $\bar{x}$ -coordinates of the quantities in es. If eci is not given, uniform distance is assumed.

#### Limitations:

Supported elements are two dimensional beam elements.

8-5 GRAPHICS

Draw the deformed mesh for a two dimensional structure.

#### Syntax:

```
[sfac]=eldisp2(Ex,Ey,Ed)
[sfac]=eldisp2(Ex,Ey,Ed,plotpar)
eldisp2(Ex,Ey,Ed,plotpar,sfac)
```

## Description:

eldisp2 displays the deformed mesh for a two dimensional structure.

Input variables are the coordinate matrices Ex and Ey formed by the function coordxtr, and the element displacements Ed formed by the function extract.

The variable plotpar sets plot parameters for linetype, linecolor and node marker.

```
\begin{aligned} \mathsf{plotpar} &= [ \ \mathit{linetype} \ \ \mathit{linecolor} \ \ \mathit{nodemark} \ ] \\ \\ \mathit{linetype} &= 1 \ \ \mathit{solid} \ \mathit{line} & \mathit{linecolor} = 1 \ \ \mathit{black} \\ & 2 \ \ \mathit{dashed} \ \mathit{line} & 2 \ \ \mathit{blue} \\ & 3 \ \ \mathit{dotted} \ \mathit{line} & 3 \ \ \mathit{magenta} \\ & 4 \ \ \mathit{red} \\ \\ \\ \mathit{nodemark} &= 1 \ \ \mathit{circle} \\ & 2 \ \ \mathit{star} \\ & 0 \ \ \mathit{no} \ \mathit{mark} \\ \end{aligned}
```

Default is dashed black lines with circles at nodes.

The scale factor sfac is a scalar that the element displacements are multiplied with to get a suitable geometrical representation. The scale factor is set automatically if it is omitted in the input list.

#### Limitations:

Supported elements are bar, beam, triangular three node, and quadrilateral four node elements.

Draw the undeformed mesh for a two dimensional structure.

#### Syntax:

```
eldraw2(Ex,Ey)
eldraw2(Ex,Ey,plotpar)
eldraw2(Ex,Ey,plotpar,elnum)
```

### Description:

eldraw2 displays the undeformed mesh for a two dimensional structure.

Input variables are the coordinate matrices Ex and Ey formed by the function coordxtr.

The variable plotpar sets plot parameters for linetype, linecolor and node marker.

```
\begin{aligned} \mathsf{plotpar} &= [ \ \mathit{linetype} \ \ \mathit{linecolor} \ \ \mathit{nodemark} \ ] \\ \\ \mathit{linetype} &= 1 \ \ \mathit{solid} \ \mathit{line} \\ & 2 \ \ \mathit{dashed} \ \mathit{line} \\ & 3 \ \ \mathit{dotted} \ \mathit{line} \\ & 3 \ \ \mathit{dotted} \ \mathit{line} \\ & 4 \ \ \mathit{red} \\ \\ \\ \mathit{nodemark} &= 1 \ \ \mathit{circle} \\ & 2 \ \ \mathit{star} \\ & 0 \ \ \mathit{no} \ \mathit{mark} \end{aligned}
```

Default is solid black lines with circles at nodes.

Element numbers can be displayed at the center of the element if a column vector elnum with the element numbers is supplied. This column vector can be derived from the element topology matrix Edof,

```
elnum=Edof(:,1)
```

i.e. the first column of the topology matrix.

#### Limitations:

Supported elements are bar, beam, triangular three node, and quadrilateral four node elements.

Draw element flow arrows for two dimensional elements.

#### Syntax:

```
[sfac]=elflux2(Ex,Ey,Es)
[sfac]=elflux2(Ex,Ey,Es,plotpar)
elflux2(Ex,Ey,Es,plotpar,sfac)
```

#### Description:

elflux2 displays element heat flux vectors (or corresponding quantities) for a number of elements of the same type. The flux vectors are displayed as arrows at the element centroids. Note that only the flux vectors are displayed. To display the element mesh, use eldraw2.

Input variables are the coordinate matrices Ex and Ey, and the element flux matrix Es defined in flw2ts or flw2qs.

The variable plotpar sets plot parameters for the flux arrows.

```
 \begin{aligned} \mathsf{plotpar} &= [ \ \mathit{arrowtype} \ \ \mathit{arrowcolor} \ ] \\ arrowtype &= 1 \ \ \mathsf{solid} \quad \mathit{arrowcolor} = 1 \ \ \mathsf{black} \\ 2 \ \ \mathsf{dashed} \quad \quad 2 \ \ \mathsf{blue} \\ 3 \ \ \mathsf{dotted} \quad \quad & 3 \ \ \mathsf{magenta} \\ 4 \ \ \mathsf{red} \end{aligned}
```

Default, if plotpar is omitted, is solid black arrows.

The scale factor sfac is a scalar that the values are multiplied with to get a suitable arrow size in relation to the element size. The scale factor is set automatically if it is omitted in the input list.

#### Limitations:

Supported elements are triangular 3 node and quadrilateral 4 node elements.

Display element iso lines for two dimensional elements.

#### Syntax:

```
eliso2(Ex,Ey,Ed,isov)
eliso2(Ex,Ey,Ed,isov,plotpar)
```

### Description:

eliso2 displays element iso lines for a number of elements of the same type. Note that only the iso lines are displayed. To display the element mesh, use eldraw2.

Input variables are the coordinate matrices Ex and Ey formed by the function coordxtr, and the element nodal quantities (e.g displacement or energy potential) matrix Ed defined in extract.

If isov is a scalar it determines the number of iso lines to be displayed. If isov is a vector it determines the values of the iso lines to be displayed (number of iso lines equal to length of vector isov).

```
\begin{aligned} &\mathsf{isov} = [\mathit{isolines}] \\ &\mathsf{isov} = [\mathit{isovalue}(1) \ldots \mathit{isovalue}(n)] \end{aligned}
```

The variable plotpar sets plot parameters for the iso lines.

```
{\sf plotpar}{=}[ \ \mathit{linetype} \ \ \mathit{linecolor} \ \mathit{textfcn} \ ]
```

```
arrowtype = 1 solid arrowcolor = 1 black 2 dashed 2 blue 3 dotted 3 magenta 4 red
```

textfcn = 0 the iso values of the lines will not be printed

- 1 the iso values of the lines will be printed at the iso lines
- 2 the iso values of the lines will be printed where the cursor indicates

Default is solid, black lines and no iso values printed.

#### Limitations:

Supported elements are triangular 3 node and quadrilateral 4 node elements.

Draw element principal stresses as arrows for two dimensional elements.

#### Syntax:

```
[sfac]=elprinc2(Ex,Ey,Es)
[sfac]=elprinc2(Ex,Ey,Es,plotpar)
elprinc2(Ex,Ey,Es,plotpar,sfac)
```

#### Description:

elprinc2 displays element principal stresses for a number of elements of the same type. The principal stresses are displayed as arrows at the element centroids. Note that only the principal stresses are displayed. To display the element mesh, use eldraw2.

Input variables are the coordinate matrices Ex and Ey, and the element stresses matrix Es defined in plants or plangs

The variable plotpar sets plot parameters for the principal stress arrows.

```
 \begin{aligned} & \mathsf{plotpar}{=}[ \ arrowtype \ \ arrowcolor \ ] \\ & arrowtype = 1 \ \ \text{solid} \quad \  \  arrowcolor = 1 \ \ \  \  \\ & 2 \ \ \  \  \text{dashed} \\ & 3 \ \ \  \  \, \text{dotted} \end{aligned} \qquad \begin{array}{c} & 2 \ \ \  \  \text{blue} \\ & 3 \ \ \  \  \, \text{magenta} \\ & 4 \ \ \  \  \, \text{red} \end{aligned}
```

Default, if plotpar is omitted, is solid black arrows.

The scale factor sfac is a scalar that values are multiplied with to get a suitable arrow size in relation to the element size. The scale factor is set automatically if it is omitted in the input list.

#### Limitations:

Supported elements are triangular 3 node and quadrilateral 4 node elements.

Create figures (graph windows).

### Syntax:

figure(h)

## Description:

figure (h) makes the h'th figure the current figure for subsequent plotting functions. If  $figure\ h$  does not exist, a new one is created using the first available figure handle.

#### Note:

This is a MATLAB built-in function. For more information about the figure function, type help figure.

8 – 11 GRAPHICS

Filled 2D polygons.

#### Syntax:

```
fill(x,y,c)
fill(X,Y,C)
```

#### Description:

fill(x,y,c) fills the 2D polygon defined by vectors x and y with the color specified by c. The vertices of the polygon are specified by pairs of components of x and y. If necessary, the polygon is closed by connecting the last vertex to the first.

If c is a vector of the same length as x and y, its elements are used to specify colors at the vertices. The color within the polygon is obtained by bilinear interpolation in the vertex colors.

If X, Y and C are matrices of the same size, fill(X,Y,C) draws one polygon per column with interpolated colors.

## Example:

The solution of a heat conduction problem results in a vector **d** with nodal temperatures. The temperature distribution in a group of triangular 3 node (nen=3) or quadrilateral 4 node (nen=4) elements, with topology defined by **edof**, can be displayed by

```
[ex,ey]=coordxtr(edof,Coord,Dof,nen)
ed=extract(edof,d)
colormap(hot)
fill(ex',ey',ed')
```

#### Note:

This is a MATLAB built-in function. For more information about the fill function, type help fill.

Grid lines for 2D and 3D plots.

# Syntax:

grid on grid off grid

# Description:

```
grid on adds grid lines on the current axes.grid off takes them off.grid by itself, toggles the grid state.
```

### Note:

This is a MATLAB built-in function. For more information about the grid function, type help grid.

8 – 13 GRAPHICS

Hold the current graph.

# Syntax:

hold on hold off hold

# Description:

hold on holds the current graph.

 $\operatorname{\mathsf{hold}}$  off returns to the default mode where plot functions erase previous plots.

hold by itself, toggles the hold state.

### Note:

This is a MATLAB built-in function. For more information about the hold function, type help hold.

Linear two dimensional plot.

#### Syntax:

```
plot(x,y)
plot(x,y,'linetype')
```

# Description:

 $\mathsf{plot}(\mathsf{x},\mathsf{y})$  plots vector  $\mathsf{x}$  versus vector  $\mathsf{y}$ . Straight lines are drawn between each pair of values

Various line types, plot symbols and colors may be obtained with plot(x,y,s) where s is a 1, 2, or 3 character string made from the following characters:

| _ | solid line   |   | point  | У | yellow               |
|---|--------------|---|--------|---|----------------------|
| : | dotted line  | O | circle | m | magenta              |
|   | dashdot line | X | x-mark | С | cyan                 |
|   | dashed line  | + | plus   | r | $\operatorname{red}$ |
|   |              | * | star   | g | green                |
|   |              |   |        | b | blue                 |
|   |              |   |        | W | white                |
|   |              |   |        | k | black                |

Default is solid blue lines.

#### Example:

The statement

```
plot(x,y,'-',x,y,'ro')
```

plots the data twice, giving a solid blue line with red circles at the data points.

#### Note:

This is a MATLAB built-in function. For more information about the plot function, type help plot.

Draw a scale bar.

#### Syntax:

```
pltscalb2(sfac,magnitude)
pltscalb2(sfac,magnitude,plotpar)
```

## Description:

pltscalb2 draws a scale bar to visualize the magnitude of displayed computational results. The input variable sfact is a scale factor determined by the function scalfact2 and the variable

```
magnitude = [S x y]
```

specifies the value corresponding the length of the scale bar S, and (x, y) are the coordinates of the starting point. If no coordinates are given the starting point will be (0,-0.5).

The variable plotpar sets the the scale bar colour.

```
\mathsf{plotpar} {=} [color\ ]
```

color = 1 black

2 blue

3 magenta

4 red

Create hardcopy output of current figure window.

### Syntax:

print [filename]

## Description:

print with no arguments sends the contents of the current figure window to the default printer. print *filename* creates a PostScript file of the current figure window and writes it to the specified file.

#### Note:

This is a MATLAB built-in function. For more information about the print function, type help print.

8 – 17 *GRAPHICS* 

Determine scale factor for drawing computational results.

## Syntax:

```
[sfac]=scalfact2(ex,ey,ed)
[sfac]=scalfact2(ex,ey,ed,rat)
```

# Description:

scalfact2 determines a scale factor sfac for drawing computational results, such as displacements, section forces or flux.

Input variables are the coordinate matrices ex and ey and the matrix ed containing the quantity to be displayed. The scalar rat defines the ratio between the geometric representation of the largest quantity to be displayed and the element size. If rat is not specified, 0.2 is used.

Add text to current plot.

### Syntax:

text(x,y,'string')

## Description:

text adds the text in the quotes to location (x,y) on the current axes, where (x,y) is in units from the current plot. If x and y are vectors, text writes the text at all locations given. If 'string' is an array with the same number of rows as the length of x and y, text marks each point with the corresponding row of the 'string' array.

#### Note:

This is a MATLAB built-in function. For more information about the text function, type help text.

8 – 19 GRAPHICS

Titles for 2D and 3D plots.

# Syntax:

title('text')

# Description:

title adds the text string 'text' at the top of the current plot.

### Note:

This is a MATLAB built-in function. For more information about the title function, type help title.

x-, y-, and z-axis labels for 2D and 3D plots.

### Syntax:

```
xlabel('text')
ylabel('text')
zlabel('text')
```

# Description:

```
xlabel adds text beside the x-axis on the current plot.
ylabel adds text beside the y-axis on the current plot.
zlabel adds text beside the z-axis on the current plot.
```

#### Note:

This is a MATLAB built-in function. For more information about the functions, type help xlabel, help ylabel, or help zlabel.

# 9 User's Manual, examples

# 9.1 Introduction

This set of examples is defined with the ambition to serve as a User's Manual. The examples, except the introductory ones, are written as .m-files (script files) and supplied together with the CALFEM functions.

The User's Manual examples are separated into four groups:

| MATLAB introduction |
|---------------------|
| Static analysis     |
| Dynamic analysis    |
| Nonlinear analysis  |

The MATLAB introduction examples explain some basic concepts and introduce a set of standard MATLAB functions usable in the finite element context. The static linear examples illustrate finite element analysis of different structures loaded by stationary loads. The dynamic linear examples illustrate some basic features in dynamics, such as modal analysis and time stepping procedures. The examples of nonlinear analysis cover subjects such as second order theory and buckling.

# 9.2 MATLAB introduction

The examples in this section illustrate basic MATLAB concepts such as handling of workspace, variables and functions. The examples are:

| MATLAB introduction |                             |  |  |
|---------------------|-----------------------------|--|--|
| exi1                | Handling matrices           |  |  |
| exi2                | Matrix and array operations |  |  |
| exi3                | Create and handle .m-files  |  |  |
| exi4                | Display formats             |  |  |
| exi5                | Create a session .log-file  |  |  |
| exi6                | Graphic display of vectors  |  |  |

9.2-1 EXAMPLES

Show how to create and handle matrices in MATLAB.

### Description:

The following commands create a scalar x, two vectors  $\boldsymbol{u}$  and  $\boldsymbol{v}$  and two matrices  $\boldsymbol{A}$  and  $\boldsymbol{B}$ .

Lines starting with the MATLAB prompt >> are command lines while the other lines show the results from these commands.

Both brief and detailed listing of variables is possible

>> who

Your variables are:

8

A B u v x

#### >> whos

| A 2x2 32 double array B 2x2 32 double array u 1x4 32 double array v 1x6 48 double array x 1x1 8 double array | Name | Size | Bytes | Class  |       |
|----------------------------------------------------------------------------------------------------|------|------|-------|--------|-------|
| u       1x4       32 double array         v       1x6       48 double array                                  | A    | 2x2  | 32    | double | array |
| v 1x6 48 double arra                                                                                         | В    | 2x2  | 32    | double | array |
| •                                                                                                    | u    | 1x4  | 32    | double | array |
| x 1x1 8 double array                                                                                         | V    | 1x6  | 48    | double | array |
|                                                                                                    | X    | 1x1  | 8     | double | array |

Grand total is 19 elements using 152 bytes

The value of a variable is displayed by writing the variable name,

and the dimension  $(m \times n)$  of a variable is obtained by

where the answer is temporarily stored in the vector ans.

The variable x is removed from workspace by

To remove all variables from workspace, clear without argument is used.

Assignment of a value to an element in a matrix is made as

$$>> A(2,2)=9$$

To select a complete row or column colon notation is used.

>> K=zeros(4,4)

0

A zero matrix  $K(4\times4)$  is generated by

0

Similarly an  $(m \times n)$  matrix of all ones can be generated by  $\mathsf{ones}(\mathsf{m},\mathsf{n})$ .

Expand an already defined matrix

0

0

Show some examples of basic matrix and element-by-element operations.

### Description:

Consider the following matrices

$$\mathsf{a} = \left[ \begin{array}{ccc} 5 & 12 & 3 \end{array} \right] \qquad \mathsf{b} = \left[ \begin{array}{ccc} 1 & 0 & 4 \end{array} \right]$$

$$A = \begin{bmatrix} 1 & 6 & 3 \\ 2 & 8 & 4 \end{bmatrix} \qquad B = \begin{bmatrix} 2 & 5 & 4 \\ 7 & 2 & 0 \end{bmatrix}$$

The transpose of a matrix is generated by

Addition and subtraction of matrices

Note that if the result of an operation is not assigned to a specific variable, the answer is temporarily stored in the variable ans.

Multiplication of matrices

To perform arithmetic operations, matrix dimensions must agree

```
>> D=A*B
??? Error using ==> *
Inner matrix dimensions must agree.
```

The inverse of a square matrix

```
>> inv(C)

ans =

0.1667 -0.3333
-0.1056 0.2444
```

The determinant of a square matrix

An array or element-by-element arithmetic operation is denoted by a period (.) preceding an operator. Examples are element-by-element multiplication (.\*), division (./), and powers  $(.^{\circ})$ .

Matrices in element-by-element operations must obviously have the same dimensions. Mathematical functions applied to arrays are also evaluated element-by-element.

Show how to handle script files and function files.

#### Description:

When starting a MATLAB session the default working directory is according to initial settings, for example C:\USER. A new working directory can be chosen by typing for example

#### >> cd A:

which makes the root directory in drive A the working directory.

Files containing MATLAB and/or CALFEM statements are characterized by the suffix .m. For example the file bar2e.m contains statements to evaluate the element stiffness matrix for a two dimensional bar element. An .m-file is allowed to include references to other .m-files, and also to call itself recursively.

Two types of .m-files can be used, script files and function files. Script files collect a sequence of statements under one command name. Function files allow new functions with input and/or output variables to be defined. Both script files and function files are ordinary ASCII text files and can therefore be created in an arbitrary editor. In the MATLAB environment an .m-file editor can be activated from the pull down menu on top of the MATLAB window.

An example of a *script file* is given below. The following sequence of statements is typed in the .m-file editor, and saved as test.m.

```
% ----- Script file test.m -----
A=[0 4;2 8]
B=[3 9;5 7]
C=A*B
% ------ end ------
```

A line starting with an % is regarded as a comment line.

The statements are executed by writing the file name (without the suffix .m) in the command window

```
>> test
A =
0 4
2 8
```

The second type of .m-files is the *function file*. The first line of these files contains the word function. The example below is a function that computes the second and third power of a scalar.

```
function [b,c]=func1(a)
% ---- function file 'func1.m' ----
b=a*a;
c=a*a*a;
% ------ end -------
```

The semi-colon prohibits the echo display of the variables on the screen.

The file can be created using an ordinary editor, and it must be saved as func1.m i.e. the file name without extension must be the same as the function name.

The second and third power of 2 are calculated by typing

producing

See also function and script in Section 7.

Show different display formats.

### Description:

Consider the following matrix operation

```
>> A=[0 4;2 8];
>> B=[3 9;5 7];
>> C=A*B/2537
C =
0.0079 0.0110
0.0181 0.0292
```

The result from the computation of  $\mathsf{C}$  above is shown in the default format, displaying four significant decimal digits.

Other formats can be defined by the command format

```
>> format long
>> C
C =
    0.00788332676389
                        0.01103665746945
     0.01813165155696
                        0.02916830902641
>> format short e
>> C
C =
     7.8833e-003
                   1.1037e-002
     1.8132e-002
                   2.9168e-002
>> format long e
>> C
C =
    7.883326763894364e-003
                                1.103665746945211e-002
     1.813165155695703e-002
                                2.916830902640915e-002
```

How to make a command window session .log-file.

#### Description:

The diary and echo commands are useful for presentation purposes since the complete set of statements can be saved together with some selected results.

The command

```
>> diary filename
```

saves all subsequent terminal input and resulting output in the file named *filename* on the default device. The file is closed using

```
>> diary off
```

Consider the script file test.m.

```
% ---- Script file test.m ----
diary testlog
echo on
A=[0 4;2 8];
B=[3 9;5 7];
C=A*B/2537
echo off
diary off
% ----- end ------
```

Normally, the statements in an .m-file do not display during execution. The commands echo on and echo off allow the statements to be viewed as they execute. Execution of test.m yields

```
A=[0 4;2 8];

B=[3 9;5 7];

C=A*B/2537

C =

0.0079 0.0110

0.0181 0.0292
```

>>test

in the command window and on the file testlog as well.

How to display vectors and handle the graphics window.

#### Description:

The contents of a vector versus the vector index or a vector versus another vector can be displayed in the graphics window. Consider the vectors

$$\mathsf{x} = \left[ \begin{array}{ccc} 1 & 2 & 5 \end{array} \right] \qquad \mathsf{y} = \left[ \begin{array}{ccc} 5 & 22 & 16 \end{array} \right]$$

The function

```
>> plot(y)
```

plots the contents of the vector y versus vector index and

```
>> plot(x,y)
```

plots the contents of the vector y versus the vector x.

The commands

```
title('text')
xlabel('xlabel')
ylabel('ylabel')
```

write text as a title of the current plot, and xlabel and ylabel as labels of the coordinate axis.

Grid lines are added with

grid

and

clf

clears the current figure.

# 9.3 Static analysis

This section illustrates some linear static finite element calculations. The examples deal with structural problems as well as field problems such as heat conduction.

| Static analysis |                                  |  |  |
|-----------------|----------------------------------|--|--|
| exs1            | Linear spring system             |  |  |
| exs2            | One-dimensional heat flow        |  |  |
| exs3            | Plane truss                      |  |  |
| exs4            | Plane truss analysed using loops |  |  |
| exs5            | Simply supported beam            |  |  |
| exs6            | Plane frame                      |  |  |
| exs7            | Plane frame stabilized with bars |  |  |
| exs8            | Two dimensional diffusion        |  |  |

The introductory example exs1 illustrates the basic steps in the finite element method for a simple structure of one-dimensional linear springs. The linear spring or analogy element is also used in example exs2 to solve a problem of heat conduction in a wall. A plane truss consisting of three bars is analysed in exs3. In example exs4 a plane truss consisting of ten bars is analysed using loops. First the analysis is performed by defining coordinate data for each element directly, and then it is shown how this data can be obtained from global coordinate data. A simply supported beam is analysed in example exs5. Element forces and the support forces are calculated. A two dimensional plane frame is analysed in example exs6. A structure built up from both beams and bars is analysed in example exs7. Graphics facilities are also explained in examples exs6, exs7, and exs8.

**Note:** The examples listed above are supplied as .m-files under the directory examples. The example files are named according to the table.

exs1 Static analysis

### Purpose:

Show the basic steps in a finite element calculation.

#### Description:

The general procedure in linear finite element calculations is carried out for a simple structure. The steps are

- define the model
- generate element matrices
- assemble element matrices into the global system of equations
- solve the global system of equations
- evaluate element forces

Consider the system of three linear elastic springs, and the corresponding finite element model. The system of springs is fixed in its ends and loaded by a single load F.

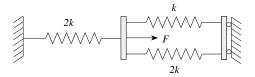

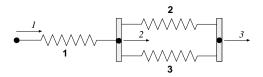

The computation is initialized by defining the topology matrix Edof, containing element numbers and global element degrees of freedom,

the global stiffness matrix K  $(3\times3)$  of zeros,

>> K=zeros(3,3)

K = 0 0 0 0 0 0 0 0 0 0 0 0 0 0

and the load vector  $f(3\times 1)$  with the load F=100 in position 2.

Element stiffness matrices are generated by the function spring1e. The element property ep for the springs contains the spring stiffnesses k and 2k respectively, where k = 1500.

The element stiffness matrices are assembled into the global stiffness matrix  $\mathsf{K}$  according to the topology.

-1500

1500

4500

-1500

-3000

0

exs1 Static analysis

The global system of equations is solved considering the boundary conditions given in bc.

Element forces are evaluated from the element displacements. These are obtained from the global displacements a using the function extract.

The spring forces are evaluated using the function <code>spring1s</code>.

exs2 Static analysis

### Purpose:

Analysis of one-dimensional heat flow.

#### Description:

Consider a wall built up of concrete and thermal insulation. The outdoor temperature is  $-17^{\circ}$ C and the temperature inside is  $20^{\circ}$ C. At the inside of the theral insulation there is a heat source yielding  $10 \text{ W/m}^2$ .

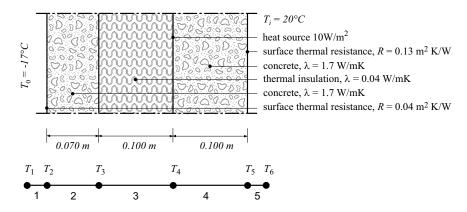

The wall is subdivided into five elements and the one-dimensional spring (analogy) element spring1e is used. Equivalent spring stiffnesses are  $k_i = \lambda A/L$  for thermal conductivity and  $k_i = A/R$  for thermal surface resistance. Corresponding spring stiffnesses per m<sup>2</sup> of the wall are:

$$k_1 = 1/0.04 = 25.0 \text{ W/K}$$
  
 $k_2 = 1.7/0.070 = 24.3 \text{ W/K}$   
 $k_3 = 0.040/0.100 = 0.4 \text{ W/K}$   
 $k_4 = 1.7/0.100 = 17.0 \text{ W/K}$   
 $k_5 = 1/0.13 = 7.7 \text{ W/K}$ 

A global system matrix K and a heat flow vector f are defined. The heat source inside the wall is considered by setting  $f_4 = 10$ . The element matrices Ke are computed using spring1e, and the function assem assembles the global stiffness matrix.

The system of equations is solved using solved with considerations to the boundary conditions in bc. The prescribed temperatures are  $T_1 = -17^{\circ}$ C and  $T_6 = 20^{\circ}$ C.

```
>> Edof=[1 1 2 2 3; 3 3 4; 4 4 5; 5 5 6];
```

```
>> K=zeros(6);
>> f=zeros(6,1); f(4)=10
f =
     0
     0
     0
    10
     0
     0
>> ep1=[25]; ep2=[24.3];
>> ep3=[0.4]; ep4=[17];
>> ep5=[7.7];
>> Ke1=spring1e(ep1);
                            Ke2=spring1e(ep2);
>> Ke3=spring1e(ep3);
                            Ke4=spring1e(ep4);
>> Ke5=spring1e(ep5);
>> K=assem(Edof(1,:),K,Ke1);
                               K=assem(Edof(2,:),K,Ke2);
>> K=assem(Edof(3,:),K,Ke3);
                               K=assem(Edof(4,:),K,Ke4);
>> K=assem(Edof(5,:),K,Ke5);
>> bc=[1 -17; 6 20];
>> [a,r]=solveq(K,f,bc)
a =
  -17.0000
  -16.4384
  -15.8607
   19.2378
   19.4754
   20.0000
r =
  -14.0394
    0.0000
   -0.0000
    0.0000
    4.0394
```

exs2 Static analysis

The temperature values  $T_i$  in the node points are given in the vector **a** and the boundary flows in the vector **r**.

After solving the system of equations, the heat flow through the wall is computed using extract and spring1s.

```
>> ed1=extract(Edof(1,:),a);
>> ed2=extract(Edof(2,:),a);
>> ed3=extract(Edof(3,:),a);
>> ed4=extract(Edof(4,:),a);
>> ed5=extract(Edof(5,:),a);
>> q1=spring1s(ep1,ed1)
q1 =
   14.0394
>> q2=spring1s(ep2,ed2)
q2 =
   14.0394
>> q3=spring1s(ep3,ed3)
q3 =
   14.0394
>> q4=spring1s(ep4,ed4)
q4 =
    4.0394
>> q5=spring1s(ep5,ed5)
q5 =
    4.0394
```

The heat flow through the wall is  $q = 14.0 \text{ W/m}^2$  in the part of the wall to the left of the heat source, and  $q = 4.0 \text{ W/m}^2$  in the part to the right of the heat source.

### Purpose:

Analysis of a plane truss.

#### Description:

Consider a plane truss consisting of tree bars with the properties E=200 GPa,  $A_1=6.0\cdot 10^{-4}$  m<sup>2</sup>,  $A_2=3.0\cdot 10^{-4}$  m<sup>2</sup> and  $A_3=10.0\cdot 10^{-4}$  m<sup>2</sup>, and loaded by a single force P=80 kN. The corresponding finite element model consists of three elements and eight degrees of freedom.

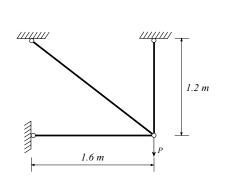

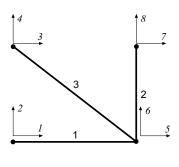

The topology is defined by the matrix

The stiffness matrix K and the load vector f, are defined by

```
>> K=zeros(8);
f=zeros(8,1); f(6)=-80e3;
```

The element property vectors ep1, ep2 and ep3 are defined by

```
>> E=2.0e11;
>> A1=6.0e-4; A2=3.0e-4; A3=10.0e-4;
>> ep1=[E A1]; ep2=[E A2]; ep3=[E A3];
```

and the element coordinate vectors ex1, ex2, ex3, ey1, ey2 and ey3 by

```
>> ex1=[0 1.6]; ex2=[1.6 1.6]; ex3=[0 1.6];
>> ey1=[0 0]; ey2=[0 1.2]; ey3=[1.2 0];
```

exs3 Static analysis

The element stiffness matrices Ke1, Ke2 and Ke3 are computed using bar2e.

```
>> Ke1=bar2e(ex1,ey1,ep1)
```

Ke1 =

1.0e+007 \*

| 7.5000  | 0 | -7.5000 | 0 |
|---------|---|---------|---|
| 0       | 0 | 0       | 0 |
| -7.5000 | 0 | 7.5000  | 0 |
| 0       | 0 | 0       | 0 |

>> Ke2=bar2e(ex2,ey2,ep2)

Ke2 =

1.0e+007 \*

>> Ke3=bar2e(ex3,ey3,ep3)

Ke3 =

1.0e+007 \*

```
6.4000
          -4.8000
                     -6.4000
                                4.8000
-4.8000
           3.6000
                      4.8000
                               -3.6000
-6.4000
           4.8000
                      6.4000
                               -4.8000
 4.8000
          -3.6000
                     -4.8000
                                 3.6000
```

Based on the topology information, the global stiffness matrix can be generated by assembling the element stiffness matrices

```
>> K=assem(Edof(1,:),K,Ke1);
>> K=assem(Edof(2,:),K,Ke2);
>> K=assem(Edof(3,:),K,Ke3)
```

```
K =
  1.0e+008 *
  Columns 1 through 7
    0.7500
                     0
                                0
                                           0
                                                -0.7500
                                                                  0
                                                                             0
          0
                     0
                                0
                                           0
                                                      0
                                                                  0
                                                                             0
          0
                     0
                          0.6400
                                    -0.4800
                                                -0.6400
                                                            0.4800
                                                                             0
          0
                     0
                                                                             0
                         -0.4800
                                      0.3600
                                                 0.4800
                                                           -0.3600
   -0.7500
                     0
                         -0.6400
                                      0.4800
                                                 1.3900
                                                           -0.4800
                                                                             0
                     0
                          0.4800
                                    -0.3600
                                                -0.4800
                                                            0.8600
                                                                             0
          0
                     0
                                0
                                           0
                                                      0
                                                                  0
                                                                             0
          0
                     0
                                0
                                           0
                                                      0
                                                           -0.5000
                                                                             0
  Column 8
          0
          0
          0
```

Considering the prescribed displacements in bc, the system of equations is solved using the function solveq, yielding displacements a and support forces r.

0

-0.5000

0.5000

exs3 Static analysis

```
r =

1.0e+004 *

2.9845
0
-2.9845
2.2383
0.0000
0.0000
0
5.7617
```

The vertical displacement at the point of loading is 1.15 mm. The section forces es1, es2 and es3 are calculated using bar2s from element displacements ed1, ed2 and ed3 obtained using extract.

```
>> ed1=extract(Edof(1,:),a);
>> N1=bar2s(ex1,ey1,ep1,ed1)
N1 =
-2.9845e+004
>> ed2=extract(Edof(2,:),a);
>> N2=bar2s(ex2,ey2,ep2,ed2)
N2 =
    5.7617e+004
>> ed3=extract(Edof(3,:),a);
>> N3=bar2s(ex3,ey3,ep3,ed3)
N3 =
    3.7306e+004
i.e., the normal forces are N<sub>1</sub> = -29.84 kN, N<sub>2</sub> = 57.62 kN and N<sub>3</sub> = 37.31 kN.
```

# Purpose:

Analysis of a plane truss.

### Description:

Consider a plane truss, loaded by a single force P = 0.5 MN.

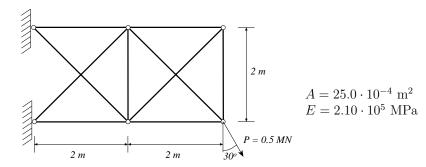

The corresponding finite element model consists of ten elements and twelve degrees of freedom.

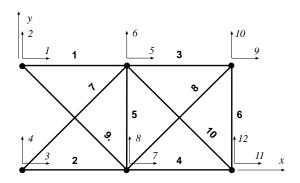

The topology is defined by the matrix

```
>> Edof=[1
                         6;
                     5
                     7
                         8;
              3
          3
              5
                  6
                     9 10;
          4
              7
                  8 11 12;
          5
              7
                  8
                     5
                         6;
          6
             11 12
                     9 10;
                  4
              3
                     5
                         6;
          8
              7
                  8
                     9 10;
                     7
          9
               1
                        8;
         10
              5
                  6 11 12];
```

exs4Static analysis

A global stiffness matrix K and a load vector f are defined. The load P is divided into x and y components and inserted in the load vector f.

```
>> K=zeros(12);
>> f=zeros(12,1); f(11)=0.5e6*sin(pi/6); f(12)=-0.5e6*cos(pi/6);
```

The element matrices Ke are computed by the function bar2e. These matrices are then assembled in the global stiffness matrix using the function assem.

```
ep=[E A];
>> A=25.0e-4;
                  E=2.1e11;
>> Ex=[0 2;
       0 2;
       2 4;
       2 4;
       2 2;
       4 4;
       0 2;
       2 4;
       0 2;
       2 4];
>> Ey=[2 2;
       0 0;
       2 2;
       0 0;
       0 2;
       0 2;
       0 2;
       0 2;
       2 0;
       2 0];
```

All the element matrices are computed and assembled in the loop

```
>> for i=1:10
      Ke=bar2e(Ex(i,:),Ey(i,:),ep);
      K=assem(Edof(i,:),K,Ke);
   end;
```

The displacements in a and the support forces in r are computed by solving the system of equations considering the boundary conditions in bc.

```
>> bc=[1 0;2 0;3 0;4 0];
>> [a,r]=solveq(K,f,bc)
```

**EXAMPLES** 9.3 - 14

```
a =
         0
         0
         0
    0.0024
   -0.0045
   -0.0016
   -0.0042
    0.0030
   -0.0107
   -0.0017
   -0.0113
r =
  1.0e+005 *
   -8.6603
    2.4009
    6.1603
    1.9293
    0.0000
   -0.0000
   -0.0000
   -0.0000
    0.0000
    0.0000
    0.0000
    0.0000
```

The displacement at the point of loading is  $-1.7 \cdot 10^{-3}$  m in the x-direction and  $-11.3 \cdot 10^{-3}$  m in the y-direction. At the upper support the horizontal force is -0.866 MN and the vertical 0.240 MN. At the lower support the forces are 0.616 MN and 0.193 MN, respectively.

Normal forces are evaluated from element displacements. These are obtained from the global displacements a using the function extract. The normal forces are evaluated using the function bar2s.

```
ed=extract(Edof,a);
>> for i=1:10
     N(i,:)=bar2s(Ex(i,:),Ey(i,:),ep,ed(i,:));
     end
```

exs4 Static analysis

The obtained normal forces are

```
>> N

N =

1.0e+005 *

6.2594
-4.2310
1.7064
-0.1237
-0.6945
1.7064
-2.7284
-2.4132
3.3953
3.7105
```

The largest normal force N=0.626 MN is obtained in element 1 and is equivalent to a normal stress  $\sigma=250$  MPa.

To reduce the quantity of input data, the element coordinate matrices Ex and Ey can alternatively be created from a global coordinate matrix Coord and a global topology matrix Coord using the function coordxtr, i.e.

### Purpose:

Analysis of a simply supported beam.

#### Description:

Consider the simply supported beam loaded by a single load f = 10000 N, applied at a point 1 meter from the left support. The corresponding finite element mesh is also shown. The following data apply to the beam

Young's modulus  $E=2.10\cdot 10^{11}$  Pa Cross section area  $A=45.3\cdot 10^{-4}$  m<sup>2</sup> Moment of inertia  $I=2510\cdot 10^{-8}$  m<sup>4</sup>

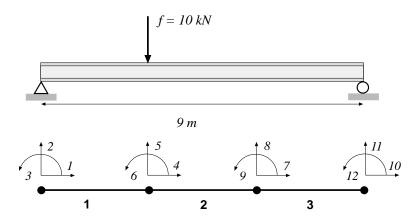

The element topology is defined by the topology matrix

The system matrices, i.e. the stiffness matrix K and the load vector f, are defined by

The element property vector ep, the element coordinate vectors ex and ey, and the element stiffness matrix Ke, are generated. Note that the same coordinate vectors are applicable for all elements because they are identical.

exs5 Static analysis

```
>> E=2.1e11;
                  A=45.3e-4;
                                   I=2510e-8;
                                                     ep=[E A I];
>> ex=[0 3];
                   ey=[0 \ 0];
>> Ke=beam2e(ex,ey,ep)
Ke =
  1.0e+008 *
    3.1710
                     0
                                0
                                     -3.1710
                                                      0
                                                                  0
               0.0234
                          0.0351
                                           0
                                                -0.0234
                                                            0.0351
               0.0351
                          0.0703
                                                -0.0351
                                                            0.0351
          0
                                           0
   -3.1710
                     0
                                0
                                      3.1710
                                                      0
                                                                  0
                                                 0.0234
          0
              -0.0234
                         -0.0351
                                           0
                                                           -0.0351
          0
               0.0351
                          0.0351
                                           0
                                                -0.0351
                                                            0.0703
```

Based on the topology information, the global stiffness matrix can be generated by assembling the element stiffness matrices

```
>> K=assem(Edof,K,Ke);
```

Finally, the solution can be calculated by defining the boundary conditions in bc and solving the system of equations. Displacements a and support forces r are computed by the function solveq.

```
>> bc=[1 0; 2 0; 11 0];
[a,r]=solveq(K,f,bc);
```

The section forces es are calculated from element displacements Ed

```
>> Ed=extract(Edof,a);
>> es1=beam2s(ex,ey,ep,Ed(1,:));
>> es2=beam2s(ex,ey,ep,Ed(2,:));
>> es3=beam2s(ex,ey,ep,Ed(3,:));
```

### Results

```
a =
         0
                           1.0e+003 *
         0
   -0.0095
                                  0
                             6.6667
   -0.0228
                            -0.0000
   -0.0038
                             0.0000
         0
   -0.0199
                            -0.0000
    0.0047
                             0.0000
         0
         0
                             0.0000
    0.0076
                                  0
                             3.3333
                            -0.0000
```

es1 =

1.0e+004 \*

0 -0.6667 0.0000 0 -0.6667 2.0000

es2 =

1.0e+004 \*

0 0.3333 2.0000 0 0.3333 1.0000

es3 =

1.0e+004 \*

0 0.3333 1.0000 0 0.3333 -0.0000 exs6 Static analysis

### Purpose:

Analysis of a plane frame.

#### Description:

A frame consists of one horizontal and two vertical beams according to the figure.

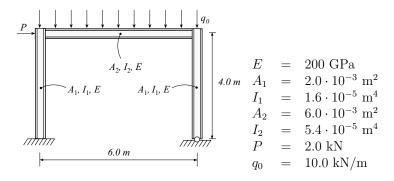

The corresponding finite element model consists of three beam elements and twelve degrees of freedom.

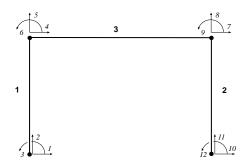

A topology matrix  $\mathsf{Edof}$ , a global stiffness matrix  $\mathsf{K}$  and load vector  $\mathsf{f}$  are defined. The element matrices  $\mathsf{Ke}$  and  $\mathsf{fe}$  are computed by the function  $\mathsf{beam2e}$ . These matrices are then assembled in the global matrices using the function  $\mathsf{assem}$ .

```
>> ex1=[0 0]; ex2=[6 6]; ex3=[0 6];
>> ey1=[0 4]; ey2=[0 4]; ey3=[4 4];
\Rightarrow eq1=[0 0]; eq2=[0 0]; eq3=[0 -10e+3];
>> Ke1=beam2e(ex1,ey1,ep1);
>> Ke2=beam2e(ex2,ey2,ep1);
>> [Ke3,fe3] = beam2e(ex3,ey3,ep3,eq3);
>> K=assem(Edof(1,:),K,Ke1);
>> K=assem(Edof(2,:),K,Ke2);
>> [K,f] = assem(Edof(3,:),K,Ke3,f,fe3);
The system of equations are solved considering the boundary conditions in bc.
>> bc=[1 0; 2 0; 3 0; 10 0; 11 0];
>> [a,r]=solveq(K,f,bc)
a =
                         r =
         0
                            1.0e+004 *
         0
         0
                              0.1927
    0.0075
                              2.8741
   -0.0003
                              0.0445
   -0.0054
                                   0
    0.0075
                              0.0000
   -0.0003
                             -0.0000
    0.0047
                             -0.0000
         0
                                   0
                              0.0000
         0
   -0.0052
                             -0.3927
                              3.1259
                                   0
```

The element displacements are obtained from the function extract, and the function beam2s computes the section forces.

exs6 Static analysis

```
>> es2=beam2s(ex2,ey2,ep1,Ed(2,:),eq2,21)
es2 =
  1.0e+004 *
   -3.1259
             -0.3927
                       -1.5707
   -3.1259
             -0.3927
                       -1.4922
   -3.1259
                       -0.0000
             -0.3927
>> es3=beam2s(ex3,ey3,ep3,Ed(3,:),eq3,21)
es3 =
  1.0e+004 *
   -0.3927
             -2.8741
                       -0.8152
   -0.3927
             -2.5741
                         0.0020
   -0.3927
              3.1259
                       -1.5707
```

A displacement diagram is displayed using the function eldisp2 and section force diagrams using the function eldia2.

```
>> figure(1)
>> plotpar=[2 1 0];
>> eldraw2(ex1,ey1,plotpar);
>> eldraw2(ex2,ey2,plotpar);
>> eldraw2(ex3,ey3,plotpar);
>> sfac=scalfact2(ex3,ey3,Ed(3,:),0.1);
>> plotpar=[1 2 1];
>> eldisp2(ex1,ey1,Ed(1,:),plotpar,sfac);
>> eldisp2(ex2,ey2,Ed(2,:),plotpar,sfac);
>> eldisp2(ex3,ey3,Ed(3,:),plotpar,sfac);
>> axis([-1.5 7.5 -0.5 5.5]);
>> pltscalb2(sfac,[1e-2 0.5 0]);
>> axis([-1.5 7.5 -0.5 5.5]);
>> title('displacements')
```

```
>> figure(2)
>> plotpar=[2 1];
>> sfac=scalfact2(ex1,ey1,es1(:,1),0.2);
>> eldia2(ex1,ey1,es1(:,1),plotpar,sfac);
>> eldia2(ex2,ey2,es2(:,1),plotpar,sfac);
>> eldia2(ex3,ey3,es3(:,1),plotpar,sfac);
\Rightarrow axis([-1.5 7.5 -0.5 5.5]);
>> pltscalb2(sfac,[3e4 1.5 0]);
>> title('normal force')
>> figure(3)
>> sfac=scalfact2(ex3,ey3,es3(:,2),0.2);
>> eldia2(ex1,ey1,es1(:,2),plotpar,sfac);
>> eldia2(ex2,ey2,es2(:,2),plotpar,sfac);
>> eldia2(ex3,ey3,es3(:,2),plotpar,sfac);
>> axis([-1.5 7.5 -0.5 5.5]);
>> pltscalb2(sfac,[3e4 0.5 0]);
>> title('shear force')
>> figure(4)
>> sfac=scalfact2(ex3,ey3,es3(:,3),0.2);
>> eldia2(ex1,ey1,es1(:,3),plotpar,sfac);
>> eldia2(ex2,ey2,es2(:,3),plotpar,sfac);
>> eldia2(ex3,ey3,es3(:,3),plotpar,sfac);
\Rightarrow axis([-1.5 7.5 -0.5 5.5]);
>> pltscalb2(sfac,[3e4 0.5 0]);
>> title('moment')
```

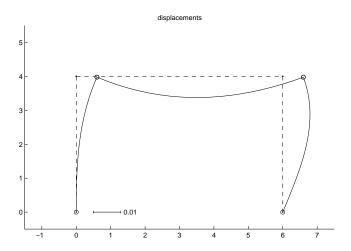

exs6 Static analysis

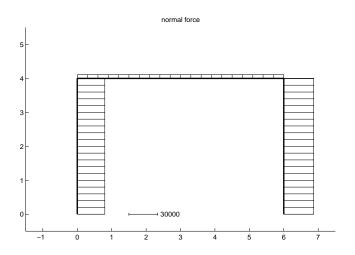

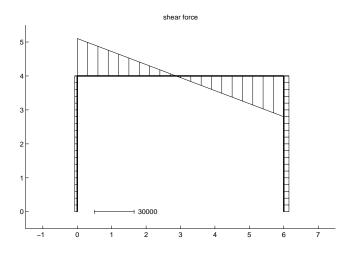

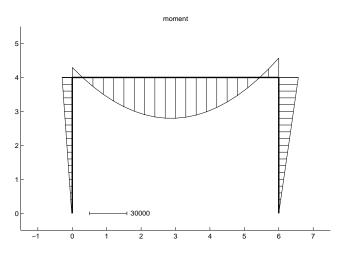

### Purpose:

Set up a frame, consisting of both beams and bars, and illustrate the calculations by use of graphics functions.

## Description:

A frame consists of horizontal and vertical beams, and is stabilized with diagonal bars

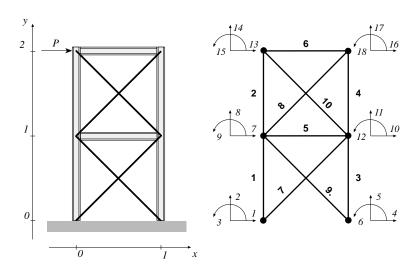

The frame with its coordinates and loading is shown in the left figure, and the finite element model in the right. In the following, the statements for analysing the frame are given as an .m-file.

The matrices of the global system i.e. the stiffness matrix  $\mathsf{K}$ , the load vector  $\mathsf{f}$ , the coordinate matrix  $\mathsf{Coord}$ , and the corresponding degrees of freedom matrix  $\mathsf{Dof}$  are defined by

exs7 Static analysis

```
Dof=[1 2 3;

4 5 6;

7 8 9;

10 11 12;

13 14 15;

16 17 18];
```

The material properties, the topology, and the element coordinates for the beams and bars respectively, are defined by

% ---- Element properties, topology and coordinates ----

```
ep1=[1 1 1];
Edof1=[1
                2
                     3
                         7
                              8
                                   9;
                8
                     9
                        13
                             14
                                 15;
       3
                5
                     6
                        10
                             11
                                 12;
       4
           10
               11
                    12
                        16
                             17
                                 18;
       5
           7
                8
                     9
                             11
                        10
                                 12;
       6
           13
               14
                    15
                        16
                            17
                                 18];
[Ex1,Ey1] = coordxtr(Edof1,Coord,Dof,2);
ep2=[1 1];
Edof2=[7
            1
                2
                    10
                        11;
       8
            7
                8
                    16
                        17;
       9
            7
                     4
                8
                         5;
      10
           13
              14
                    10
                        11];
[Ex2,Ey2]=coordxtr(Edof2,Coord,Dof,2);
```

To check the model, the finite element mesh can be drawn.

```
eldraw2(Ex1,Ey1,[1 3 1]);
eldraw2(Ex2,Ey2,[1 2 1]);
```

The element stiffness matrices are generated and assembled in two loops, one for the beams and one for the bars. The element stiffness functions beam2e and bar2e use the element coordinate matrices ex and ey. These matrices are extracted from the global coordinates Coord by the function coordxtr above.

```
% ---- Create and assemble element matrices ----
for i=1:6
  Ke=beam2e(Ex1(i,:),Ey1(i,:),ep1);
  K=assem(Edof1(i,:),K,Ke);
end

for i=1:4
  Ke=bar2e(Ex2(i,:),Ey2(i,:),ep2);
  K=assem(Edof2(i,:),K,Ke);
end
```

The global system of equations is solved considering the boundary conditions in bc,

```
% ----- Solve equation system -----
bc= [1 0; 2 0; 3 0; 4 0; 5 0; 6 0]; [a,r]=solveq(K,f,bc);
```

and the deformed frame is displayed by the function eldisp2, where the displacements are scaled by the variable sfac.

```
Ed1=extract(Edof1,a);
Ed2=extract(Edof2,a);

[sfac]=scalfact2(Ex1,Ey1,Ed1,0.1);
eldisp2(Ex1,Ey1,Ed1,[2 1 1],sfac);
eldisp2(Ex2,Ey2,Ed2,[2 1 1],sfac);
```

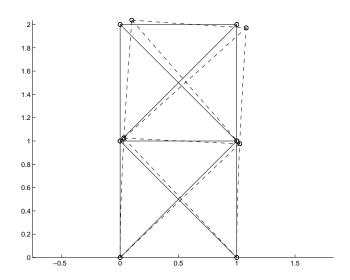

exs8 Static analysis

#### Purpose:

Analysis of two dimensional diffusion.

#### Description:

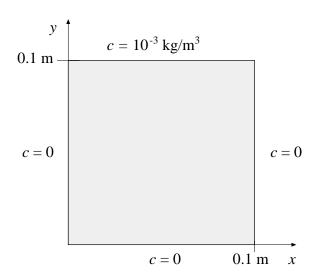

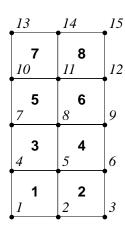

### Description:

Consider a filter paper of square shape. Three sides are in contact with pure water and the fourth side is in contact with a solution of concentration  $c=1.0\cdot 10^{-3}~{\rm kg/m^3}$ . The length of each side is 0.100 m. Using symmetry, only half of the paper has to be analyzed. The paper and the corresponding finite element mesh are shown. The following boundary conditions are applied

$$c(0, y) = c(x, 0) = c(0.1, y) = 0$$
  
 $c(x, 0.1) = 10^{-3}$ 

The element topology is defined by the topology matrix

Static analysis exs8

The system matrices, i.e. the stiffness matrix K and the load vector f, are defined by

```
>> K=zeros(15); f=zeros(15,1);
```

Because of the same geometry, orientation, and constitutive matrix for all elements, only one element stiffness matrix Ke has to be computed. This is done by the function flw2qe.

```
D=[1 \ 0; \ 0 \ 1];
>> ep=1;
>> ex=[0 0.025 0.025 0];
                                ey=[0 \ 0 \ 0.025 \ 0.025];
>> Ke=flw2qe(ex,ey,ep,D)
>> Ke =
    0.7500
              -0.2500
                         -0.2500
                                    -0.2500
   -0.2500
               0.7500
                         -0.2500
                                    -0.2500
   -0.2500
                                    -0.2500
              -0.2500
                          0.7500
   -0.2500
              -0.2500
                         -0.2500
                                     0.7500
```

Based on the topology information, the global stiffness matrix is generated by assembling this element stiffness matrix  $\mathsf{Ke}$  in the global stiffness matrix  $\mathsf{K}$ 

```
>> K=assem(Edof,K,Ke);
```

Finally, the solution is calculated by defining the boundary conditions **bc** and solving the system of equations. The boundary condition at dof 13 is set to  $0.5 \cdot 10^{-3}$  as an average of the concentrations at the neighbouring boundaries. Concentrations **a** and unknown boundary flows **r** are computed by the function **solveq**.

```
>> bc=[1 0;2 0;3 0;4 0;7 0;10 0;13 0.5e-3;14 1e-3;15 1e-3];
>> [a,r]=solveq(K,f,bc);
```

The element flows q are calculated from element concentration Ed

```
>> Ed=extract(Edof,a);
>> for i=1:8
    Es=flw2qs(ex,ey,ep,D,Ed(i,:));
end
```

exs8 Static analysis

### Results

| a=         | r=         |
|------------|------------|
| 1.0e-003 * | 1.0e-003 * |
|            |            |
| 0          | -0.0165    |
| 0          | -0.0565    |
| 0          | -0.0399    |
| 0          | -0.0777    |
| 0.0662     | 0.0000     |
| 0.0935     | 0          |
| 0          | -0.2143    |
| 0.1786     | 0.0000     |
| 0.2500     | 0.0000     |
| 0          | -0.6366    |
| 0.4338     | 0.0000     |
| 0.5494     | -0.0000    |
| 0.5000     | 0.0165     |
| 1.0000     | 0.7707     |
| 1.0000     | 0.2542     |
|            |            |

Es = -0.0013 -0.0013 -0.0005 -0.0032 -0.0049 -0.0022 -0.0020 -0.0054 -0.0122 -0.0051 -0.0037 -0.0111 -0.0187 -0.0213 -0.0023 -0.0203 Static analysis exs8

The following .m-file shows an alternative set of commands to perform the diffusion analysis of exs8. By use of global coordinates, an FE-mesh is generated. Also plots with flux-vectors and contour lines are created.

```
% ---- System matrices ----
K=zeros(15); f=zeros(15,1);
Coord=[0
                  ; 0.025 0 ; 0.05 0
            0.025; 0.025 0.025; 0.05 0.025
       0
            0.05; 0.025 0.05; 0.05 0.05
       0
            0.075; 0.025 0.075; 0.05 0.075
            0.1 ; 0.025 0.1 ; 0.05 0.1 ];
       0
Dof=[1; 2; 3
    4; 5; 6
    7; 8; 9
    10;11;12
    13;14;15];
% ---- Element properties, topology and coordinates ----
ep=1; D=[1 0;0 1];
Edof = [1]
          1 2 5 4
      2
          2 3 6 5
      3
         4 5 8 7
         5 6 9 8
      5
         7 8 11 10
      6
         8 9 12 11
      7 10 11 14 13
      8 11 12 15 14];
[Ex,Ey] = coordxtr(Edof, Coord, Dof, 4);
% ---- Generate FE-mesh ----
eldraw2(Ex,Ey,[1 3 0],Edof(:,1));
pause; clf;
\% ---- Create and assemble element matrices ----
for i=1:8
 Ke=flw2qe(Ex(i,:),Ey(i,:),ep,D);
  K=assem(Edof(i,:),K,Ke);
end;
% ---- Solve equation system ----
bc=[1 0;2 0;3 0;4 0;7 0;10 0;13 0.5e-3;14 1e-3;15 1e-3];
```

exs8 Static analysis

```
[a,r]=solveq(K,f,bc)
% ----- Compute element flux vectors -----
Ed=extract(Edof,a);
for i=1:8
    Es(i,:)=flw2qs(Ex(i,:),Ey(i,:),ep,D,Ed(i,:))
end
% ----- Draw flux vectors and contour lines -----
sfac=scalfact2(Ex,Ey,Es,0.5);
eldraw2(Ex,Ey,[1,3,0]);
elflux2(Ex,Ey,Es,[1,4],sfac);
pltscalb2(sfac,[2e-2 0.06 0.01],4);
pause; clf;
eldraw2(Ex,Ey,[1,3,0]);
eliso2(Ex,Ey,Ed,5,[1,4]);
```

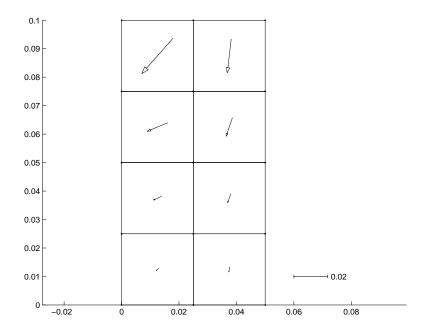

Flux vectors

Static analysis exs8

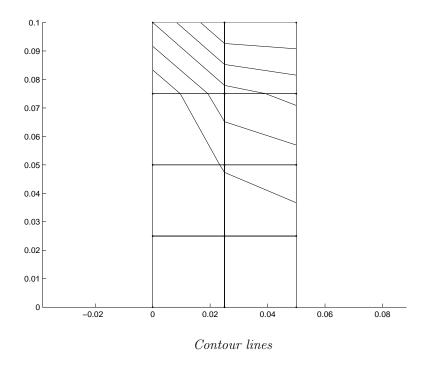

Two comments concerning the contour lines:

In the upper left corner, the contour lines should physically have met at the corner point. However, the drawing of the contour lines for the plange element follows the numerical approximation along the element boundaries, i.e. a linear variation. A finer element mesh will bring the contour lines closer to the corner point.

Along the symmetry line, the contour lines should physically be perpendicular to the boundary. This will also be improved with a finer element mesh.

With the MATLAB functions colormap and fill a color plot of the concentrations can be obtained.

```
colormap('jet')
fill(Ex',Ey',Ed')
axis equal
```

## 9.4 Dynamic analysis

This section concerns linear dynamic finite element calculations. The examples illustrate some basic features in dynamics such as modal analysis and time stepping procedures.

| Dynamic analysis |                                   |  |
|------------------|-----------------------------------|--|
| exd1             | Modal analysis of frame           |  |
| exd2             | Transient analysis                |  |
| exd3             | Reduced system transient analysis |  |
| exd4             | Time varying boundary condition   |  |

**Note:** The examples listed above are supplied as .m-files under the directory examples. The example files are named according to the table.

9.4-1 EXAMPLES

Set up the finite element model and perform eigenvalue analysis for a simple frame structure.

#### Description:

Consider the two dimensional frame shown below. A vertical beam is fixed at its lower end, and connected to a horizontal beam at its upper end. The horizontal beam is simply supported at the right end. The length of the vertical beam is 3 m and of the horizontal beam 2 m. The following data apply to the beams

|                                      | vertical beam          | horizontal beam        |
|--------------------------------------|------------------------|------------------------|
| Young's modulus (N/m <sup>2</sup> )  | $3 \cdot 10^{10}$      | $3 \cdot 10^{10}$      |
| Cross section area (m <sup>2</sup> ) | $0.1030 \cdot 10^{-2}$ | $0.0764 \cdot 10^{-2}$ |
| Moment of inertia (m <sup>4</sup> )  | $0.171 \cdot 10^{-5}$  | $0.0801 \cdot 10^{-5}$ |
| Density (kg/m <sup>3</sup> )         | 2500                   | 2500                   |

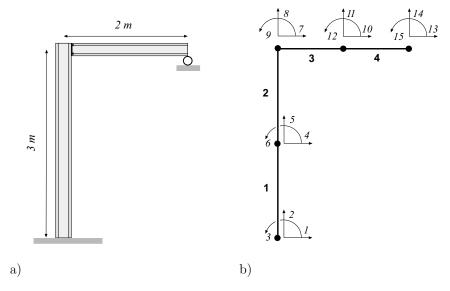

The structure is divided into 4 elements. The numbering of elements and degrees-of-freedom are apparent from the figure. The following .m-file defines the finite element model.

```
% --- topology -----
Edof=[1
         1 2 3 4 5 6
     2
         4 5 6 7 8 9
         7 8 9 10 11 12
        10 11 12 13 14 15];
% --- list of coordinates -----
Coord=[0 0; 0 1.5; 0 3; 1 3; 2 3];
% --- list of degrees-of-freedom ------
Dof=[1 2 3; 4 5 6; 7 8 9; 10 11 12; 13 14 15];
% --- generate element matrices, assemble in global matrices -
K=zeros(15);
            M=zeros(15);
[Ex,Ey] = coordxtr(Edof,Coord,Dof,2);
for i=1:2
 [k,m,c]=beam2d(Ex(i,:),Ey(i,:),epv);
 end
for i=3:4
 [k,m,c]=beam2d(Ex(i,:),Ey(i,:),eph);
 end
The finite element mesh is plotted, using the following commands
clf;
eldraw2(Ex,Ey,[1 2 2],Edof);
grid; title('2D Frame Structure');
pause;
```

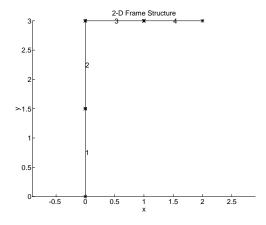

Finite element mesh

A standard procedure in dynamic analysis is eigenvalue analysis. This is accomplished by the following set of commands.

```
b=[1 2 3 14]';
[La,Egv]=eigen(K,M,b);
Freq=sqrt(La)/(2*pi);
```

Note that the boundary condition matrix, b, only lists the degrees-of-freedom that are zero. The results of these commands are the eigenvalues, stored in La, and the eigenvectors, stored in Egv. The corresponding frequencies in Hz are calculated and stored in the column matrix Freq.

```
\begin{aligned} \mathsf{Freq} = [6.9826 \  \  \, 43.0756 \  \  \, 66.5772 \  \  \, 162.7453 \  \  \, 230.2709 \  \  \, 295.6136 \\ 426.2271 \  \  \, 697.7628 \  \  \, 877.2765 \  \  \, 955.9809 \  \  \, 1751.3]^T \end{aligned}
```

The eigenvectors can be plotted by entering the commands below.

```
figure(1), clf, grid, title('The first eigenmode'),
eldraw2(Ex,Ey,[2 3 1]);
Edb=extract(Edof,Egv(:,1)); eldisp2(Ex,Ey,Edb,[1 2 2]);
FreqText=num2str(Freq(1)); text(.5,1.75,FreqText);
pause;
```

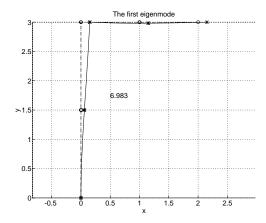

The first eigenmode, 6.98 Hz

An attractive way of displaying the eigenmodes is shown in the figure below. The result is accomplished by translating the different eigenmodes in the x-direction, see the Ext-matrix defined below, and in the y-direction, see the Eyt-matrix.

```
clf, axis('equal'), hold on, axis off
sfac=0.5;
title('The first eight eigenmodes (Hz)')
for i=1:4;
 Ext=Ex+(i-1)*3;
                              eldraw2(Ext,Ey,[2 3 1]);
 Edb=extract(Edof,Egv(:,i));
 eldisp2(Ext,Ey,Edb,[1 2 2],sfac);
 FreqText=num2str(Freq(i)); text(3*(i-1)+.5,1.5,FreqText);
end;
Eyt=Ey-4;
for i=5:8;
 Ext=Ex+(i-5)*3;
                              eldraw2(Ext,Eyt,[2 3 1]);
 Edb=extract(Edof,Egv(:,i));
 eldisp2(Ext,Eyt,Edb,[1 2 2],sfac);
 FreqText=num2str(Freq(i)); text(3*(i-5)+.5,-2.5,FreqText);
end
```

#### The first eight eigenmodes (Hz)

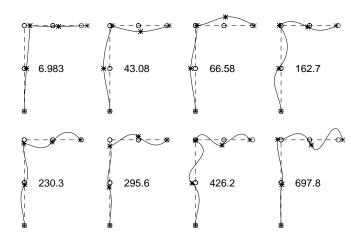

The first eight eigenmodes. Frequencies are given in Hz.

The frame structure defined in exd1 is exposed in this example to a transient load. The structural response is determined by a time stepping procedure.

#### Description:

The structure is exposed to a transient load, impacting on the center of the vertical beam in horizontal direction, i.e. at the 4th degree-of-freedom. The time history of the load is shown below. The result shall be displayed as time history plots of the 4th degree-of-freedom and the 11th degree-of-freedom. At time t=0 the frame is at rest. The timestep is chosen as  $\Delta t=0.001$  seconds and the integration is performed for T=1.0 second. At every 0.1 second the deformed shape of the whole structure shall be displayed.

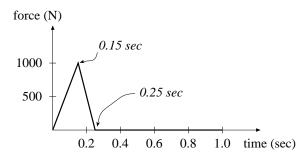

Time history of the impact load

The load is generated using the gfunc-function. The time integration is performed by the step2-function. Because there is no damping present, the C-matrix is entered as [].

```
dt=0.005;
          T=1;
% --- the load ------
G=[0 0; 0.15 1; 0.25 0; T 0]; [t,g]=gfunc(G,dt);
f=zeros(15, length(g));
                       f(4,:)=1000*g;
% --- boundary condition, initial condition ------
bc=[1 0; 2 0; 3 0; 14 0];
d0=zeros(15,1);
                       v0=zeros(15,1);
% --- output parameters ------
ntimes=[0.1:0.1:1];
                       nhist=[4 11];
\% --- time integration parameters ------
ip=[dt T 0.25 0.5 10 2 ntimes nhist];
% --- time integration ------
k=sparse(K);
                       m=sparse(M);
[Dsnap,D,V,A]=step2(k,[],m,d0,v0,ip,f,bc);
```

The requested time history plots are generated by the following commands

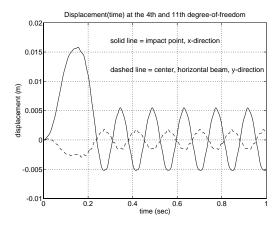

Time history at DOF 4 and DOF 11.

The deformed shapes at time increment 0.1 sec are stored in Dsnap. They are visualized by the following commands:

```
figure(2),clf, axis('equal'), hold on, axis off
sfac=25;
title('Snapshots (sec), magnification = 25');
for i=1:5;
  Ext=Ex+(i-1)*3;
                             eldraw2(Ext,Ey,[2 3 0]);
  Edb=extract(Edof,Dsnap(:,i));
  eldisp2(Ext,Ey,Edb,[1 2 2],sfac);
  Time=num2str(ntimes(i)); text(3*(i-1)+.5,1.5,Time);
end;
Eyt=Ey-4;
for i=6:10;
  Ext=Ex+(i-6)*3;
                             eldraw2(Ext,Eyt,[2 3 0]);
  Edb=extract(Edof,Dsnap(:,i));
  eldisp2(Ext,Eyt,Edb,[1 2 2],sfac);
  Time=num2str(ntimes(i)); text(3*(i-6)+.5,-2.5,Time);
end
```

#### Snapshots (sec), magnification = 25

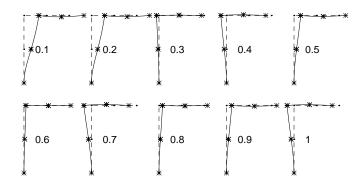

Snapshots of the deformed geometry for every  $0.1~{\rm sec.}$ 

This example concerns reduced system analysis for the frame structure defined in exd1. Transient analysis on modal coordinates is performed for the reduced system.

#### Description:

In the previous example the transient analysis was based on the original finite element model. Transient analysis can also be employed on some type of reduced system, commonly a subset of the eigenvectors. The commands below pick out the first two eigenvectors for a subsequent time integration, see constant nev. The result in the figure below shall be compared to the result in exd2.

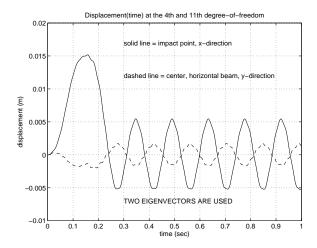

Time history at DOF 4 and DOF 11 using two eigenvectors.

```
dt=0.002;
            T=1;
                    nev=2;
% --- the load -----
G=[0 0; 0.15 1; 0.25 0; T 0];
                                   [t,g]=gfunc(G,dt);
f=zeros(15, length(g));
                                   f(4,:)=9000*g;
fr=sparse([[1:1:nev]' Egv(:,1:nev)'*f]);
% --- reduced system matrices ------
kr=sparse(diag(diag(Egv(:,1:nev))**K*Egv(:,1:nev))));
mr=sparse(diag(diag(Egv(:,1:nev))'*M*Egv(:,1:nev))));
% --- initial condition -----
dr0=zeros(nev,1);
                                   vr0=zeros(nev,1);
% --- output parameters ---
ntimes=[0.1:0.1:1];
                                   nhistr=[1:1:nev];
% --- time integration parameters -
ip=[dt T 0.25 0.5 10 nev ntimes nhistr];
% --- time integration ------
[Dsnapr,Dr,Vr,Ar]=step2(kr,[],mr,dr0,vr0,ip,fr,[]);
% --- mapping back to original coordinate system -------
```

This example deals with a time varying boundary condition and time integration for the frame structure defined in exd1.

#### Description:

Suppose that the support of the vertical beam is moving in the horizontal direction. The commands below prepare the model for time integration. Note that the structure of the boundary condition matrix **bc** differs from the structure of the load matrix **f** defined in exd2.

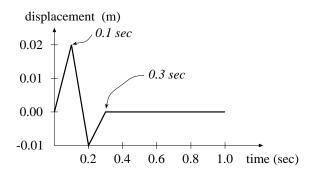

Time dependent boundary condition at the support, DOF 1.

```
dt=0.002;
            T=1;
% --- boundary condition, initial condition -----------
G=[0\ 0;\ 0.1\ 0.02;\ 0.2\ -0.01;\ 0.3\ 0.0;\ T\ 0];\ [t,g]=gfunc(G,dt);
bc=zeros(4, 1 + length(g));
bc(1,:)=[1 g]; bc(2,1)=2; bc(3,1)=3; bc(4,1)=14;
d0=zeros(15,1);
                           v0=zeros(15,1);
% --- output parameters ------
ntimes=[0.1:0.1:1];
                            nhist=[1 4 11];
% --- time integration parameters ------
ip=[dt T 0.25 0.5 10 3 ntimes nhist];
% --- time integration ------
k=sparse(K);
                            m=sparse(M);
[Dsnap,D,V,A]=step2(k,[],m,d0,v0,ip,[],bc);
% --- plot time history for two DOF:s ------
figure(1), plot(t,D(1,:),'-',t,D(2,:),'--',t,D(3,:),'-.')
grid, xlabel('time (sec)'), ylabel('displacement (m)')
title('Displacement(time) at the 1st, 4th and 11th'...
     ' degree-of-freedom')
text(0.2,0.022,'solid line = bottom, vertical beam,'...
              ' x-direction')
text(0.2,0.017, 'dashed line = center, vertical beam,'...
              ' x-direction')
```

```
text(0.2,0.012,'dashed-dotted line = center,'...
               ' horizontal beam, y-direction')
% --- plot displacement for some time increments ------
figure(2),clf, axis('equal'), hold on, axis off
sfac=20:
title('Snapshots (sec), magnification = 20'); for i=1:5;
  Ext=Ex+(i-1)*3;
                             eldraw2(Ext,Ey,[2 3 0]);
  Edb=extract(Edof,Dsnap(:,i));
  eldisp2(Ext,Ey,Edb,[1 2 2],sfac);
  Time=num2str(ntimes(i)); text(3*(i-1)+.5,1.5,Time);
end;
Eyt=Ey-4;
for i=6:10;
  Ext=Ex+(i-6)*3;
                             eldraw2(Ext,Eyt,[2 3 0]);
  Edb=extract(Edof,Dsnap(:,i));
  eldisp2(Ext,Eyt,Edb,[1 2 2],sfac);
  Time=num2str(ntimes(i)); text(3*(i-6)+.5,-2.5,Time);
end
```

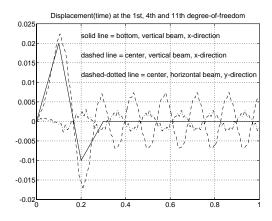

Time history at DOF 1, DOF 4 and DOF 11.

Snapshots (sec), magnification = 20

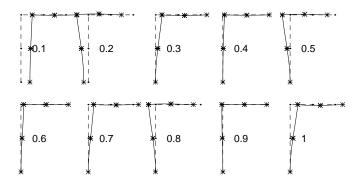

Snapshots of the deformed geometry for every 0.1 sec.

## 9.5 Nonlinear analysis

This section illustrates some nonlinear finite element calculations.

|      | Nonlinear analysis                      |
|------|-----------------------------------------|
| exN1 | Second order theory analysis of a frame |
| exN2 | Buckling analysis of a frame            |

**Note:** The examples listed above are supplied as .m-files under the directory examples. The example files are named according to the table.

Analysis of a plane frame using second order theory.

#### Description:

The frame of exs6 is analysed again, but it is now subjected to a load five times larger than in exs6. Second order theory is used.

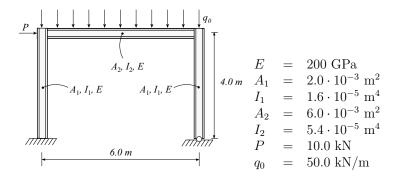

The element model consisting of three beam elements and twelve degrees of freedom is repeated here.

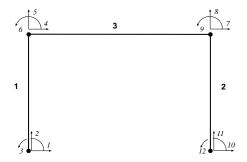

The following .m-file defines the finite element model.

% ---- Topology -----

The beam element function of the second order theory beam2g requires a normal force as input variable. In the first iteration this normal force is chosen to zero. This means that the first iteration is equivalent to a linear first order analysis using beam2e. Since the normal forces are not known initially, an iterative procedure has to be applied, where the normal forces N are updated according to the results of the former iteration. The iterations continue until the difference in normal force of the two last iteration steps is less than an accepted error eps, (N-N0)/N0 < eps. The small value given to the initial normal force N(1) is to avoid division by zero in the second convergence check. If N does not converge in 20 steps the analysis is interrupted.

```
% ---- Initial values for the iteration ----
eps=0.0001;
                   % Error norm
N = [0.01 \ 0 \ 0];
                   % Initial normal forces
NO=[1 \ 1 \ 1];
                   % Normal forces of the initial former iteration
                   % Iteration counter
n=0;
% ---- Iteration procedure ----
while(abs((N(1)-NO(1))/NO(1)) > eps)
  n=n+1;
  K=zeros(12,12);
  f=zeros(12,1);
  f(4)=10e3;
  Ke1=beam2g(Ex(1,:),Ey(1,:),ep1,N(1));
  Ke2=beam2g(Ex(2,:),Ey(2,:),ep1,N(2));
  [Ke3,fe3]=beam2g(Ex(3,:),Ey(3,:),ep3,N(3),eq3);
  K=assem(Edof(1,:),K,Ke1);
  K=assem(Edof(2,:),K,Ke2);
  [K,f] = assem(Edof(3,:),K,Ke3,f,fe3);
```

```
bc=[1 0;2 0;3 0;10 0;11 0];
[a,r]=solveq(K,f,bc)

Ed=extract(Edof,a);

es1=beam2gs(Ex(1,:),Ey(1,:),ep1,Ed(1,:),N(1))
es2=beam2gs(Ex(2,:),Ey(2,:),ep1,Ed(2,:),N(2))
es3=beam2gs(Ex(3,:),Ey(3,:),ep3,Ed(3,:),N(3),eq3)

NO=N;
N=[es1(1,1) es2(1,1) es3(1,1)];

if (n>20)
    disp('The solution doesn''t converge')
    return
end
end
```

Displacements and element forces from the linear elastic analysis and from the second order theory analysis respectively:

| a =     | a =     |
|---------|---------|
| 0       | 0       |
| 0       | 0       |
| 0       | 0       |
| 0.0377  | 0.0452  |
| -0.0014 | -0.0014 |
| -0.0269 | -0.0281 |
| 0.0376  | 0.0451  |
| -0.0016 | -0.0016 |
| 0.0233  | 0.0239  |
| 0       | 0       |
| 0       | 0       |
| -0.0258 | -0.0296 |

Using the second order theory, the horizontal displacement of the upper left corner of the frame increases from 37.7 to 45.2 mm. The moment in the lower left corner increases from 2.2 kNm to 8.0 kNm.

Buckling analysis of a plane frame.

#### Description:

The frame of exn1 is in this example analysed with respect to security against buckling for a case when all loads are increased proportionally. The initial load distribution is increased by a loading factor alpha until buckling occurs, i.e. the determinant of the stiffness matrix K passes zero, or the solution does not converge. For each value of alpha a second order theory calculation of type exn1 is performed. The horizontal displacement  $a_4$  and the moment  $M_A$  are plotted against alpha. The shape of the buckling mode is also plotted using the last computed displacement vector before buckling occurs.

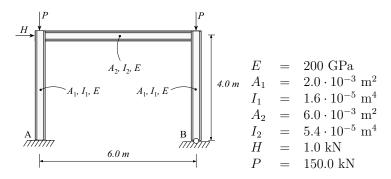

The element model consists of three beam elements and twelve degrees of freedom.

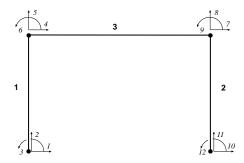

The following .m-file defines the finite element model.

```
\% ----- Element properties and global coordinates -----
 E=200e9;
 A1=2e-3;
            A2=6e-3;
 I1=1.6e-5; I2=5.4e-5;
 ep1=[E A1 I1]; ep3=[E A2 I2];
 Ex=[0 \ 0;6 \ 6;0 \ 6]; \quad Ey=[4 \ 0;4 \ 0;4 \ 4];
% ----- Initial loads -----
 f0=zeros(12,1);
 f0(4)=1e3;
             f0(5)=-150e3; f0(8)=-150e3;
% ----- Increase loads until det(K)=0 -----
 i=0;
 for alpha=1:0.2:10
   j=j+1;
   N=[0.01 \ 0 \ 0];
   NO=[1 \ 1 \ 1];
% ---- Iteration for convergence -----
   eps=0.0001;
   n=0;
   while (abs((N(1)-NO(1))/NO(1)) > eps)
     n=n+1;
     K=zeros(12,12);
     f=f0*alpha;
     Ke1=beam2g(Ex(1,:),Ey(1,:),ep1,N(1));
     Ke2=beam2g(Ex(2,:),Ey(2,:),ep1,N(2));
     Ke3=beam2g(Ex(3,:),Ey(3,:),ep3,N(3));
     K=assem(Edof(1,:),K,Ke1);
     K=assem(Edof(2,:),K,Ke2);
     K=assem(Edof(3,:),K,Ke3);
     bc=[1 0;2 0;3 0;10 0;11 0];
     [a,r]=solveq(K,f,bc);
     Ed=extract(Edof,a);
```

```
es1=beam2gs(Ex(1,:),Ey(1,:),ep1,Ed(1,:),N(1));
     es2=beam2gs(Ex(2,:),Ey(2,:),ep1,Ed(2,:),N(2));
     es3=beam2gs(Ex(3,:),Ey(3,:),ep3,Ed(3,:),N(3));
     NO=N:
     N=[es1(1,1),es2(1,1),es3(1,1)];
     if(n>20)
       disp(['Alpha= ',num2str(alpha), ...
       ': The solution doesn''t converge.'])
       break
     end
   end
% ---- Check determinant for buckling -----
   Kred=red(K,bc(:,1));
   if (det(Kred)<=0)</pre>
     disp(['Alpha= ',num2str(alpha), ...
     ': Determinant <= 0, buckling load passed.'])</pre>
     break
   end
   if(n>20)
     break
   disp(['Alpha= ',num2str(alpha),' is OK! ', int2str(n), ...
   ' iterations are performed.'])
   disp([' '])
% ----- Save values for plotting of results -----
   deform(j)=a(4);
   M(j)=r(3);
   loadfact(j)=alpha;
   bmode=a;
 end
```

The following text strings are produced by the .m-file.

```
Alpha= 1 is OK! 3 iterations are performed.

Alpha= 1.2 is OK! 3 iterations are performed.

Alpha= 1.4 is OK! 3 iterations are performed.

Alpha= 1.6 is OK! 3 iterations are performed.

.
.
.
.
.
.
Alpha= 6 is OK! 3 iterations are performed.

Alpha= 6.2 is OK! 4 iterations are performed.

Alpha= 6.4 is OK! 4 iterations are performed.

Alpha= 6.6 is OK! 5 iterations are performed.

Alpha= 6.8: The solution doesn't converge.

Alpha= 6.8: Determinant <= 0, buckling load passed
```

The requested plots of the horizontal displacement, the moment  $M_A$ , and the shape of the buckling mode are generated by the following commands

```
% ----- Plot results -----
figure(1), clf
plot(deform(:),loadfact(:),'+',deform(:),loadfact(:),'--')
axis([0 0.4 0 7]), grid
xlabel('Horizontal displacement (m)'), ylabel('alpha')
title('Displacement(alpha) for the upper left corner')
figure(2), clf
plot(M(:),loadfact(:),'+',M(:),loadfact(:),'--')
axis([0 0.4e6 0 7]), grid
xlabel('Moment in A (Nm)'), ylabel('alpha')
title('Supporting moment M-A(alpha)')
figure(3), clf, axis off
eldraw2(Ex,Ey,[2,3,0]);
Ed1=extract(Edof, bmode);
sfac=eldisp2(Ex,Ey,Ed1);
eldisp2(Ex,Ey,Ed1,[1,1,1],sfac);
title('Shape of buckling mode')
```

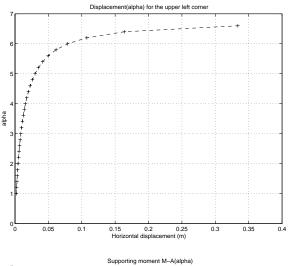

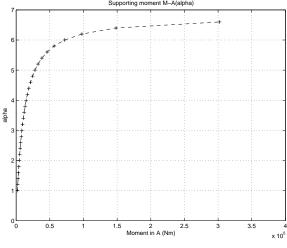

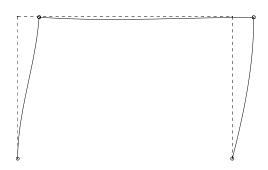

Shape of buckling mode

# $\mathbf{Index}$

| •        |                   |          |          |
|----------|-------------------|----------|----------|
| abs      | 3 - 6             | figure   | 8 – 11   |
| assem    | 6.2 - 2           | fill     | 8 - 12   |
| axis     | 8-2               | flw2i4e  | 5.4 - 8  |
| bar2e    | 5.3 - 2           | flw2i4s  | 5.4 - 10 |
| bar2g    | 5.3 - 3           | flw2i8e  | 5.4 - 11 |
| bar2s    | 5.3 - 5           | flw2i8s  | 5.4 - 13 |
| bar3e    | 5.3 - 6           | flw2qe   | 5.4 - 6  |
| bar3s    | 5.3 - 7           | flw2qs   | 5.4 - 7  |
| beam2d   | 5.6 - 20          | flw2te   | 5.4 - 3  |
| beam2ds  | 5.6 - 22          | flw2ts   | 5.4 - 5  |
| beam2e   | 5.6 - 2           | flw3i8e  | 5.4 - 14 |
| beam2g   | 5.6 - 15          | flw3i8s  | 5.4 - 16 |
| beam2gs  | 5.6 - 18          | for      | 7 - 3    |
| beam2s   | 5.6 - 5           | format   | 2 - 6    |
| beam2t   | 5.6 - 7           | freqresp | 6.3 - 5  |
| beam2ts  | 5.6 - 9           | full     | 3 - 9    |
| beam2w   | 5.6 - 11          | function | 7 - 5    |
| beam2ws  | 5.6 - 13          | gfunc    | 6.3 - 6  |
| beam3e   | 5.6 - 24          | grid     | 8 - 13   |
| beam3s   | 5.6 - 27          | help     | 2 - 7    |
| clear    | 2-2               | hold     | 8 - 14   |
| clf      | 8 - 3             | hooke    | 4 - 2    |
| coordxtr | 6.2 - 3           | if       | 7 - 2    |
| det      | 3 - 7             | ifft     | 6.3 - 7  |
| diag     | 3 - 8             | insert   | 6.2 - 8  |
| diary    | 2 - 3             | inv      | 3 - 10   |
| disp     | 2-4               | length   | 3 - 11   |
| dmises   | 4-4               | load     | 2 - 8    |
| dyna2f   | 6.3 - 3           | max      | 3 - 12   |
| dyna2    | 6.3 - 2           | min      | 3 - 13   |
| echo     | $\frac{1}{2} - 5$ | mises    | 4 - 3    |
| eigen    | 6.2 - 5           | ones     | 3 - 14   |
| eldia2   | 8 - 4             | plani4e  | 5.5 - 20 |
| eldisp2  | 8 - 6             | plani4f  | 5.5 - 25 |
| eldraw2  | 8-7               | plani4s  | 5.5 - 23 |
| elflux2  | 8 – 8             | plani8e  | 5.5 - 26 |
| eliso2   | 8 - 9             | plani8f  | 5.5 - 31 |
| elprinc2 | 8 - 10            | plani8s  | 5.5 - 29 |
| extract  | 6.2 - 6           | plange   | 5.5 - 9  |
| fft      | 6.3 - 4           | planqs   | 5.5 - 3  |
| 110      | 0.0 - 4           | ртанув   | 0.0 - 11 |

# $\mathbf{Index}$

| planre              | 5.5 - 12 |
|---------------------|----------|
| planrs              | 5.5 - 15 |
| plantce             | 5.5 - 16 |
| plantcs             | 5.5 - 19 |
| plante              | 5.5 - 4  |
| plantf              | 5.5 - 8  |
| plants              | 5.5 - 7  |
| platre              | 5.7 - 2  |
| platrs              | 5.7 - 5  |
| plot                | 8 - 15   |
| pltscalb2           | 8 - 16   |
| print               | 8 - 17   |
| quit                | 2 - 9    |
| red                 | 3 - 15   |
| ritz                | 6.3 - 8  |
| save                | 2 - 10   |
| scalfact2           | 8 - 18   |
| script              | 7 - 6    |
| size                | 3 - 16   |
| soli8e              | 5.5 - 32 |
| soli8f              | 5.5 - 37 |
| soli8s              | 5.5 - 35 |
| solveq              | 6.2 - 9  |
| sparse              | 3 - 17   |
| spectra             | 6.3 - 9  |
| spring1e            | 5.2 - 4  |
| spring1s            | 5.2 - 5  |
| spy                 | 3 - 18   |
| sqrt                | 3 - 19   |
| statcon             | 6.2 - 10 |
| step1               | 6.3 - 10 |
| $step2 \dots \dots$ | 6.3 - 12 |
| sum                 | 3 - 20   |
| sweep               | 6.3 - 14 |
| text                | 8 - 19   |
| title               | 8 - 20   |
| type                | 2 - 11   |
| what                | 2 - 12   |
| while               | 7-4      |
| who                 | 2 - 13   |

| whos   | 2 - 13 |
|--------|--------|
| xlabel | 8 - 21 |
| ylabel | 8 - 21 |
| zeros  | 3 - 21 |
| zlabel | 8 - 21 |